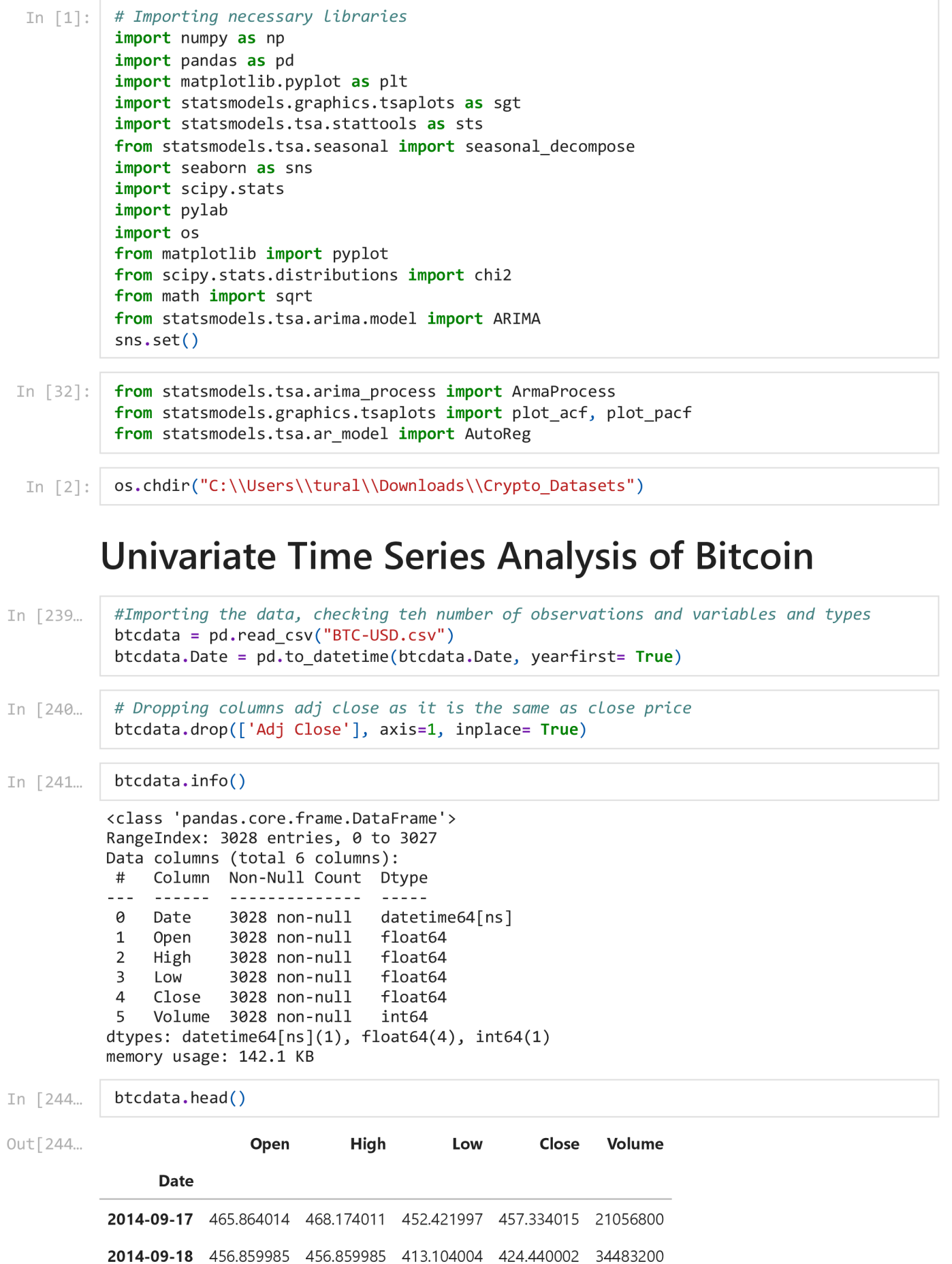

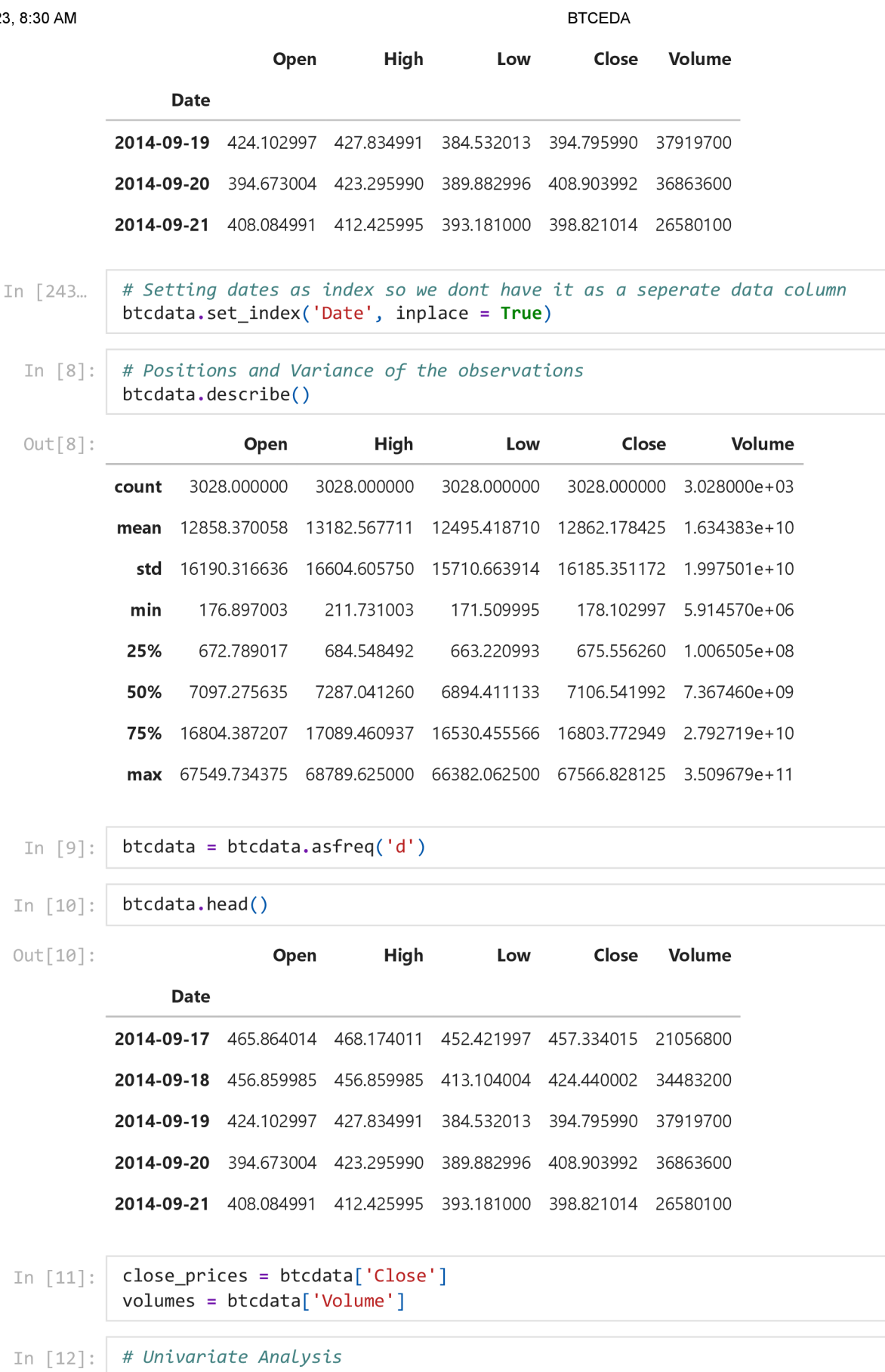

btcdata.Close.plot(title = "BTC Price", figsize =  $(15,5)$ , grid = False) plt.title("BTC Prices", size = 24)

#### 2/9/23, 8:30 AM

BTCEDA

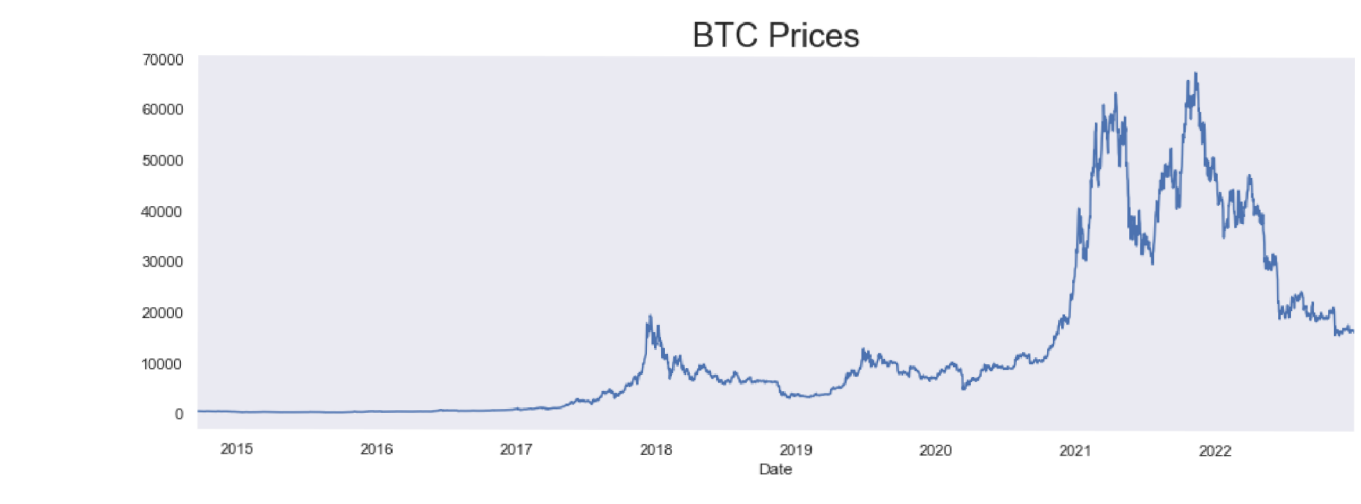

# I n [13] : *# Univariate Analysis*

```
btcdata.Volume.plot(title = "BTC Volume", figsize = (15,8), grid  = False)
plt.title("BTC Volume")
```
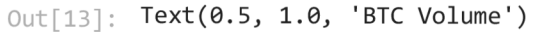

 $\text{\rm Out}[12]$ : Text(0.5, 1.0, 'BTC Prices')

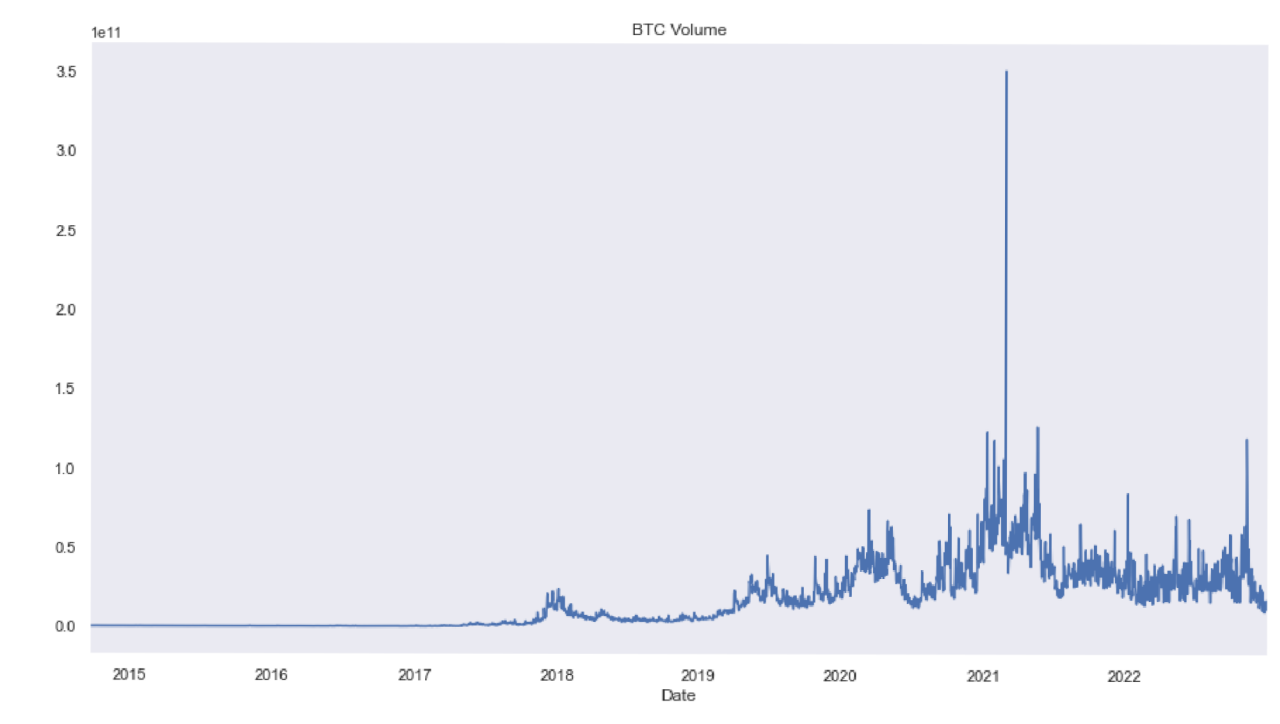

In [15]:  $\frac{1}{2}$  # In the next step we are building a QQ(Quantile-Quantile plot) in order to understand scipy.stats.probplot(btcdata.Close, plot = pylab)  $pylab.grid(visible = None)$ pylab.show()

#### localhost:8888/nbconvert/html/Downloads/BTCEDA.ipynb?download=false 3/87

Probability Plot 60000 40000 Ordered Values 20000  $\overline{0}$ -20000 -40000  $-3$ 3 -2-1 0 1 2 Theoretical quantiles In [367... | # Finding the 80 percent of the data to set as train data.  $size = int(len(btcdata)*0.8)$  $size = int(len(ethdata)*0.8)$ In [368... In [369... | # Assigning first 80 percent of the data into training data set btc train = btcdata.iloc  $[:size]$  $eth$ \_train = ethdata.iloc[:size] In [243... In  $[256...]$  btc\_train.tail() Out<sup>[256...</sup> **Open High Low Close Volume returns**  norm **Date 2021-** 53568.664063 57900.718750 53129.601563 57750.175781 52395931985 7.833177 13606.204766 - **04- 30 2021-** 57714.664063 58448.339844 57052.273438 57828.050781 42836427360 0.134848 13624.552471 **05- 01 2021-** 57825.863281 57902.593750 56141.906250 56631.078125 38177405335 -2.069882 13342.540255 **05-02 2021-** 56620.273438 58973.308594 56590.871094 57200.292969 51713139031 1.005128 13476.649868 **05-03 2021-** 57214.179688 57214.179688 53191.425781 53333.539063 68564706967 -6.760025 12565.625015 **05-04**   $\blacktriangleright$ In  $\lceil 255... \rceil$ ethdata.head() Out [255... **Open High Low Close Adj Close Volume Date 2017-11-09** 308.644989 329.451996 307.056000 320.884003 320.884003 893249984

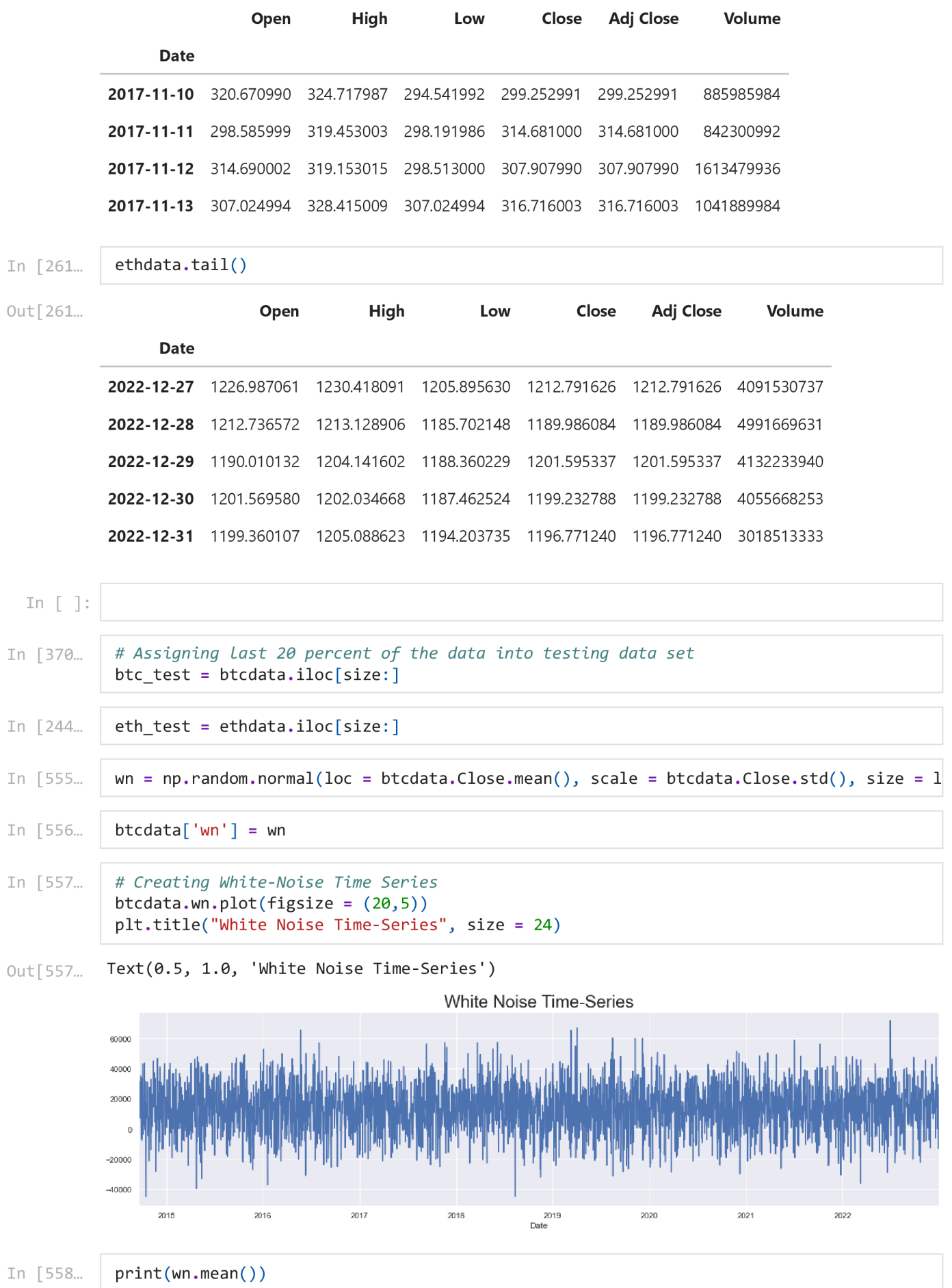

```
localhost:8888/nbconvert/html/Downloads/BTCEDA.ipynb?download=false 5/87
```
13384.990595423738

## **Stationarity**

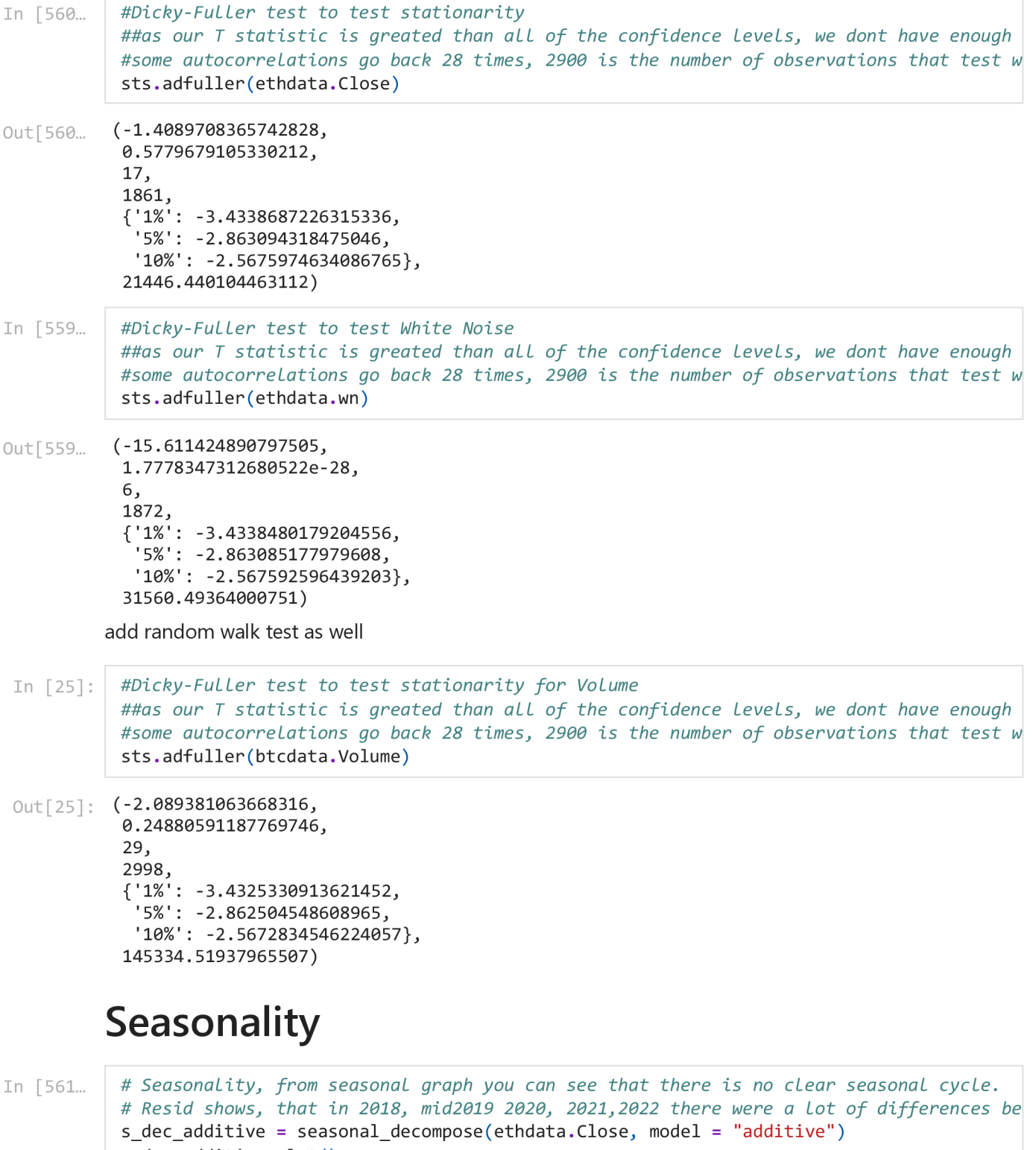

s dec additive.plot() plt.show()

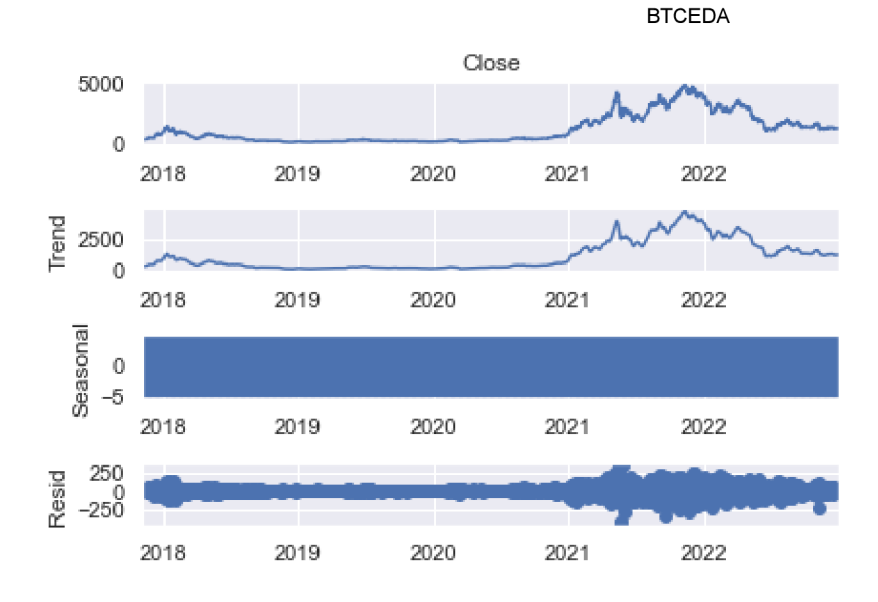

In [562...

#Very similar results in multiplicative test as well which shows that there is no seaso s dec multiplicitive = seasonal decompose(ethdata.Close, model = "Multiplicative") s\_dec\_multiplicitive.plot()

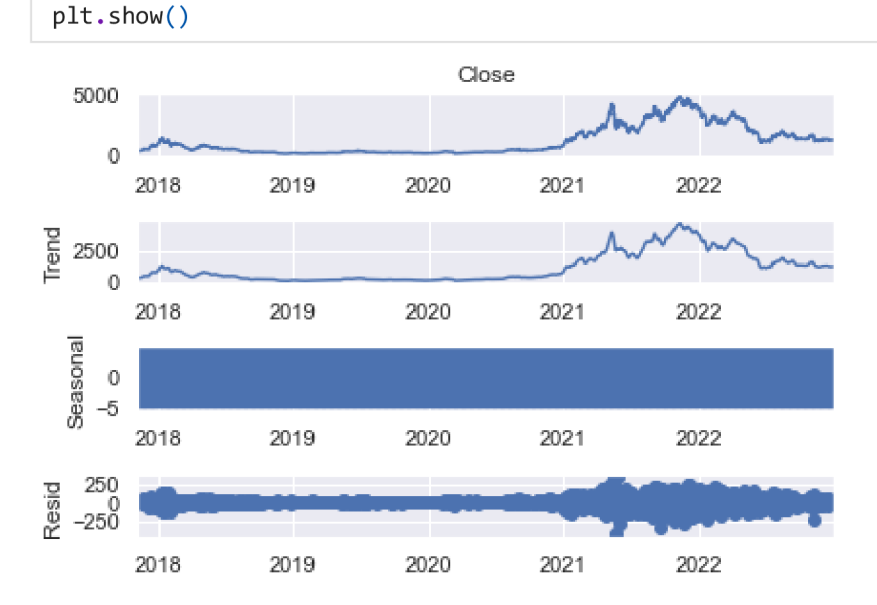

## **ACF**

In [569... #Auto Correlation, 40 lags means the last 40 lags before the current one sgt.plot\_acf(ethdata.Close, lags = 40, zero = False) plt.title("ACF & ETH", size = 24)  $plt.ylim(bottom = -0.42, top = 1.1)$ 

Out[569...  $(-0.42, 1.1)$  2/9/23, 8:30 AM BTCEDA **ACF & ETH**  $1.0$  $0.8$ D. 6  $0.4$ 02 D.O -0.2 -0.4  $\mathsf{O}\xspace$ 5 10 15 20 25 *X* **35 40** 

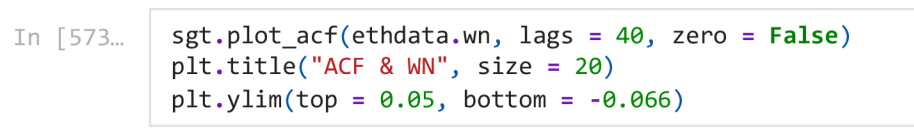

Out[573... (-0.066, 0.05)

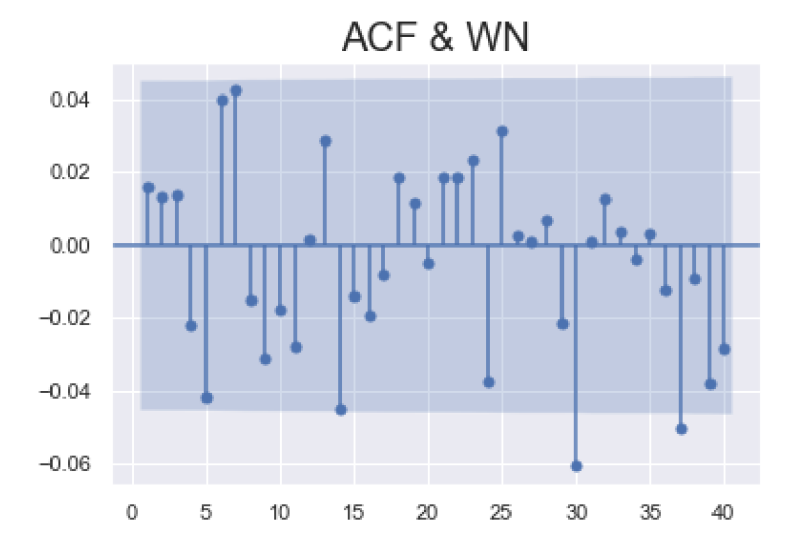

## **PACF**

 $sgt.plot.pack(ethdata.close, lags = 60, zero = False, method = ('ols'))$ In [579... plt.title("PACF & ETH", size = 20)  $plt.ylim(top = 1.10, bottom = -0.1)$ 

 $Out[579...$   $(-0.1, 1.1)$ 

localhost:8888/nbconvert/html/Downloads/BTCEDA.ipynb?download=false 8/87

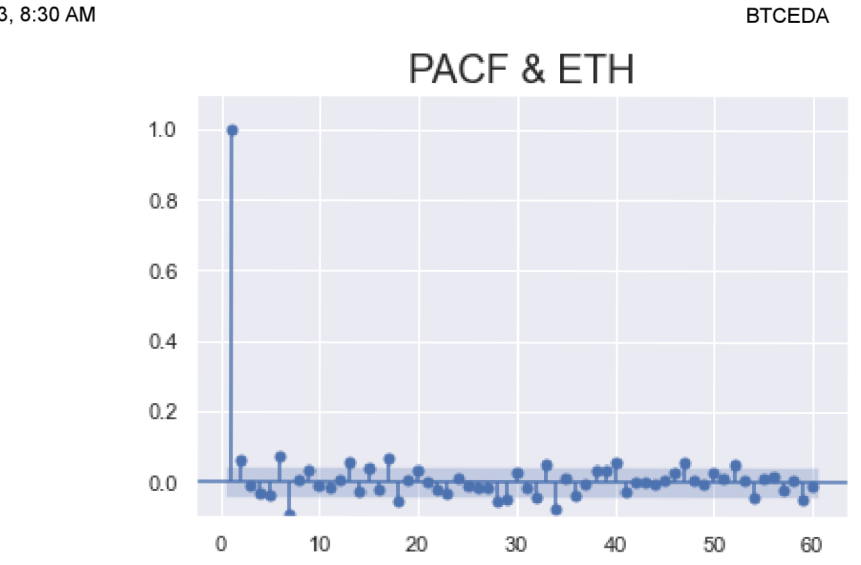

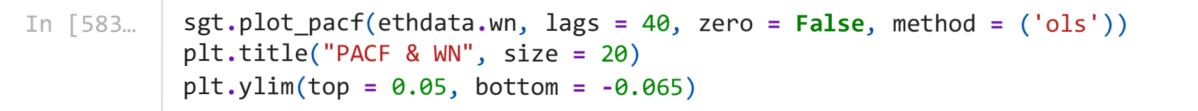

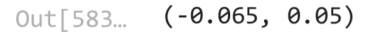

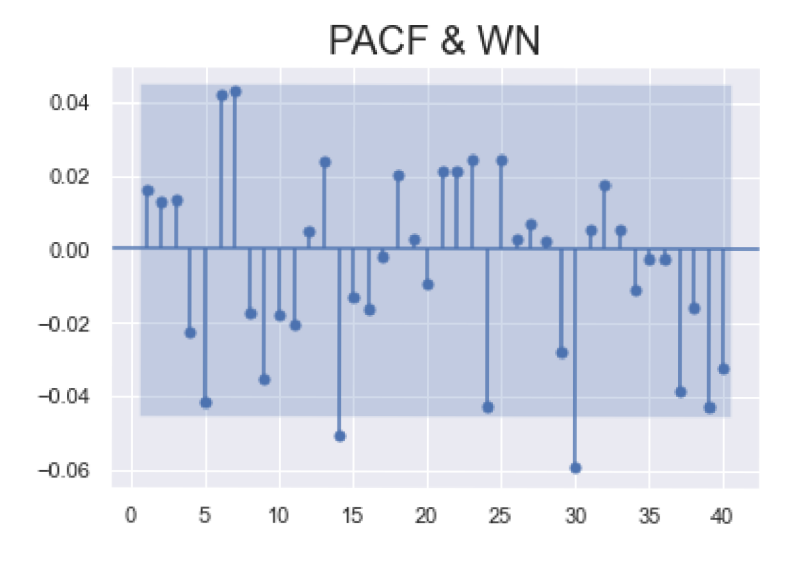

LLR test function for models

```
def LLR_test(mod_1, mod_2, DF = 1):
In [40]:
              L1 = mod_1.fit().11fL2 = mod 2.fit().11fLR = (2*(L2-L1))p = \text{chi2.sf(LR, DF)}.round(3)return p
```
In [29]: import warnings warnings.filterwarnings("ignore")

## **AR Model**

In [30]:

from statsmodels.tsa.arima process import ArmaProcess from statsmodels.graphics.tsaplots import plot\_acf, plot\_pacf

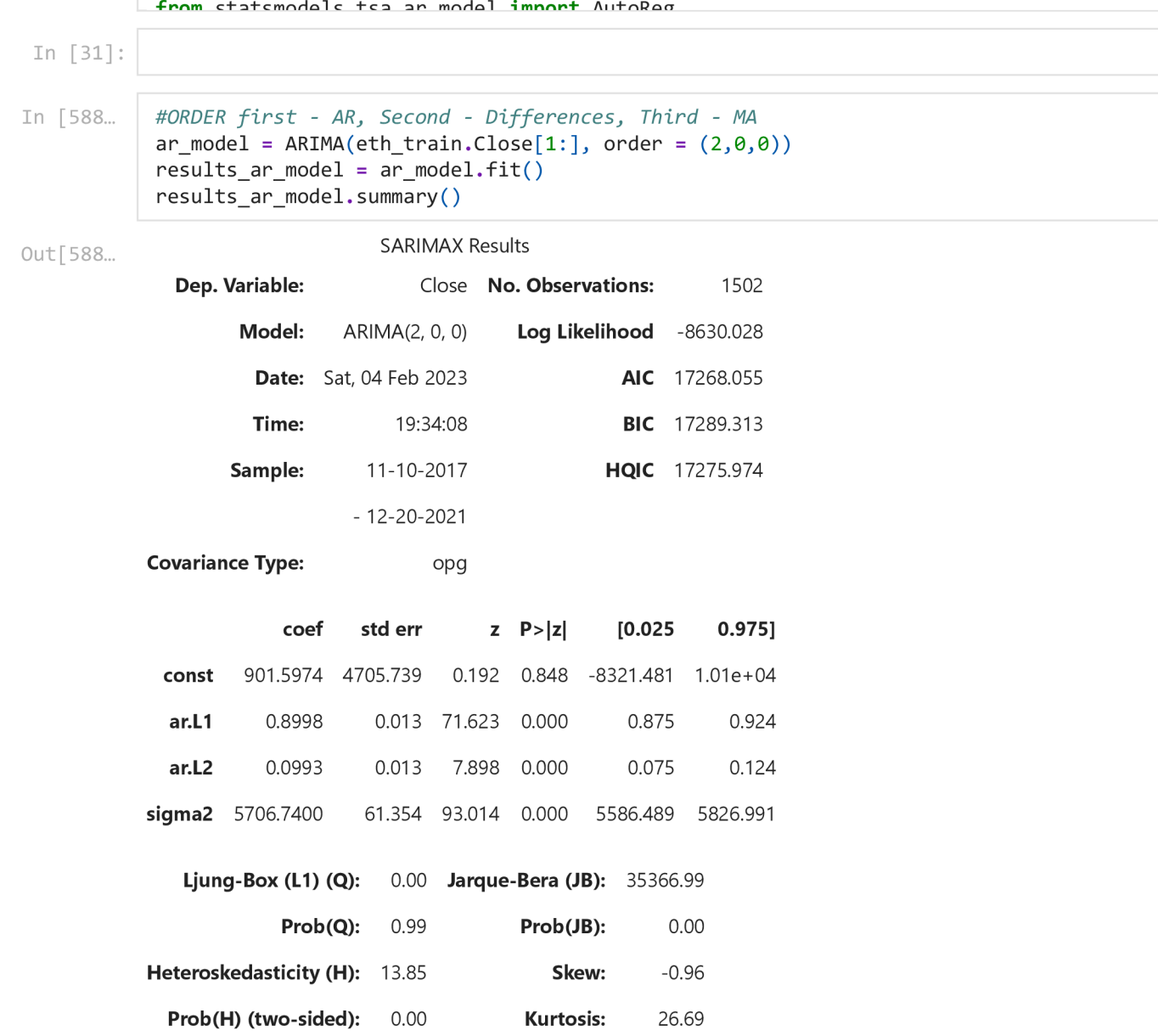

[1] Covariance matrix calculated using the outer product of gradients (complex-step).

```
In [591... | #ORDER first - AR, Second - Differences, Third - MA
            ar_model_1 = ARIMA(eth_train.Close[1:], order = (3, 0, 0))
           results_{ar_{model_1}} = ar_{model_1}.fit()results_ar_model_l.summary( )
```
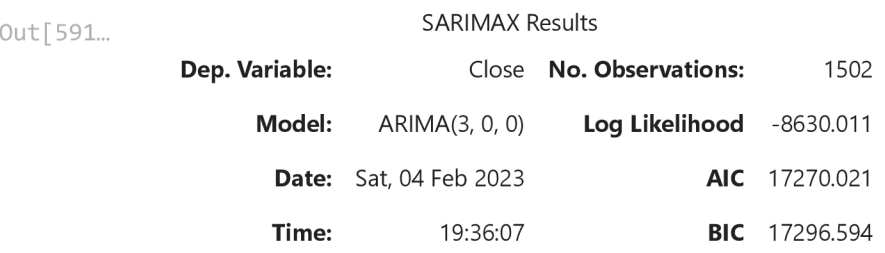

2/9/23, 8:30 AM BTCEDA

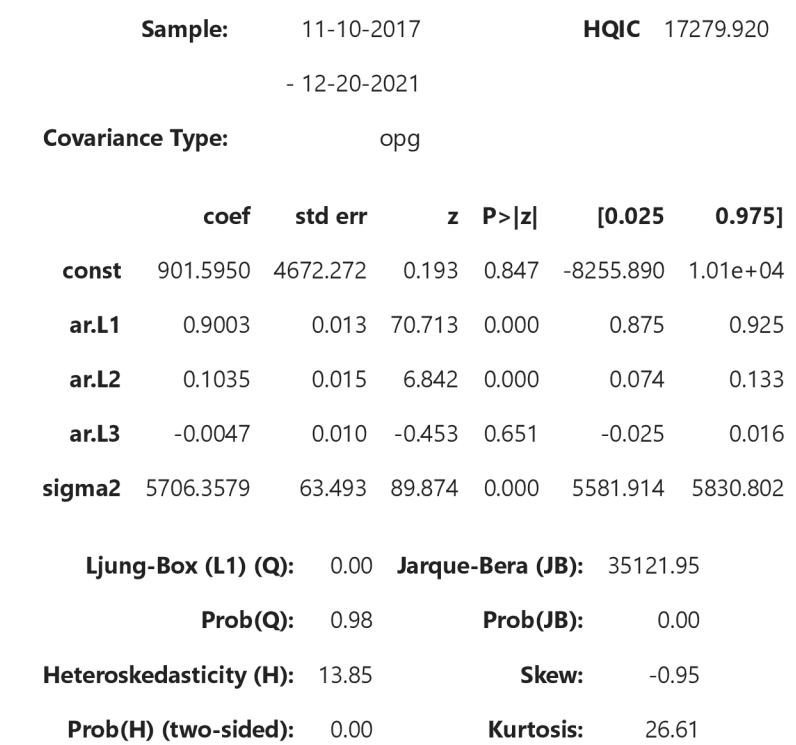

#### Warnings:

[1] Covariance matrix calculated using the outer product of gradients (complex-step).

```
LLR_test(ar_model, ar_model_1)
In [590...
```

```
Out [590... 0.851
```
As our data is coming from Non-Stationary data we wulll transform our data using returns. Returns are percentage change between the values for 2 consecutive periods

```
In [592...
            eth_t train ['returns'] = eth_train. Close.pct_change(1). mul(100)eth_test [ 'returns' ] = eth_test . Close . pct_change (1) . mul (100)eth train = eth train. iloc [1:]In [593... | sts.adfuller (eth_train.returns)
           (-11.412390521316967, 
Out [593...
            7.1973842437813056-21, 
            9, 
            1492, 
            {'1%': -3.434740473427213, 
              '5%': -2.863479112458789, 
             '10%': -2.5678023610641922}, 
            9054.48520801563) 
 In [41] : #Auto Correlation, 40 Lags means the cust 40 Lags before the current one
            sgt.plot_acf(btc_train.returns, lags = 40, zero = False)
            plt.title ("ACF & BTC Returns", size = 24)
            plt.ylim(top = 0.1, bottom = -0.1)
```
 $Out[41]$ :  $(-0.1, 0.1)$ 

BTCEDA

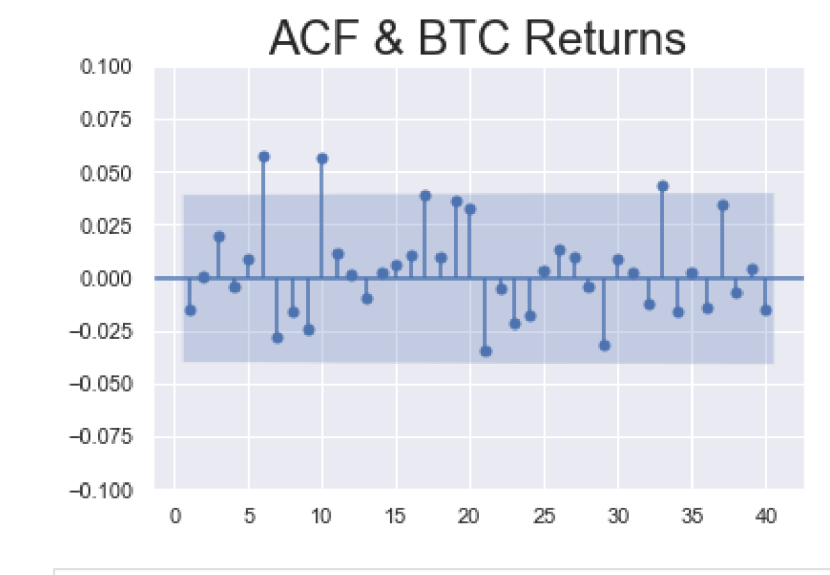

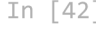

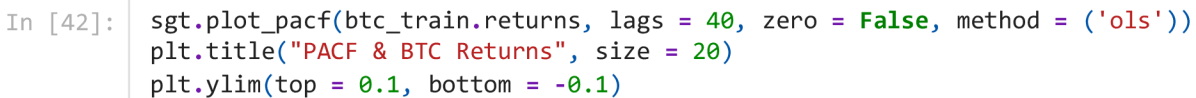

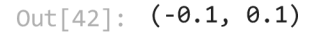

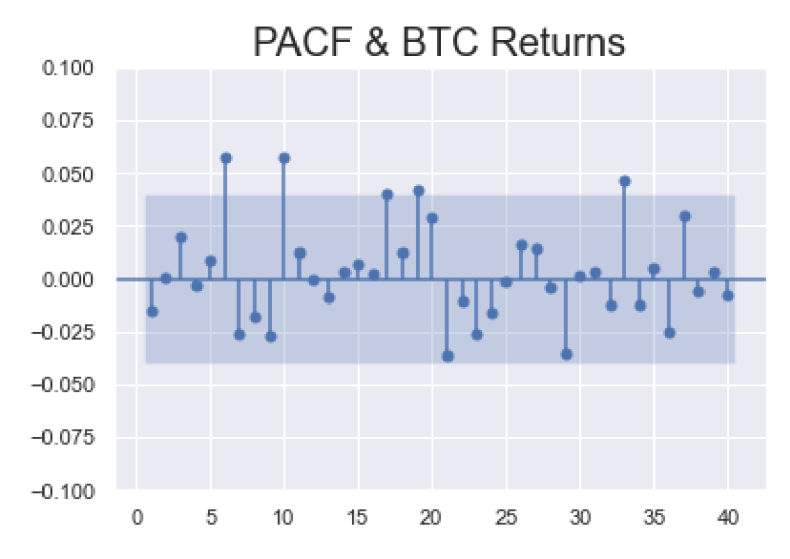

In  $[43]$ :

```
#ORDER first - AR, Second - Differences, Third - MA
ar model ret 1 = ARIMA ( btc train . returns [1: ] , order = <math>(1, 0, 0)</math>)results ar model ret 1 = ar model ret 1.fit()results_ar_model_ret_l . summary ( )
```
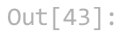

SARIMAX Results

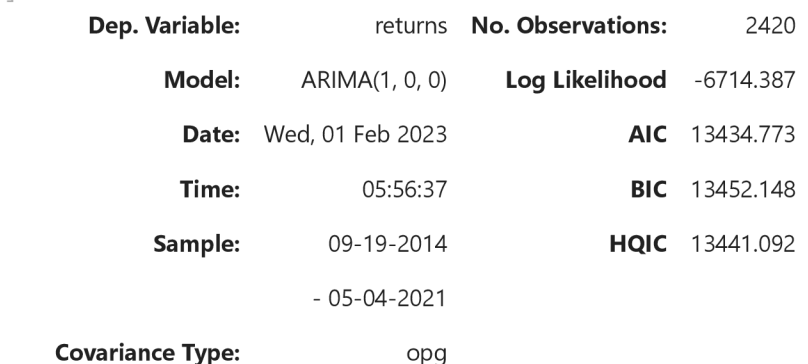

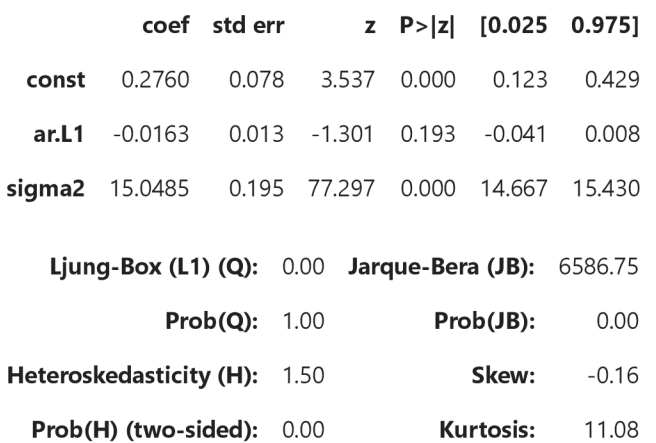

[1] Covariance matrix calculated using the outer product of gradients (complex-step).

```
In [44]: #ORDER first - AR, Second - Differences, Third - MA
          ar_model_ret_2 = ARIMA(btc_train.returns[1:], order = (7,0,0))results_{ar_{model}_{ret_2} = ar_{model_{ret_2}, fit}results_ar_model_ret_2 . summary ( )
```
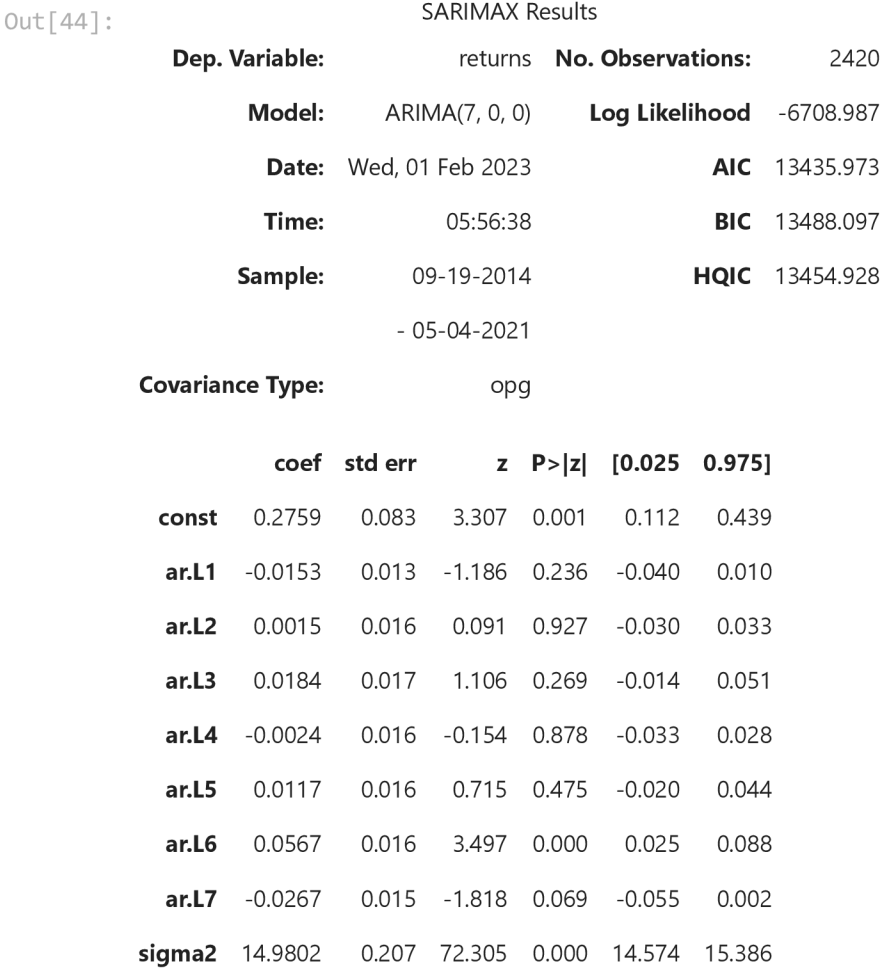

**Ljung-Box (L1) (Q):** 0.00 **Jarque-Bera (JB):** 6290.78

localhost:8888/nbconvert/html/Downloads/BTCEDA.ipynb?download=false 13/87

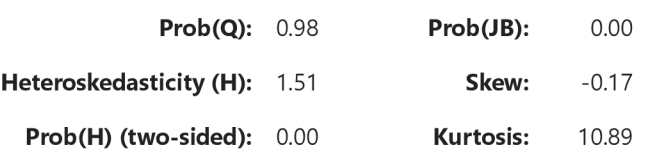

[1] Covariance matrix calculated using the outer product of gradients (complex-step).

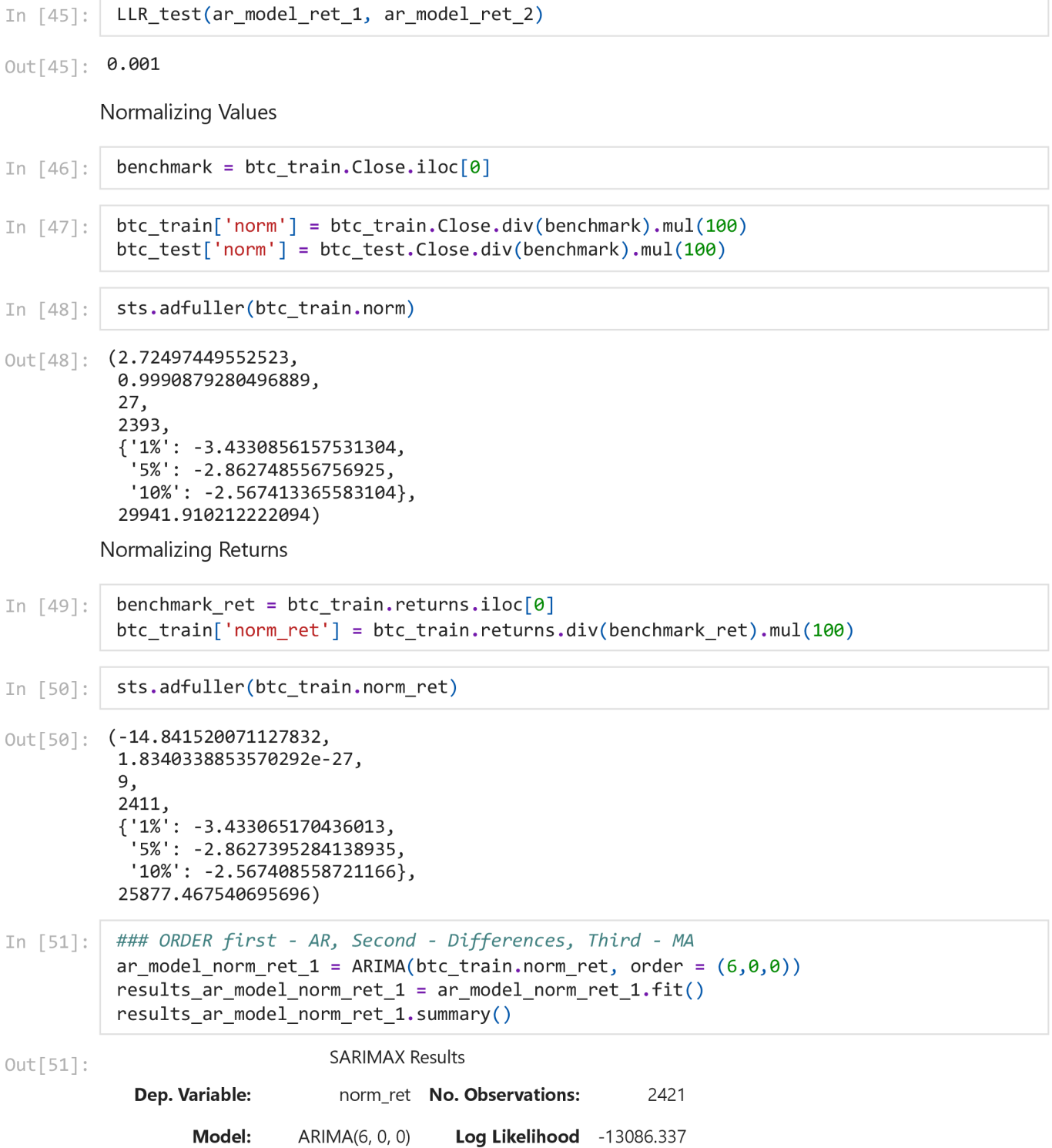

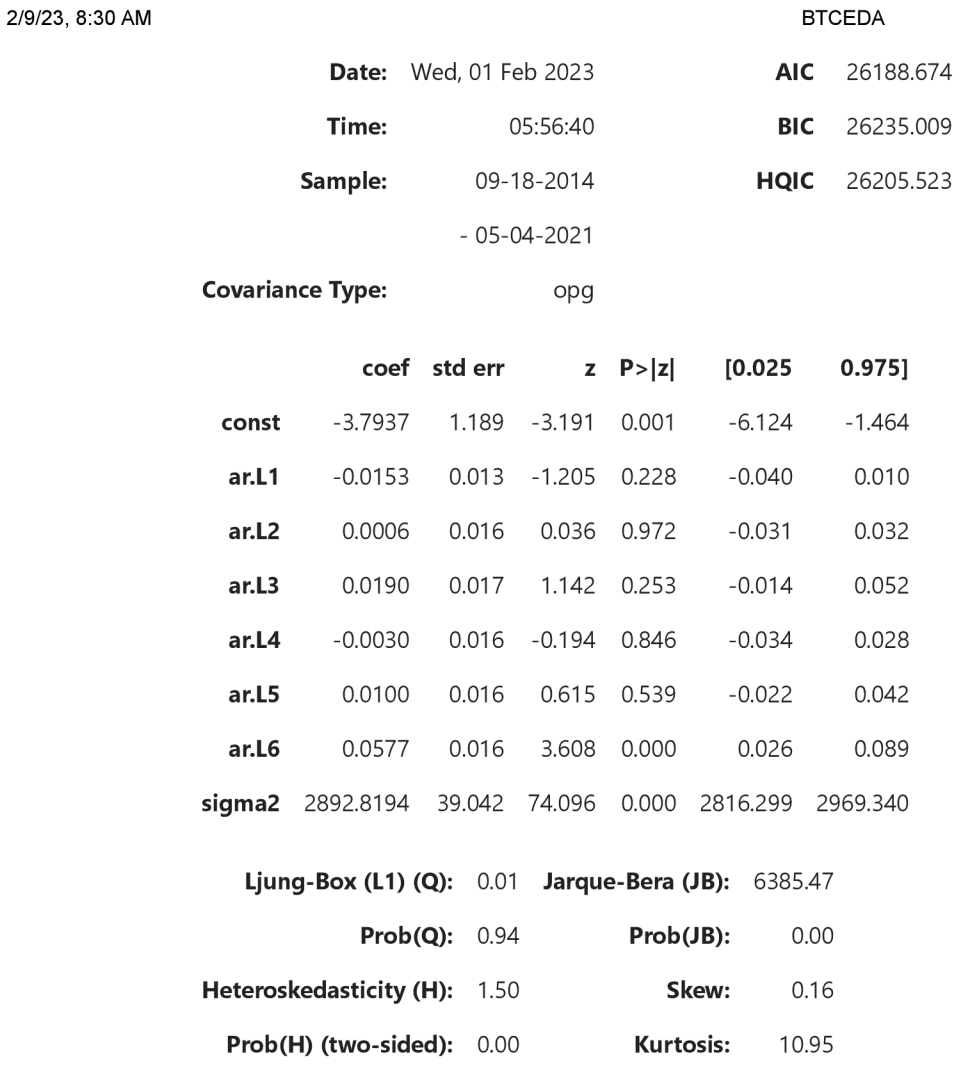

[1] Covariance matrix calculated using the outer product of gradients (complex-step).

```
In [52]: #ORDER first - AR, Second - Differences, Third - MA
          ar model norm ret 2 = ARIMA ( btc train . norm ret, order = <math>(10, 0, 0 )</math>)r = 2 is r = 2 is r = 2 is r = 2 . Fit ( )
          results_ar_model_norm_ret _ 2 . summary ( )
```
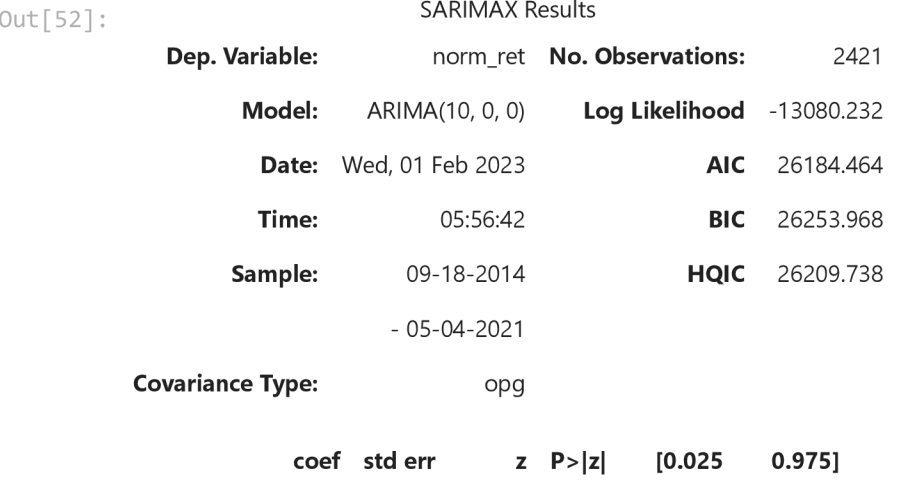

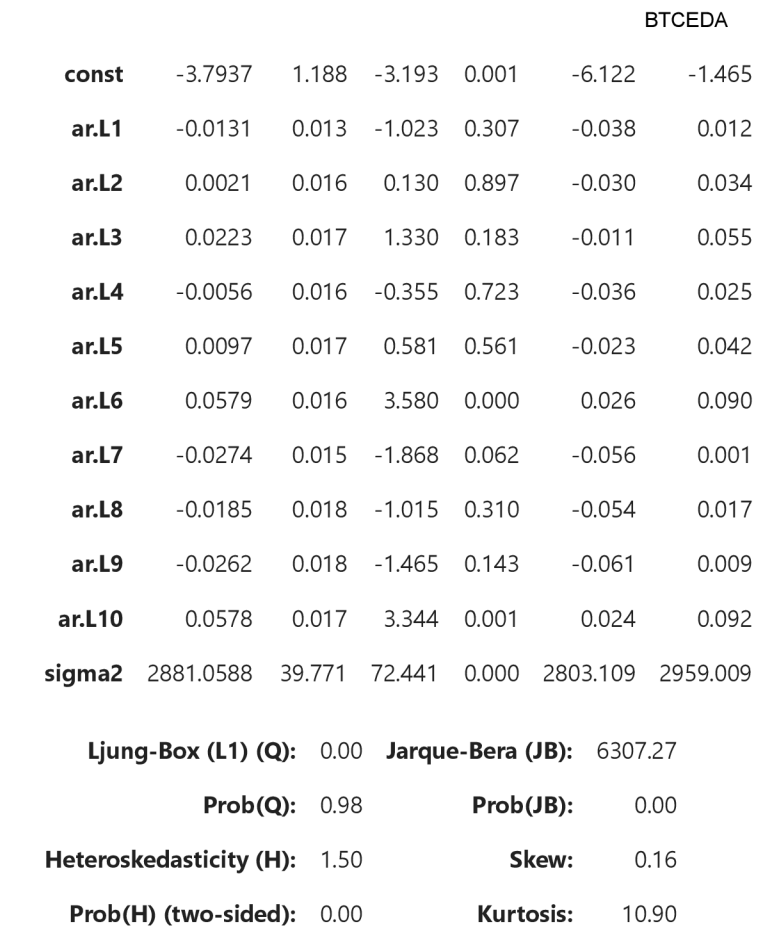

[1] Covariance matrix calculated using the outer product of gradients (complex-step).

 $In [53]:$  LLR\_test(ar\_model\_norm\_ret\_1, ar\_model\_norm\_ret\_2)

 $Out[53] : 0.0$ 

2/9/23, 8:30 AM

AR model for normalized returns

AR RESIDUALS Price

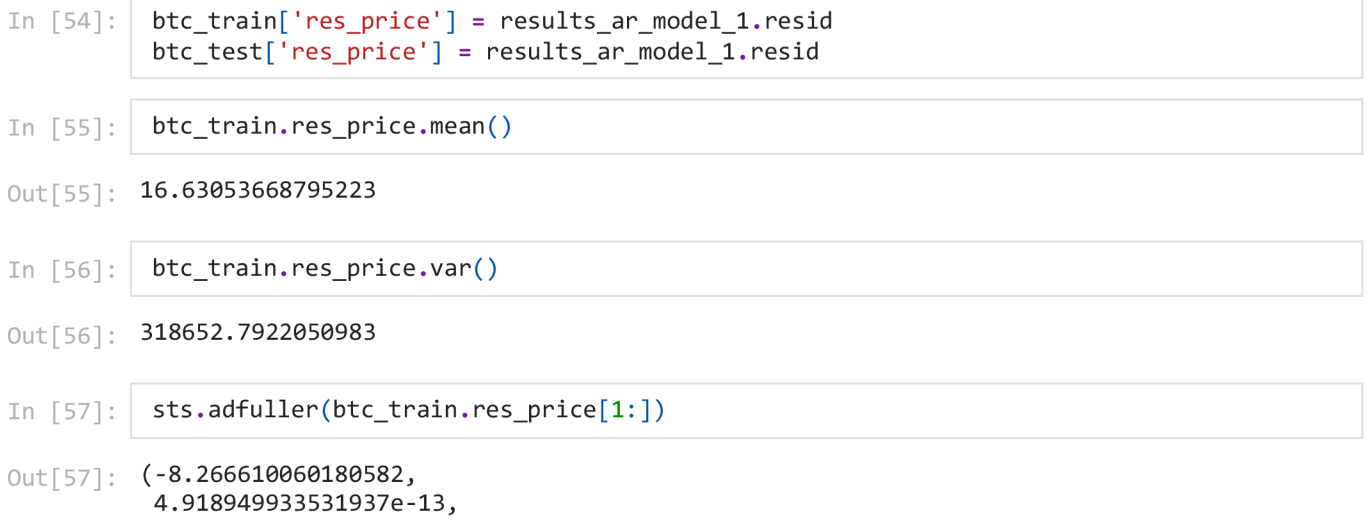

**BTCEDA** 

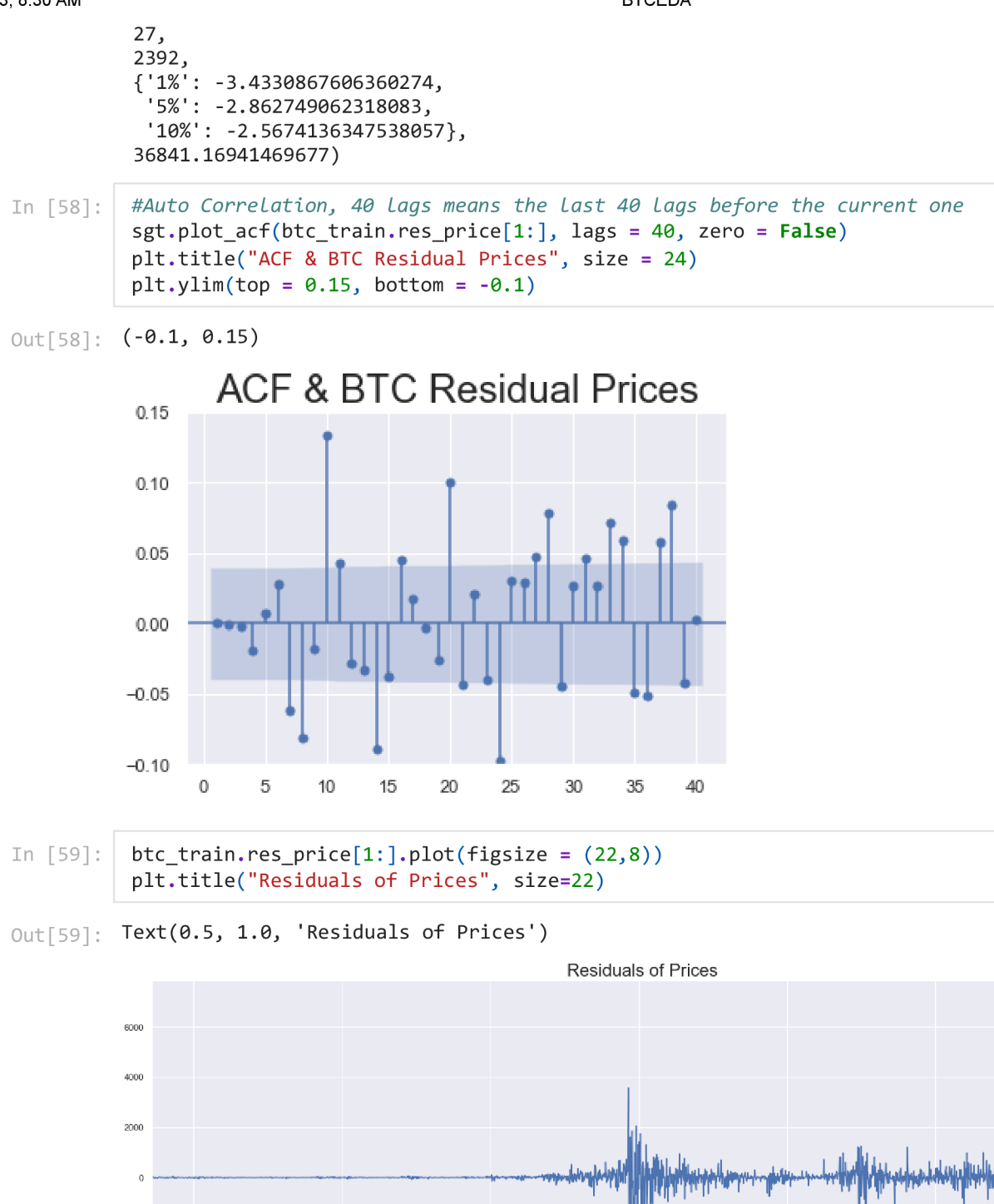

-3.7530309792591246e-05  $Out[61]:$ 

2016

btc train.res price ret.mean()

2017

btc\_train['res\_price\_ret'] = results\_ar\_model\_ret\_2.resid btc\_test['res\_price\_ret'] = results\_ar\_model\_ret\_2.resid

2019

2018<br>Date

2020

 $-2000$ 

 $-4000$ 

 $-6000$ 

In [60]:

In  $\lceil 61 \rceil$ :

2015

2021

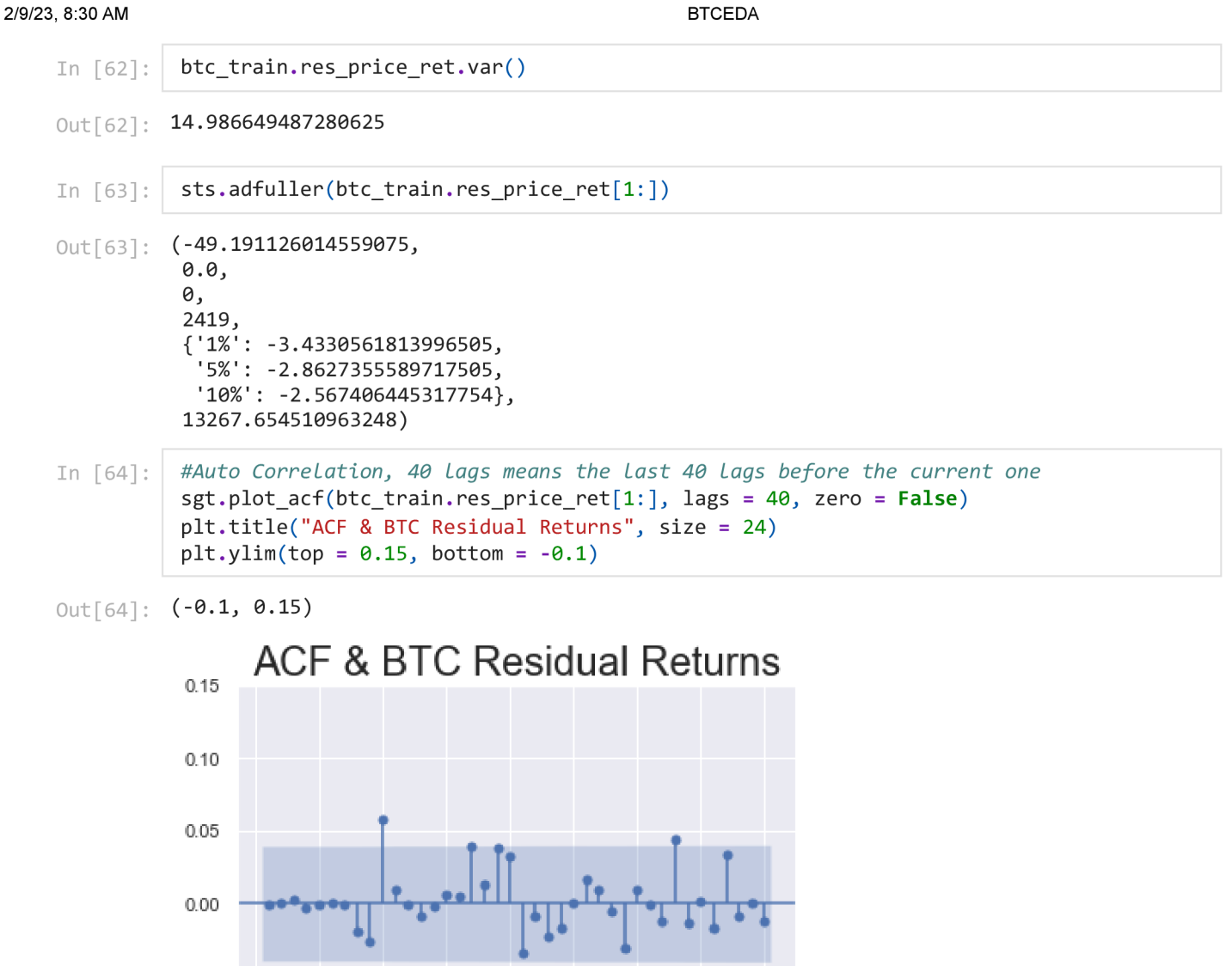

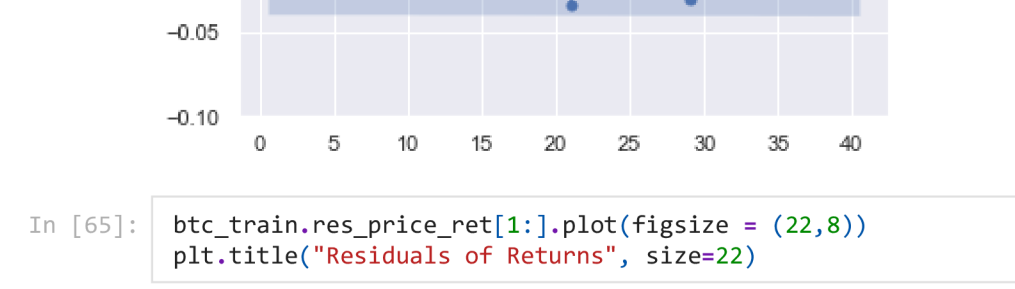

 $Out[65]$ : Text(0.5, 1.0, 'Residuals of Returns')

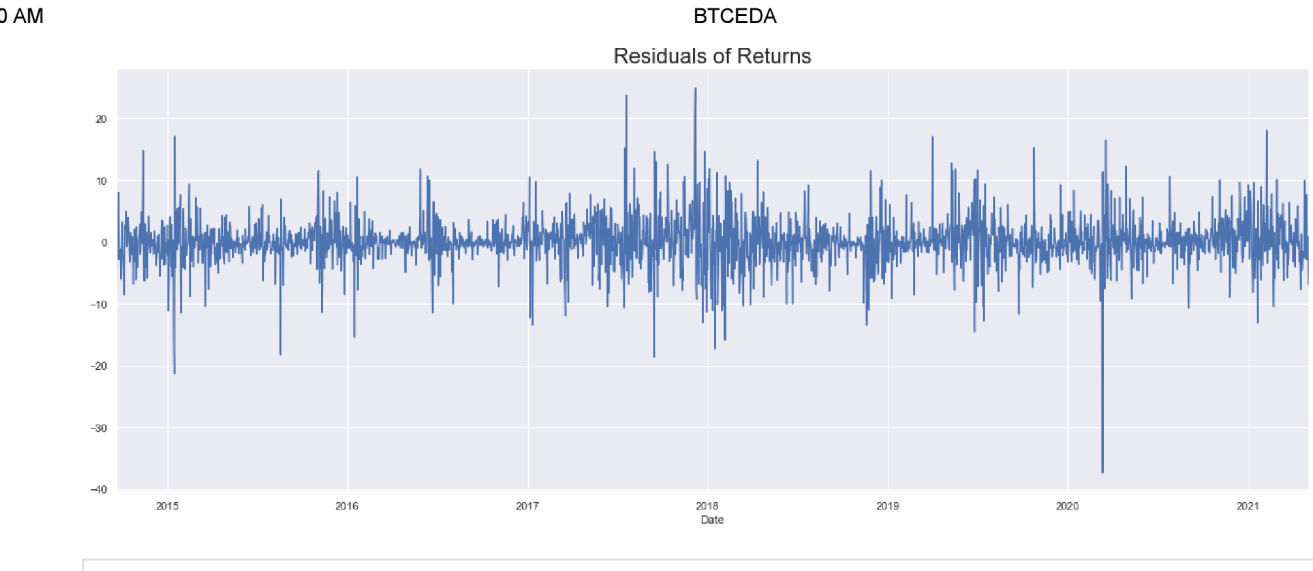

In  $[\ ]$ :

## **MA** model

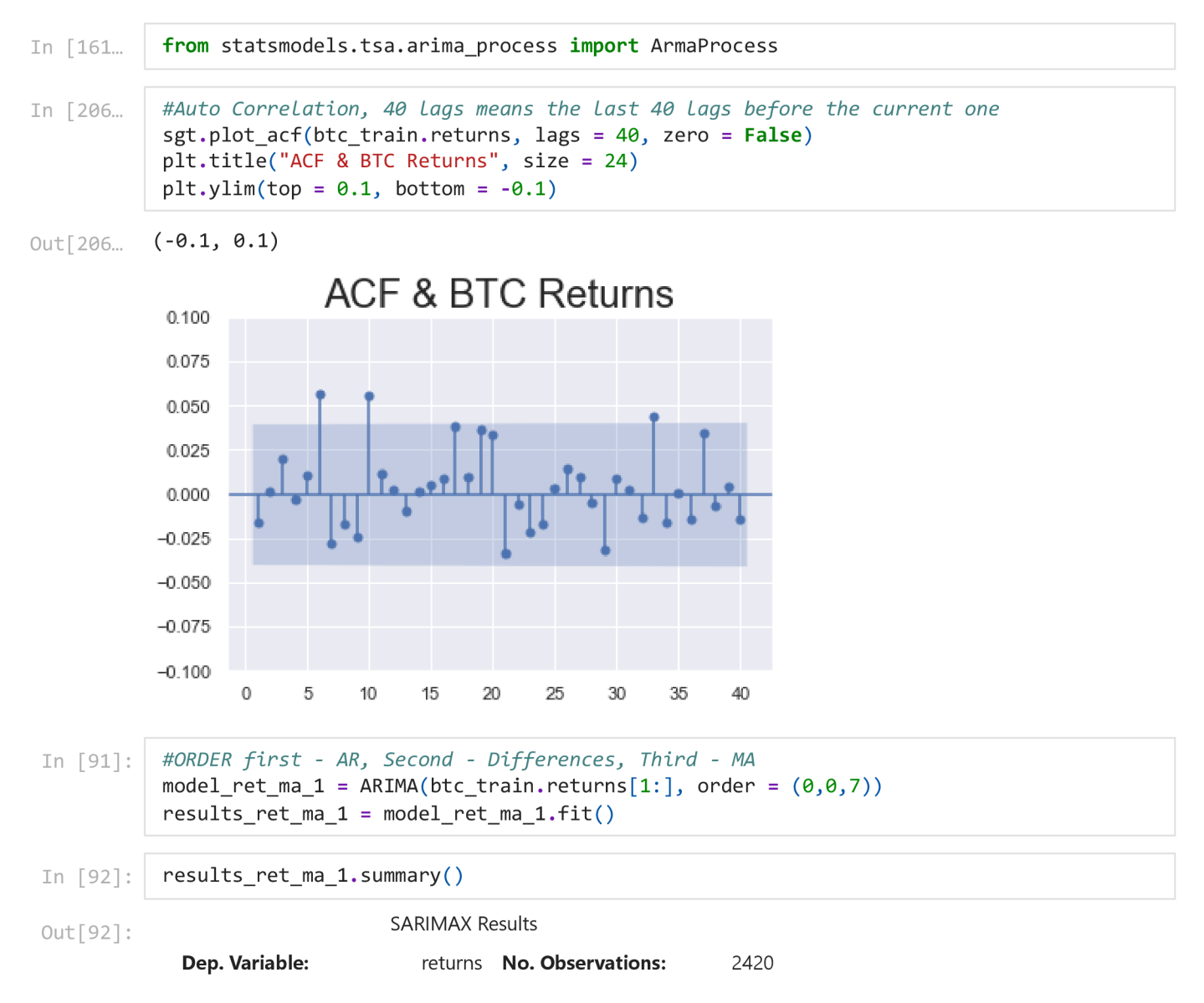

#### **BTCEDA**

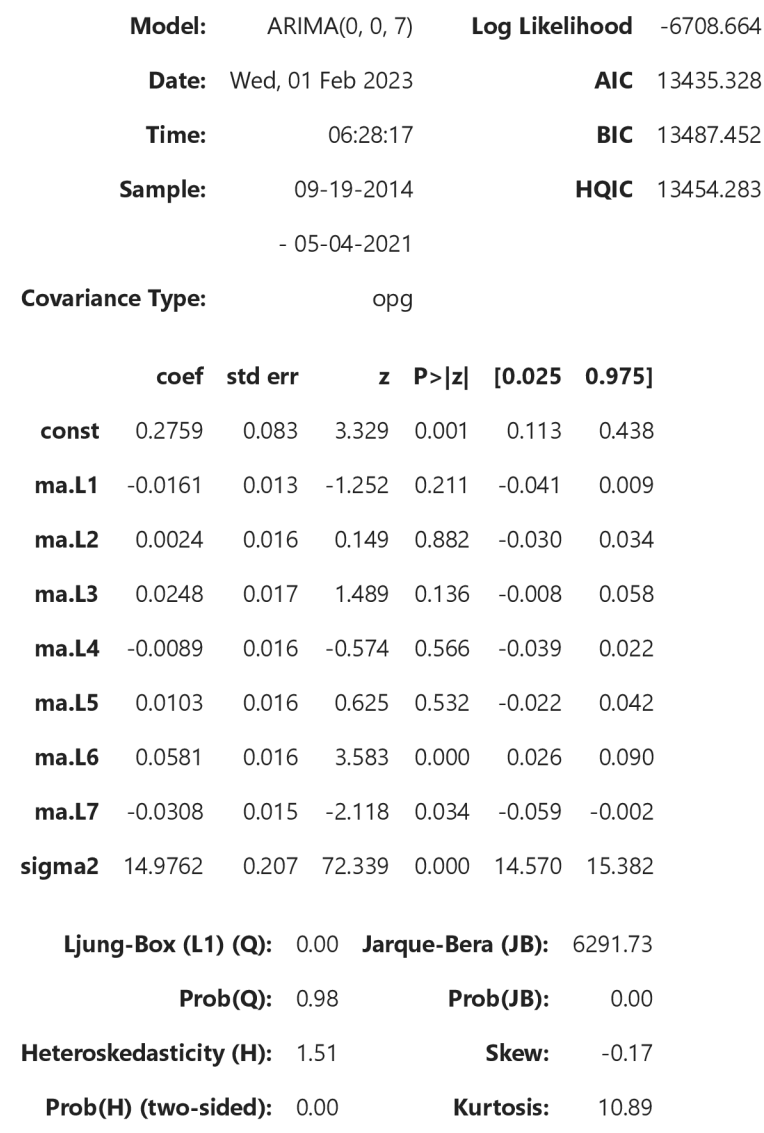

#### Warnings:

[1] Covariance matrix calculated using the outer product of gradients (complex-step).

```
In [228...
           from statsmodels.tsa.arima.model import ARIMA
           #ORDER first - AR, Second - Differences, Third - MA
In [87]:
           model_ret_ma_2 = ARIMA(btc_train.returns[1:], order = (0,0,10))results_ret_ma_2 = model_ret_ma_2.fit()results_ret_ma_2.summary()
            print("\nLLR Test P-value = " + str(LLR_test(model_ret_ma_1,model_ret_ma_2, DF = 3)))
                                SARIMAX Results
Out[87]:Dep. Variable:
                                   returns No. Observations:
                                                                2420
                   Model:
                             ARIMA(0, 0, 10)
                                             Log Likelihood -6703.508
                    Date: Wed, 01 Feb 2023
                                                       AIC 13431.016
                                  06:21:35
                                                       BIC 13500.515
                    Time:
```
2/9/23, 8:30 AM BTCEDA

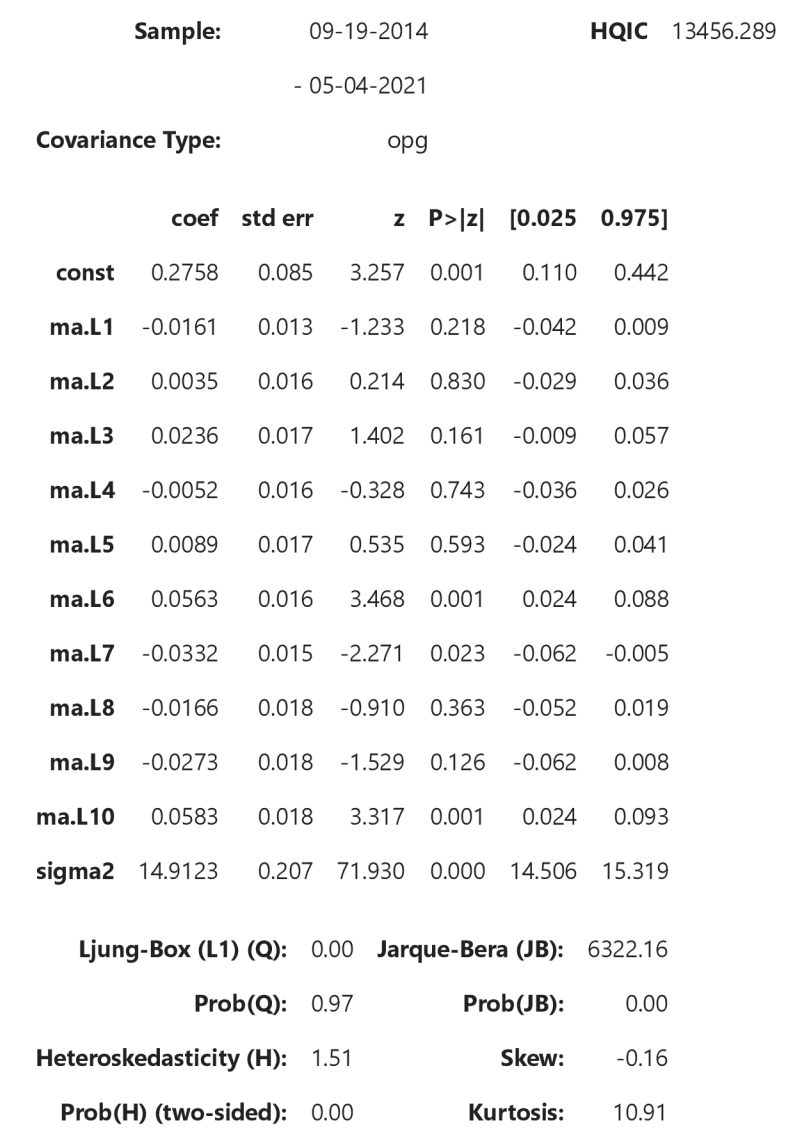

#### Warnings:

[1] Covariance matrix calculated using the outer product of gradients (complex-step).

```
In [93]: LLR_test(model_ret_ma_1,model_ret_ma_2, DF = 3)
```

```
0ut[93] : 0-016
```
#### Residual Analysis

```
In [94]: | btc_train['res_ret_ma_2'] = results_ret_ma_2.resid[1:]
<code>In [100\ldots |</code> <code>print("mean is " + str(round(btc_train.res_ret_ma_2.mean(),3)))</code>
            print("variance is " + str(rownd(btc_train.res_ret_max_2.var(),3)))print("Standard deviation is " + str(rownd(sqrt(btc_train.res_ret_max()., 3)))mean is 0.003variance is 14.903
          Standard deviation is 3.86
```
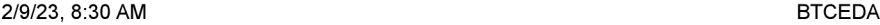

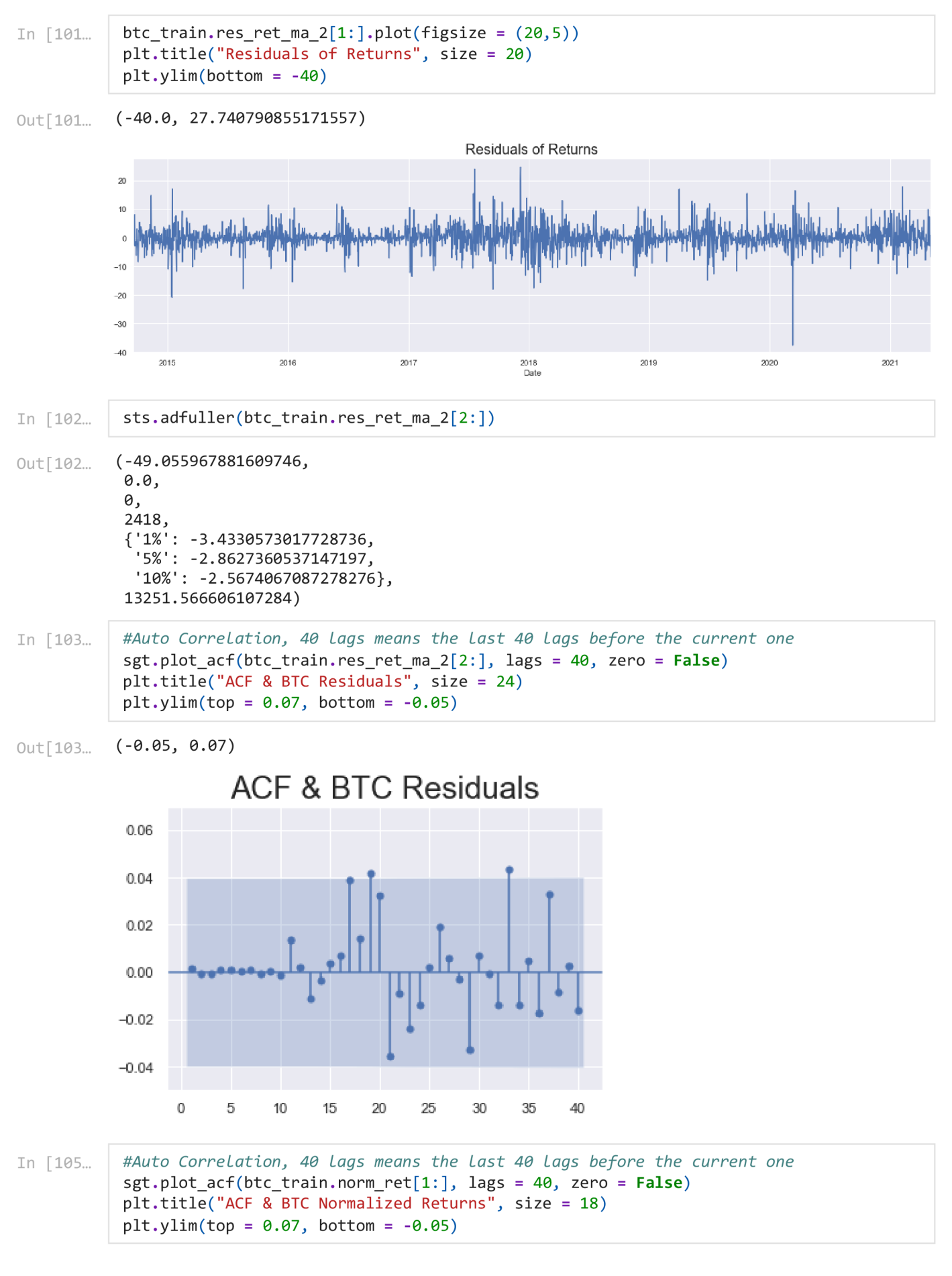

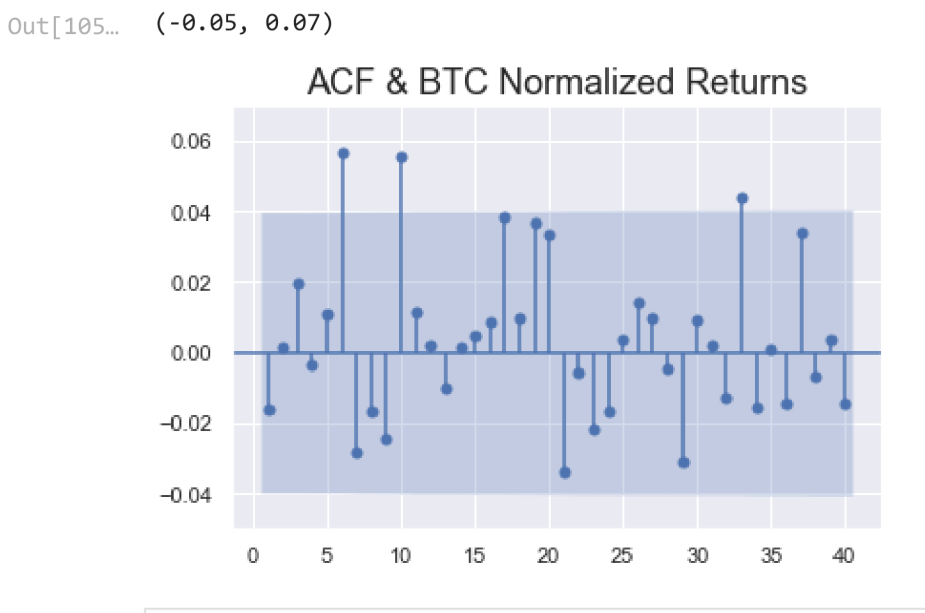

In [120...

*#ORDER firs t - AR, Second - Differences, Third - MA*   $model\_norm\_ret\_ma\_1 = ARIMA ( btc\_train.norm\_ret[1:]$ , order =  $(0,0,10)$ )  $results\_norm\_ret\_ma_1 = model\_norm\_ret\_ma_1.fit()$  $results\_norm\_ret\_ma\_1.summary()$ 

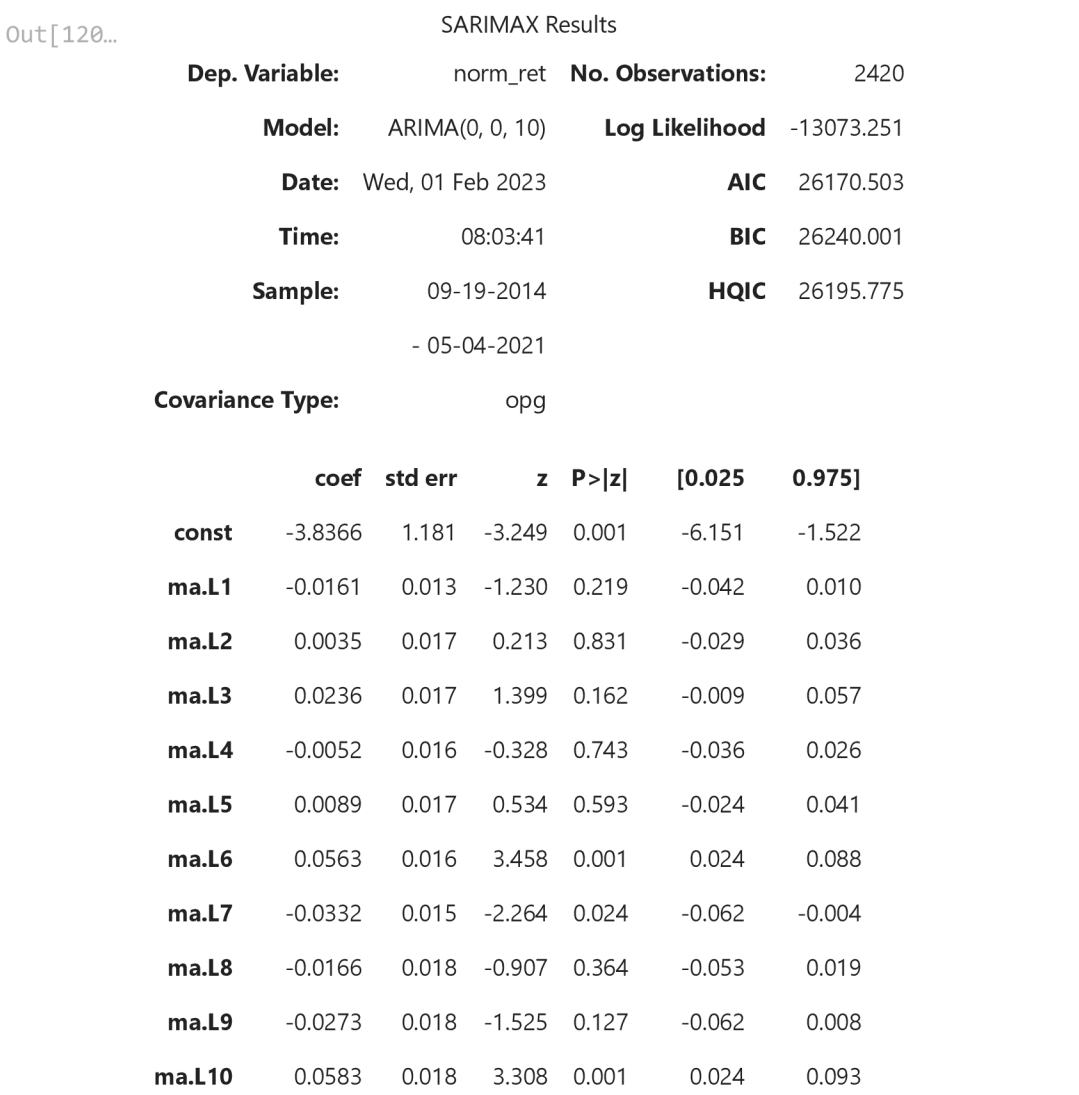

#### localhost:8888/nbconvert/html/Downloads/BTCEDA.ipynb?download=false 23/87

**sigma2** 2890.5087 40.296 71.732 0.000 2811.530 2969.488

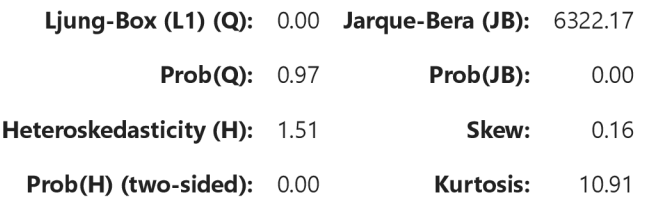

### Warnings:

 $\begin{bmatrix} 1 & 1 \\ 1 & 1 \end{bmatrix}$  calculate d usin g the outer r product s (complex-step).

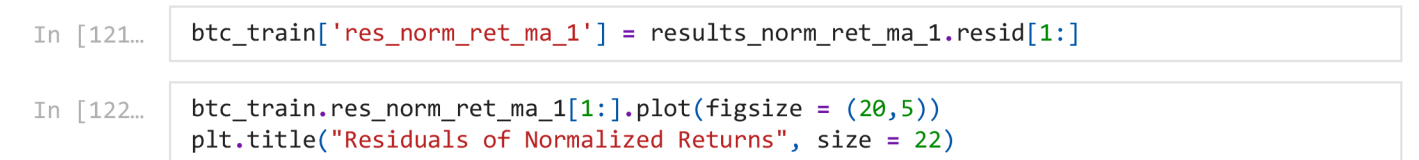

 $Out[122...$  Text(0.5, 1.0, 'Residuals of Normalized Returns')

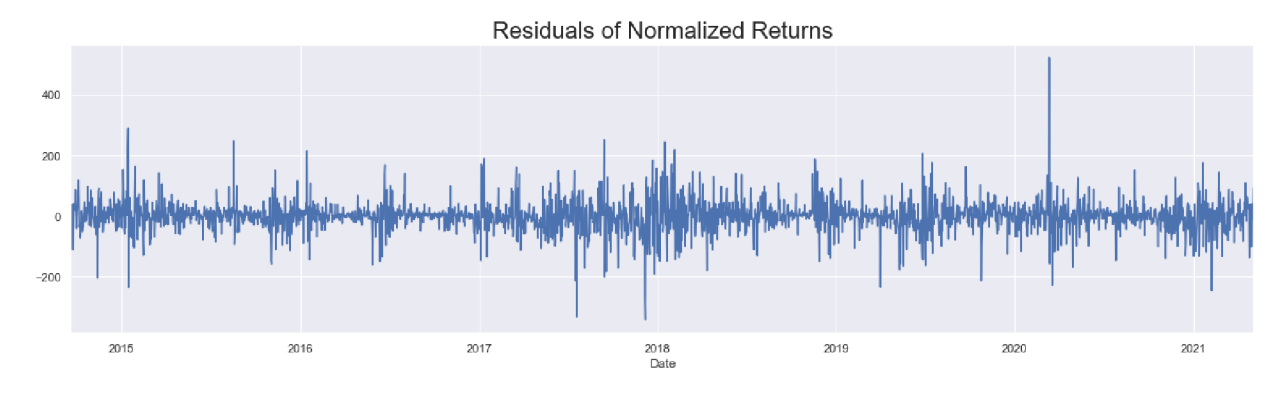

In [124... | #Auto Correlation, 40 lags means the last 40 lags before the current one sgt.plot acf (btc train.res norm ret ma  $1 [ 2 : ]$ , lags = 40, zero = False) plt.title("ACF & BTC Residuals for Normalized Returns", size = 18)  $plt.ylim(top = 0.07, bottom = -0.05)$ 

(-0.05, 0.07) Out[124...

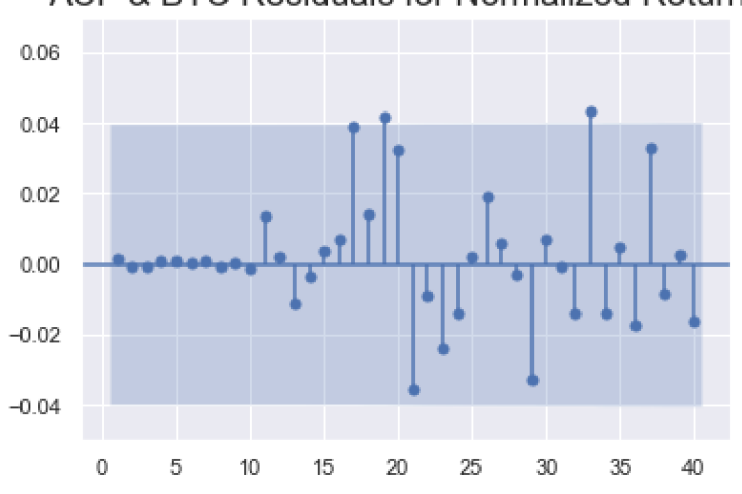

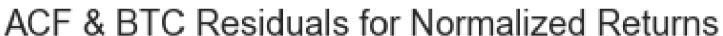

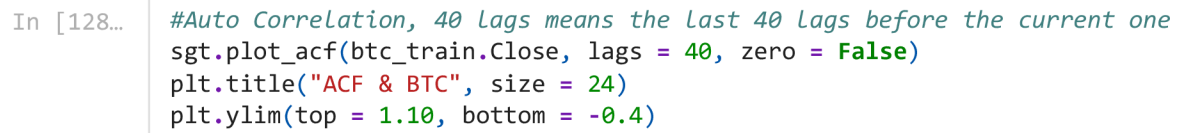

 $(-0.4, 1.1)$ Out[128...

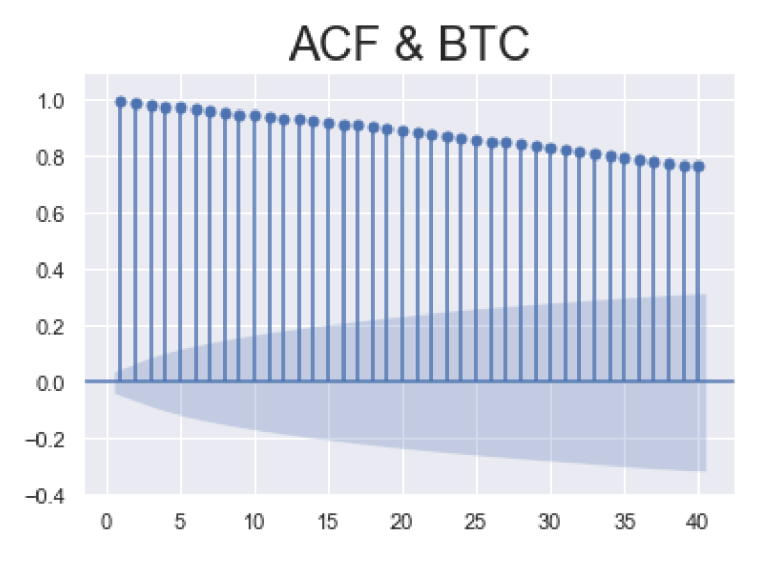

## **ARMA**

In [140...

```
#ORDER first - AR, Second - Differences, Third - MA
model_ret_arma_1 = ARIMA(btc_train.returns[1:], order = (3, 0, 3))results_ret_arma_1 = model_ret_arma_1.fit()results_{ret}arma1. summary()
```
Out [140...

#### SARIMAX Results

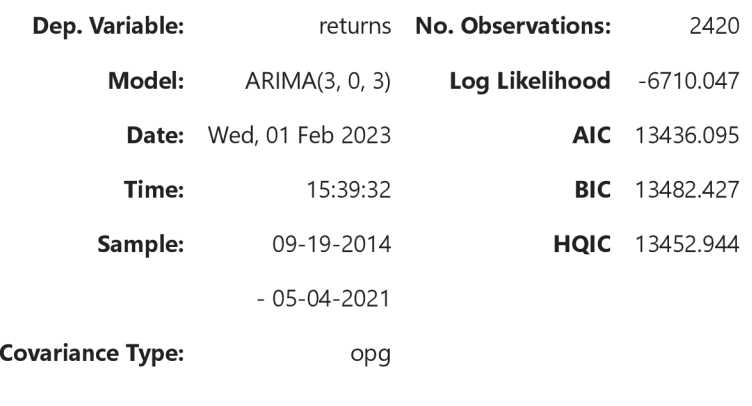

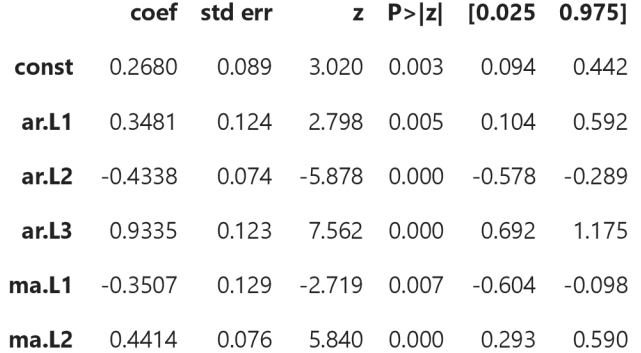

#### **BTCEDA**

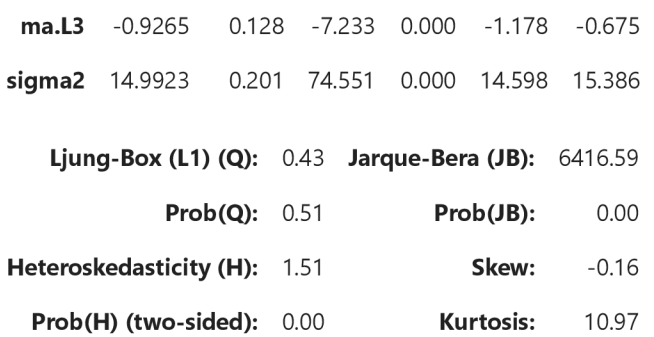

### Warnings:

[1] Covariance matrix calculated using the outer product of gradients (complex-step).

```
In [162... | #ORDER first - AR, Second - Differences, Third - MA
            model_ret_arma_ 2 = ARIMA ( btc_train . return s [1:]., orde r = ( 4 , 0 . , 4 ) ) 
            results_ret_arna_2 = model_ret_arna_2.fit()results_ret_arma _ 2 . summary ()
```
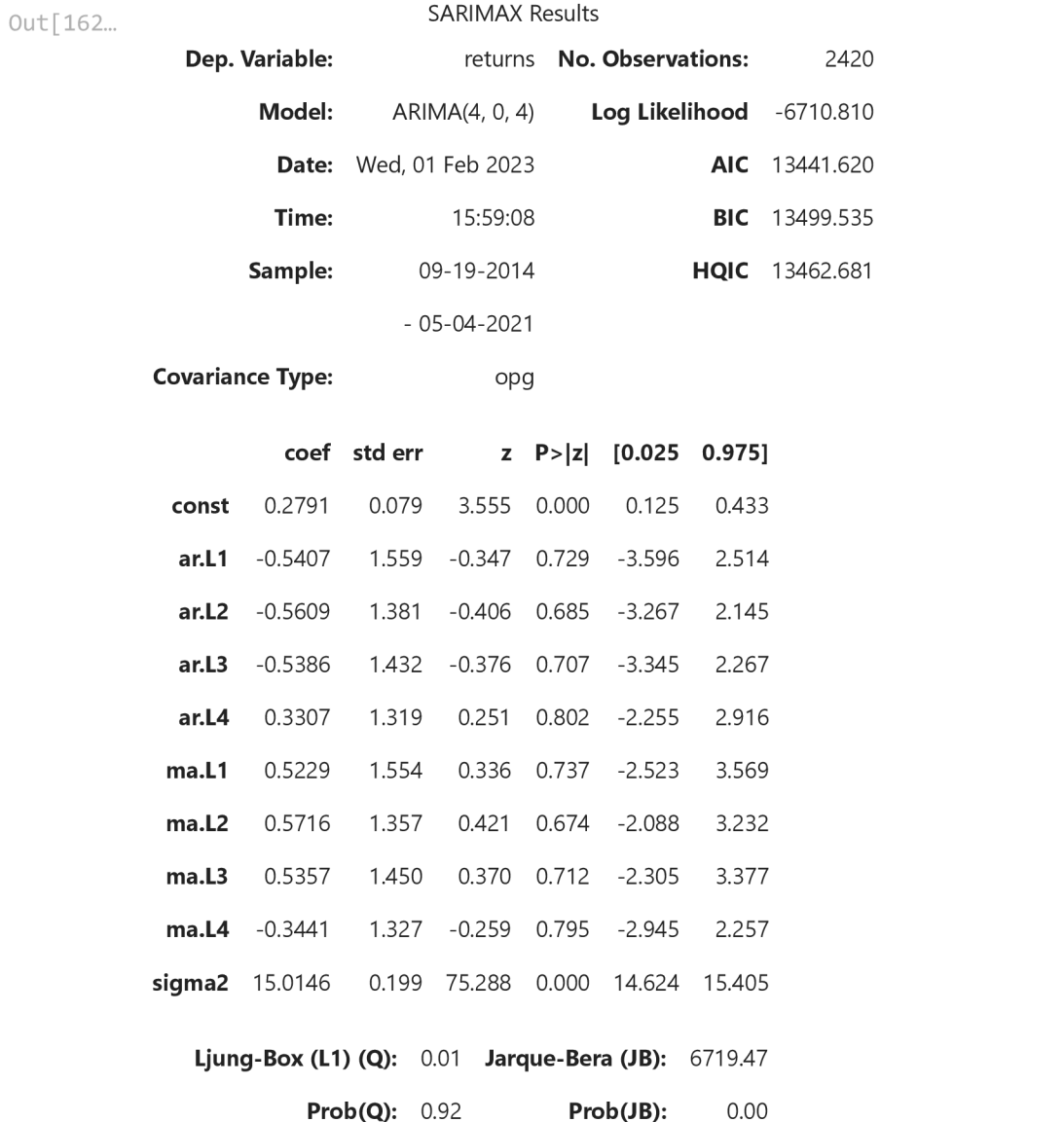

localhost:8888/nbconvert/html/Downloads/BTCEDA.ipynb?download=false 26/87

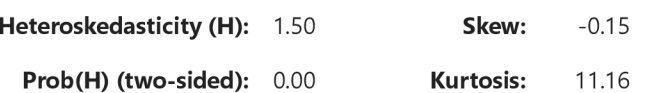

[1] Covariance matrix calculated using the outer product of gradients (complex-step).

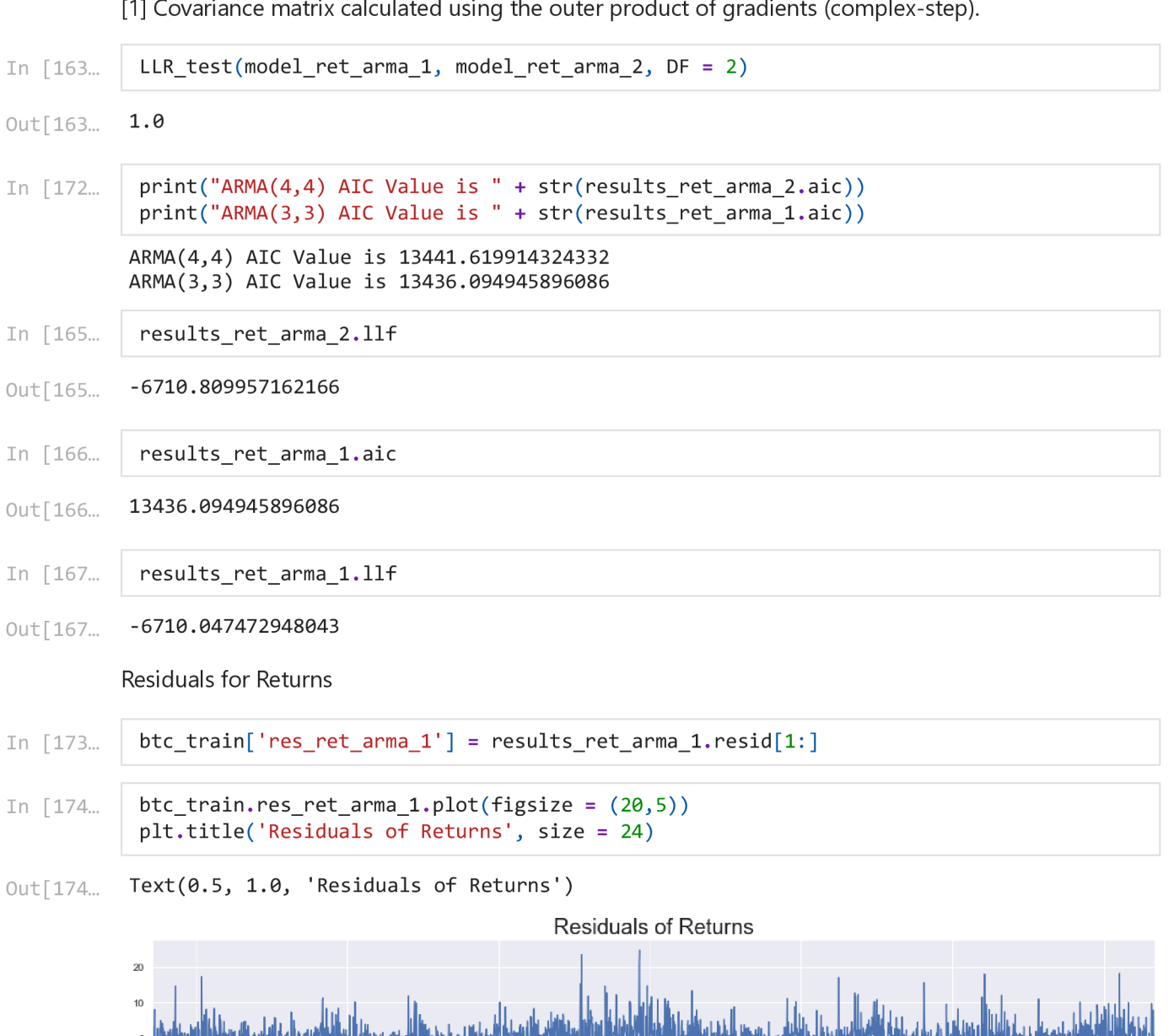

 $-10$  $-20$  $-30$  $-40$ 

2015

plt.ylim(top =  $0.1$ , bottom =  $-0.1$ )

2016

In [177... | #Auto Correlation, 40 lags means the last 40 lags before the current one

2017

plt.title ("ACF & BTC Residuals of Returns", size = 20)

sgt.plot  $acf ( btc train. res ret arma 1[2:] , lags = 40, zero = False )$ 

2018<br>Date

2019

2020

2021

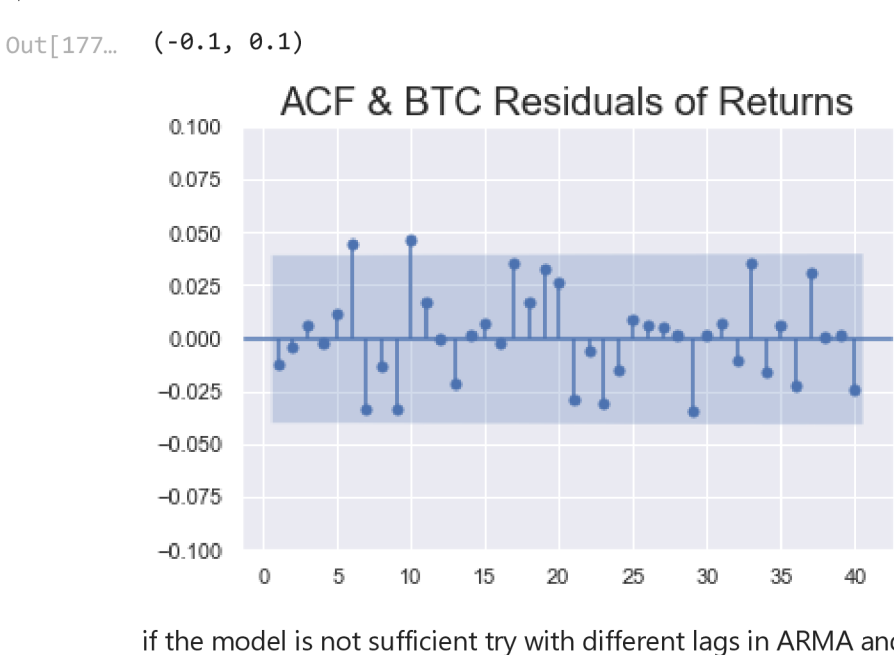

if the model is not sufficient try with different lags in ARMA and follow above steps again Reevaluating Model

ARMA MODEL FOR Close Prices

```
sgt.plot_acf(btc_train.Close, unbiased=True, zero = False, lags = 40)
In [179...
           plt.title ("Autocorrelation Function for Prices", size=20)
           plt.ylim(top = 1.1, bottom = -0.5)
```
(-0.5, **1.1)**  Out[179...

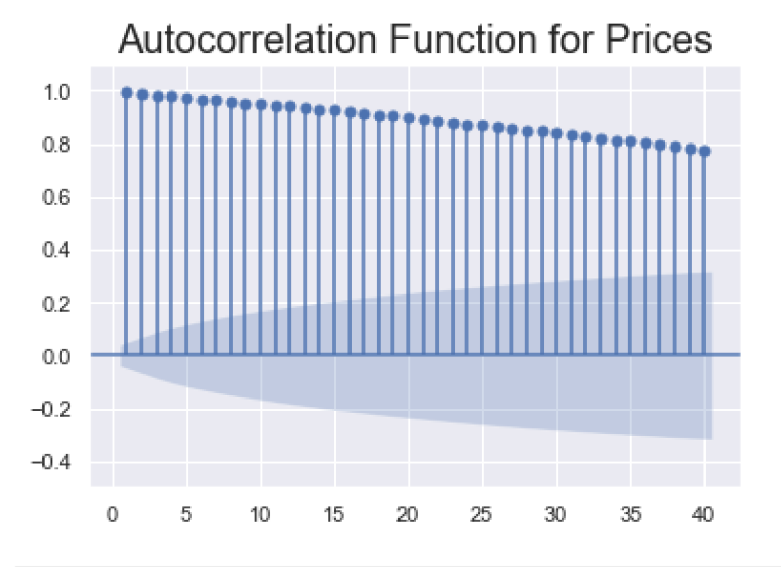

In [181... <code>sgt.plot\_pacf(btc\_train.Close, lags = 40, alpha = 0.05, zero = False , method = ('ols')</code> plt.title ("Partial Autocorrelation Function for Prices", size=20)  $plt.ylim(top = 1.1, bottom = -0.25)$ 

(-0.25, **1.1)**  Out[181...

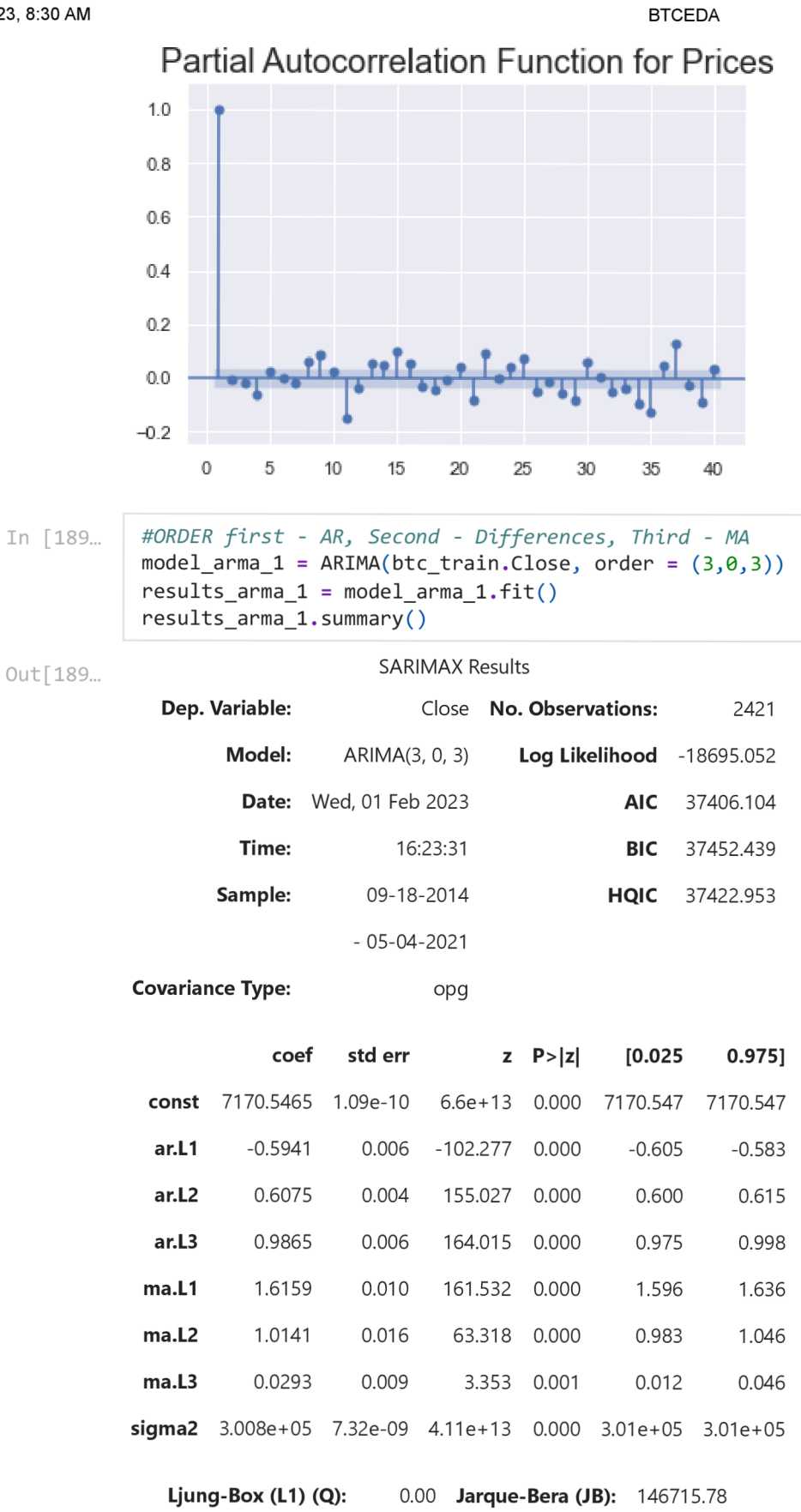

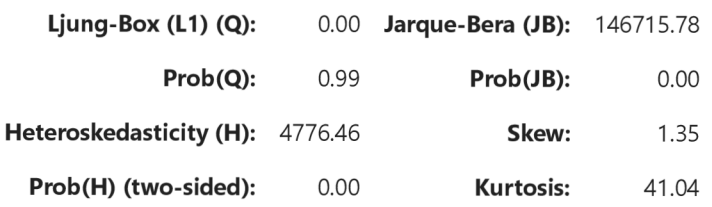

localhost:8888/nbconvert/html/Downloads/BTCEDA.ipynb?download=false

[1] Covariance matrix calculated using the outer product of gradients (complex-step).

[2] Covariance matrix is singular or near-singular, with condition number 2.1e+30. Standard errors may be unstable.

In [188...

```
#0RDER firs t - ARj Second - Differences^ Third - MA 
model_arma_2 = ARIMA(btc_train.Close, order = (3, 0, 6))results_arna_2 = model_arma_2.fit()results\_arma_2. summary()
```
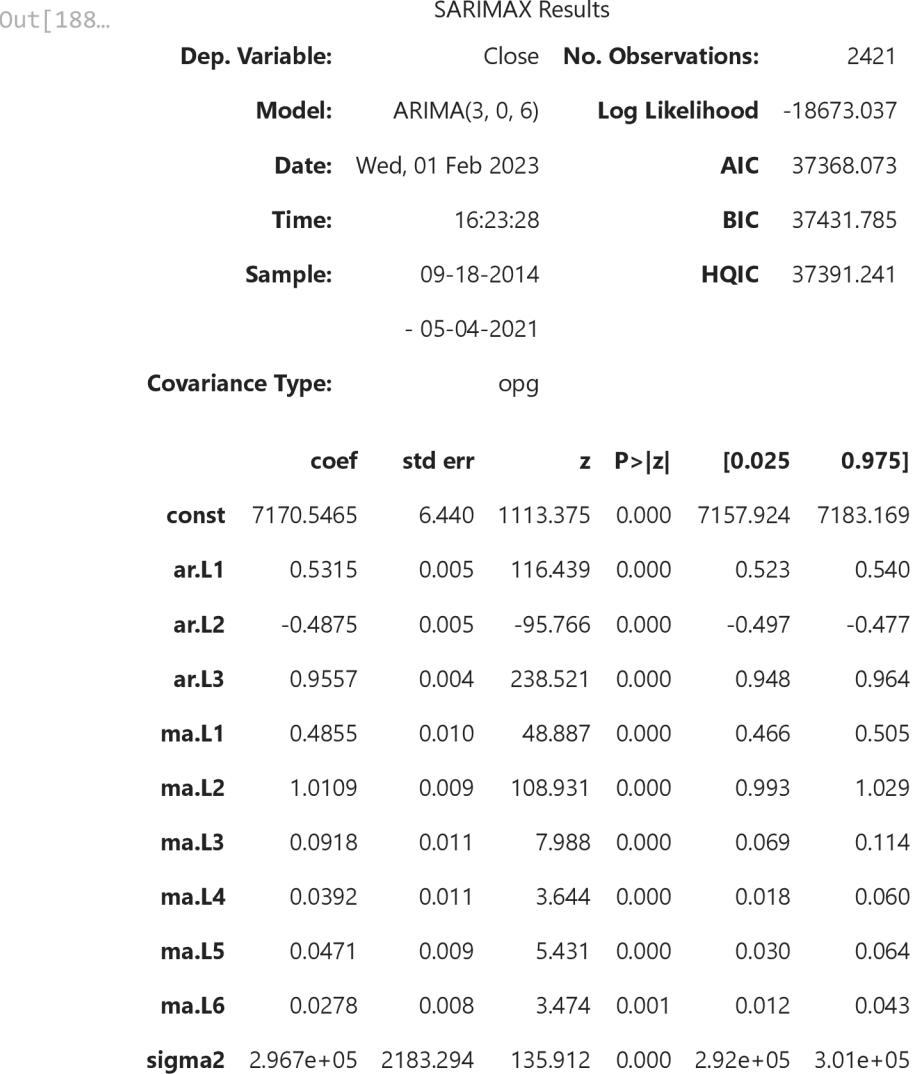

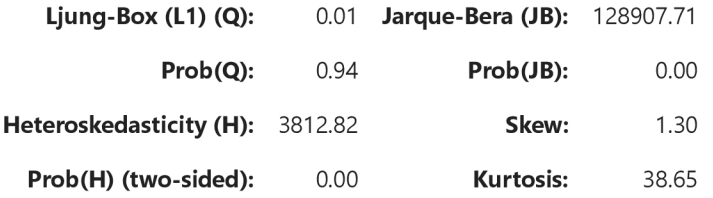

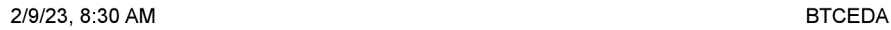

[1] Covariance matrix calculated using the outer product of gradients (complex-step).

[2] Covariance matrix is singular or near-singular, with condition number 1.14e+18. Standard errors may be unstable.

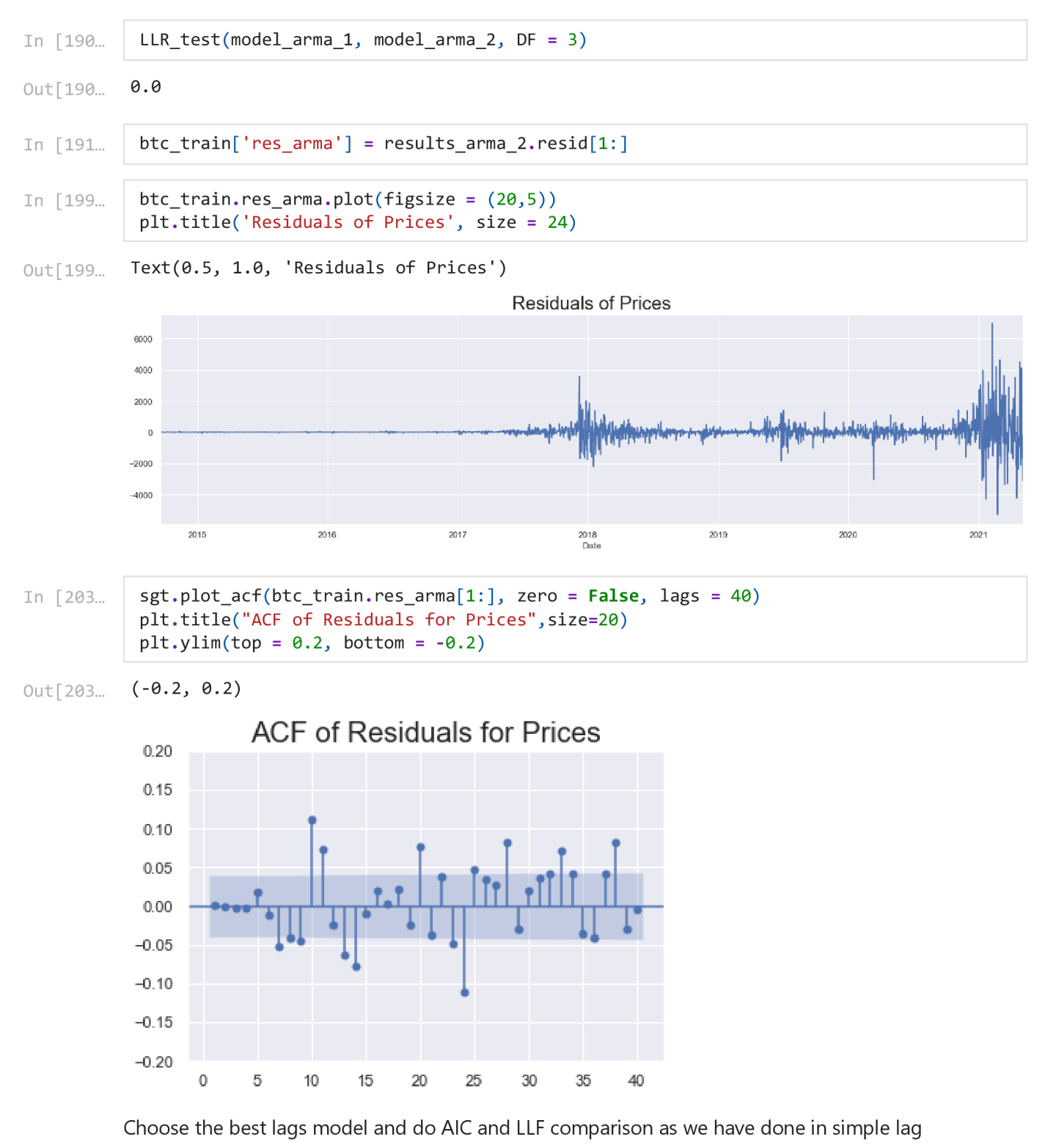

## **ARIMA Model**

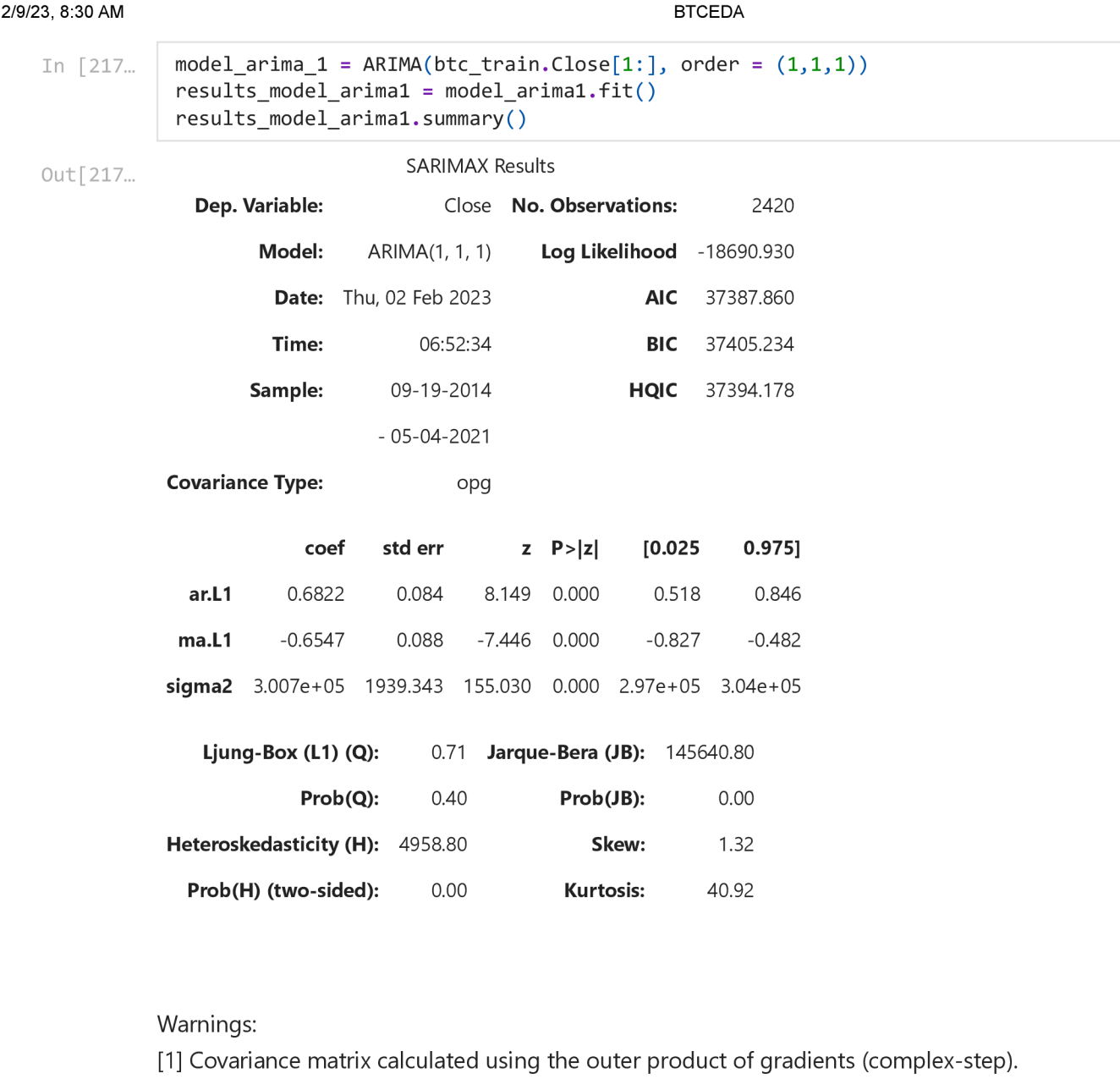

Residuals of simple ARIMA Model

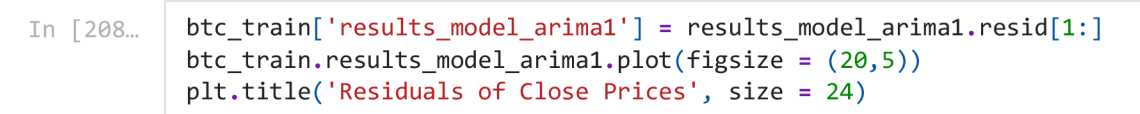

```
Text(0.5, 1.0, 'Residuals of Close Prices')
Out[208...
```
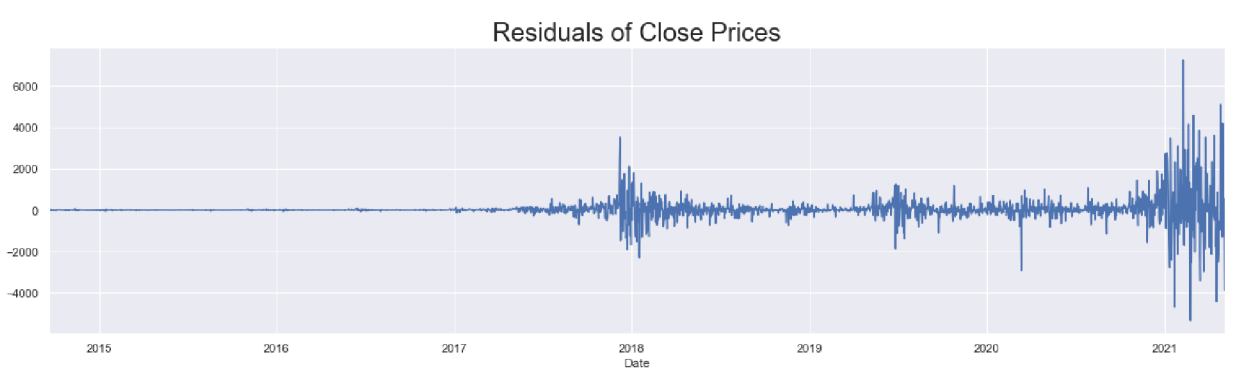

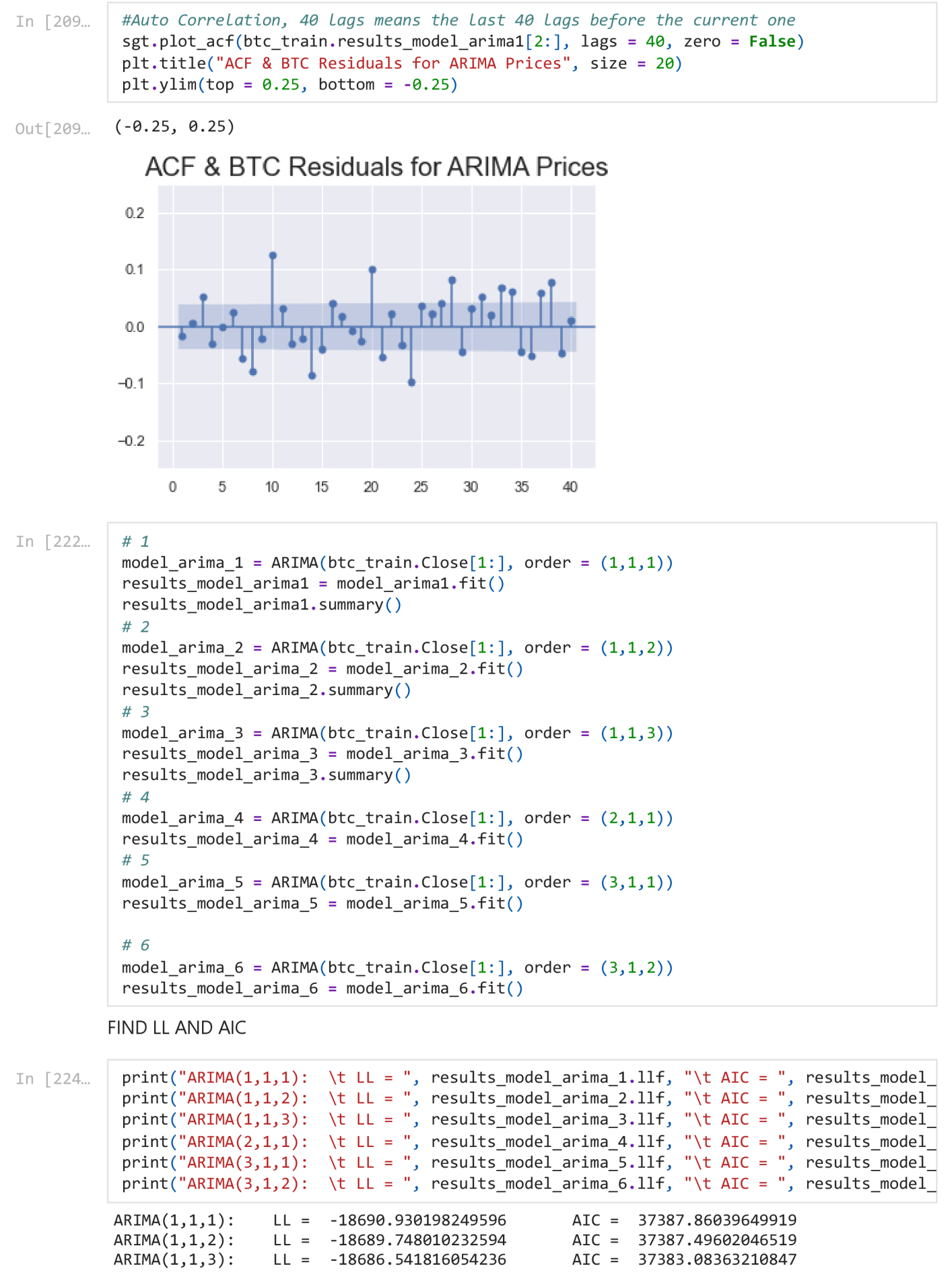

localhost:8888/nbconvert/html/Downloads/BTCEDA.ipynb?download=false 33/87

2/9/23, 8:30 AM BTCEDA In [228... In [229... In [230... Out<sup>[230</sup>... In [231...  $ARIMA(2,1,1)$ :  $ARIMA(3,1,1)$ :  $ARIMA(3,1,2)$ : Do the LLR test with and without DF  $LL = -18689.894258525324$ LL = -18686.098516218015  $LL = -18655.94414688421$ A IC = 37387.78851705065 AIC = 37382.19703243603 A IC = 37323.88829376842  $print("\\nLLR test p-value = " + str(LLR_test(model_arima_5, model_arima_6)))$  $print("\\nLLR test p-value = " + str(LLR_test(model_arima_5, model_arima_6)))$  $print("\\nLLR test p-value = " + str(LLR_test(model_arima_5, model_arima_6)))$  $print("\\nLLR test p-value = " + str(LLR test(model_arima_4, model_arima_6, DF = 2)))$  $print("\\nLLR test p-value = " + str(LLR test(model_arima_4, model_arima_6, DF = 2)))$  $print("\\nLLR test p-value = " + str(LLR test(model_arima_4, model_arima_6, DF = 2)))$  $print("\\nLLR test p-value = " + str(LLR test (model arima 2, model arima 6, DF = 2)))$  $print("\\nLLR test p-value = " + str(LLR test (model arima 2, model arima 6, DF = 2)))$  $print("\\nLLR test p-value = " + str(LLR test (model arima 2, model arima 6, DF = 2)))$  $print("\\nLLR test p-value = " + str(LLR_test(model_arima_1, model_arima_6, DF = 3)))$  $print("\\nLLR test p-value = " + str(LLR_test(model_arima_1, model_arima_6, DF = 3)))$  $print("\\nLLR test p-value = " + str(LLR_test(model_arima_1, model_arima_6, DF = 3)))$ LLR test  $p$ -value =  $0.0$ LLR test p-value =  $0.0$ LLR test  $p$ -value =  $0.0$ LLR test  $p$ -value =  $0.0$ btc train [ 'delta prices' ] = btc train . Close . diff  $( 1 )$ sts.adfuller(btc\_train.delta\_prices[1:]) (-8.177641199656662, 8.293887243613951e-13, 27, 2392, {'1%': -3.4330867606360274, '5%': -2.862749062318083, '10%': -2.5674136347538057}, 36839.442886560086) btc\_train['res\_arima'] = results\_model\_arima\_6. resid[1:]

In [234... *#Auto CorreLation, 40 Lags means the Last 40 Lags before the current one*  sgt.plot acf(btc train.res arima [2:], lags = 40, zero = False) plt.title ("ACF & BTC Residuals for ARIMA Prices", size = 20)  $plt$ . ylim(top = 0.25, bottom =  $-0.25$ )

Out[234. (-0.25, 0.25)

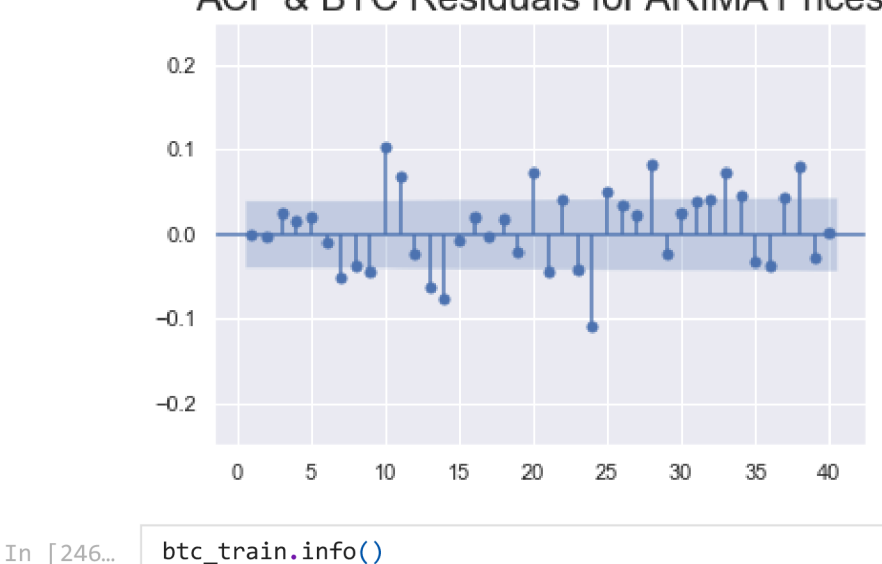

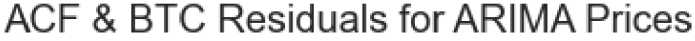

```
2/9/23, 8:30 AM BTCEDA 
           <clas s 'pandas.core.frame.DataFrame'> 
           DatetimeIndex: 2421 entries, 2014-09-18 to 2021-05-04
           Freq : D 
           Data columns (total 17 columns):
            # Column Non-Null Count Dtype
           \sim \sim \sim<u>______________</u>
            0 Open 2421 non-null float64
            1 High 2421 non-null float64
            2 Low 2421 non-null float64
            3 Close 2421 non-null float64
            4 Volume 2421 non-null int64
            5 returns 2421 non-null float64
            6 norm 2421 non-null float64
            7 norm_ret 2421 non-null float64
            8 res_price       2421 non-null  float64
            9  res_price_ret      2420 non-null   float64
            10 res ret ma 2 2419 non-null float64
            11 res_norm_ret_ma_1   2419 non-null  float64
            12 res_ret_arma_1     2419 non-null   float64
            13 res arma 2420 non-null float64
            14 results model arima 1 2419 non-null float64
            15 delta_prices 2420 non-null float64
            16 res arima and 2419 non-null float64
           dtypes: float64(16), int64(1)memory usage: 340.5 KB 
  In [247...] eth_train.info()
           <clas s 'pandas.core.frame.DataFrame'> 
           RangeIndex: 1503 entries, 0 to 1502
           Data columns (total 7 columns):
            # Column Non-Nul l Count Dtype 
           - - -- - - - - - -_______________
                                     - - - - -
            0 Date 1503 non-null datetime64[ns]
            1 Open 1503 non-null float64
            2 High 1503 non-null float64
            3 Low 1503 non-null float64
            4 Close 1503 non-null float64
            5 Adj Close 1503 non-null float64
            6 Volume 1503 non-null int64
           dtypes: datetime64[ns](1), float64(5), int64(1)memory usage: 82.3 KB 
           ARIMAX 
            btc_eth = pd.DataFrame ( btc_train['2017-11-09': ] )In [266...
            btc eth. head ()
   Out [266...
```
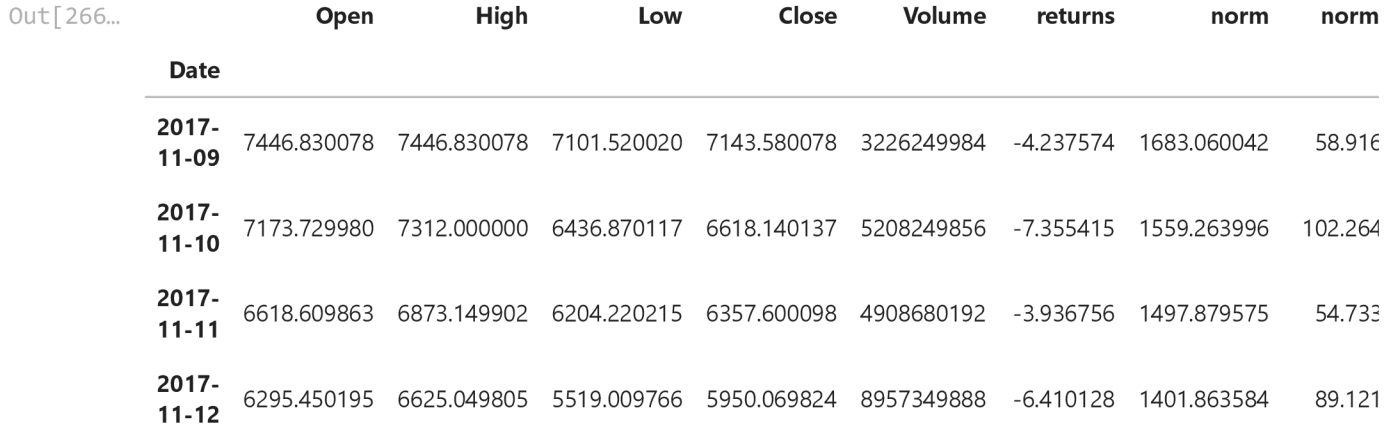

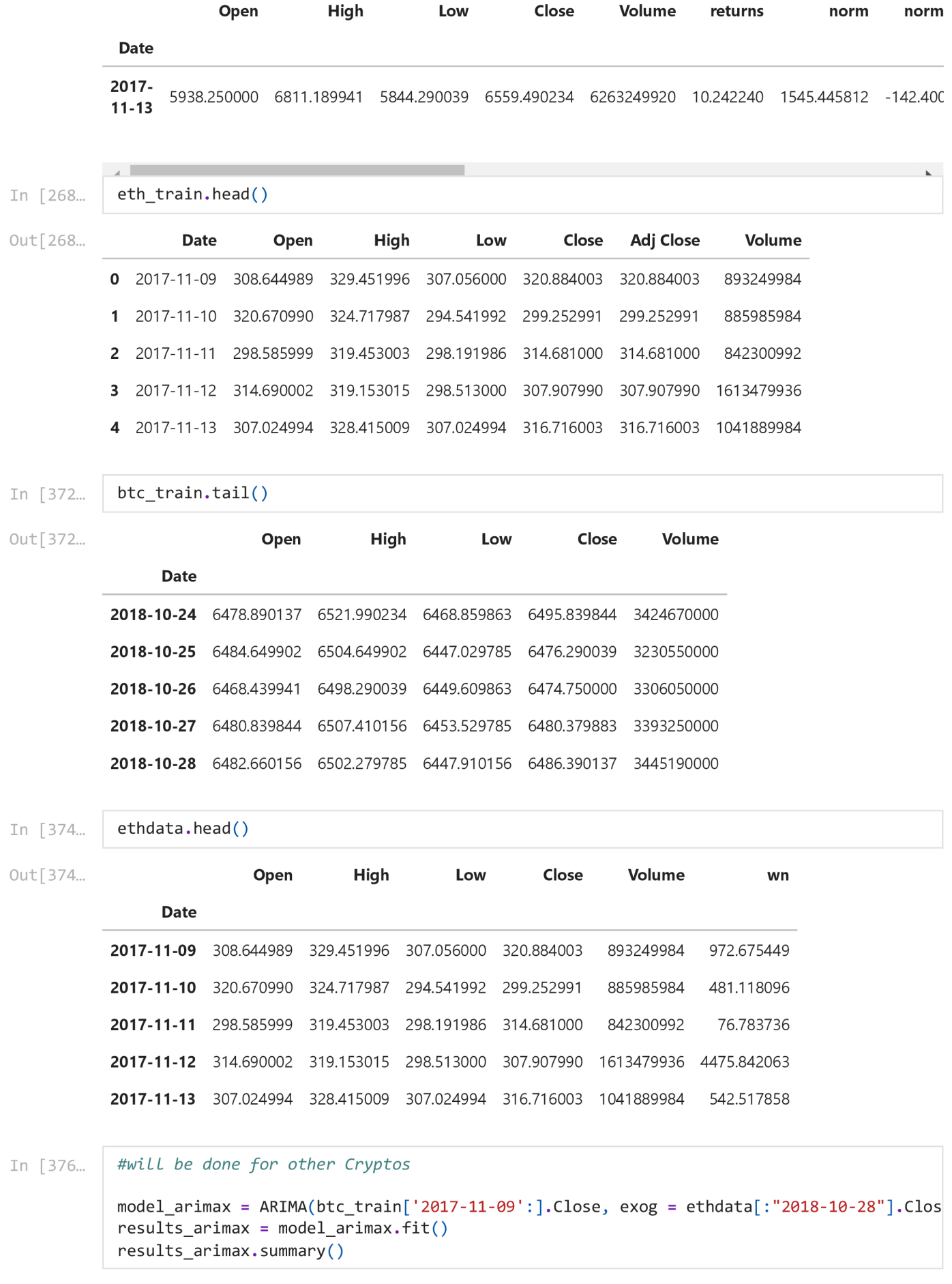
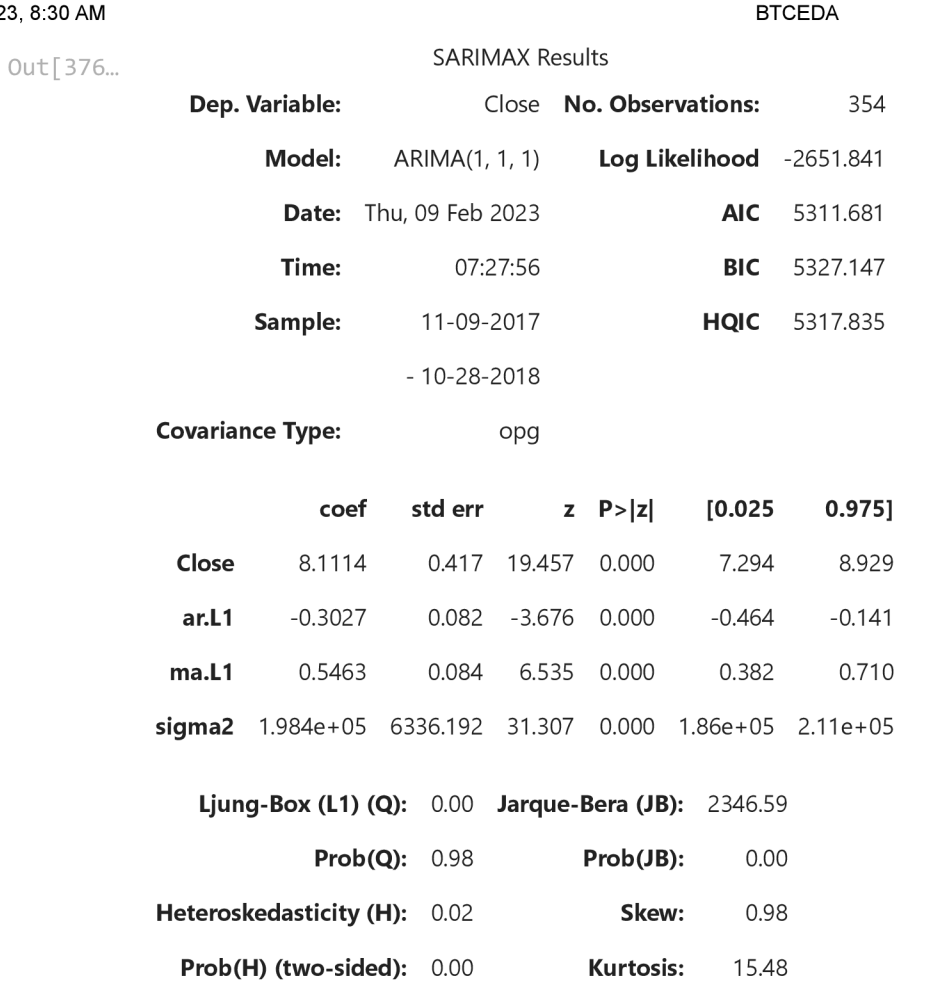

2/9/23,

[1] Covariance matrix calculated using the outer product of gradients (complex-step).

# **ARCH Model**

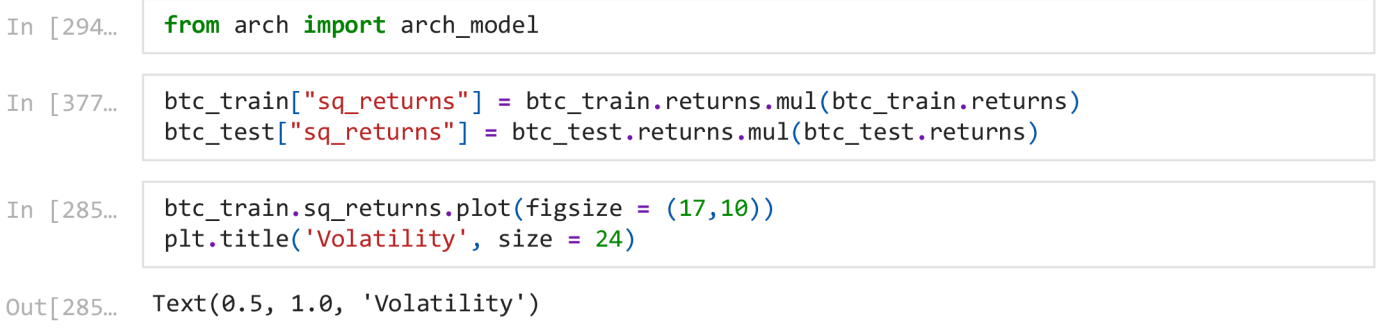

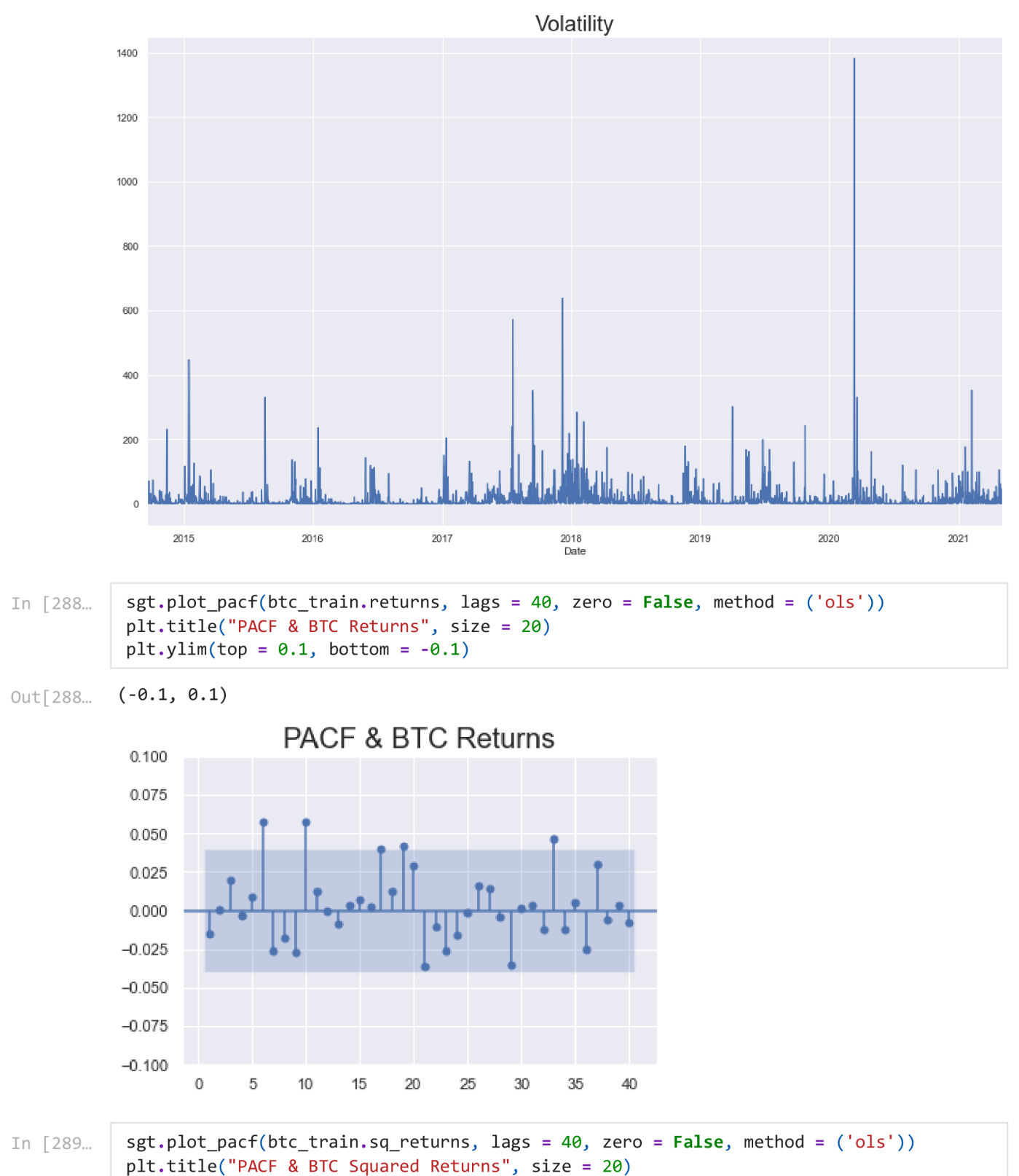

BTCEDA

Out[289... (-0.1, 0.2)

 $plt.ylim(top = 0.2, bottom = -0.1)$ 

BTCEDA

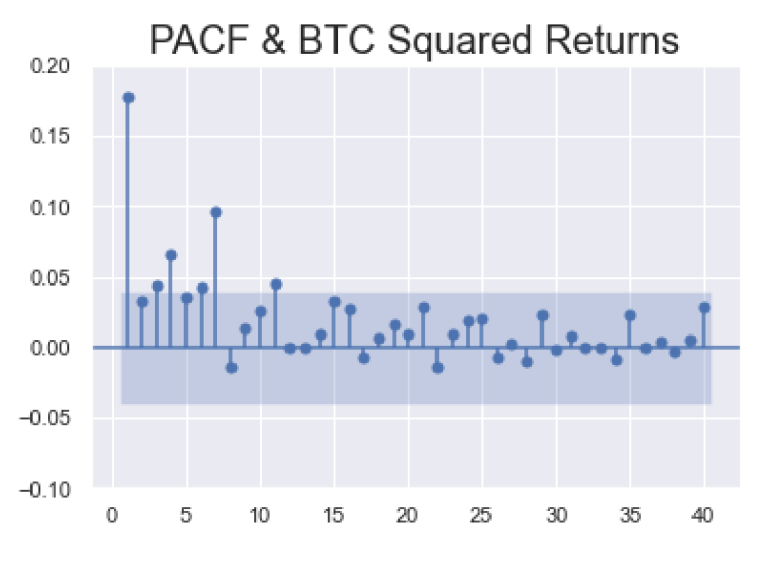

Simple ARCH MODEL

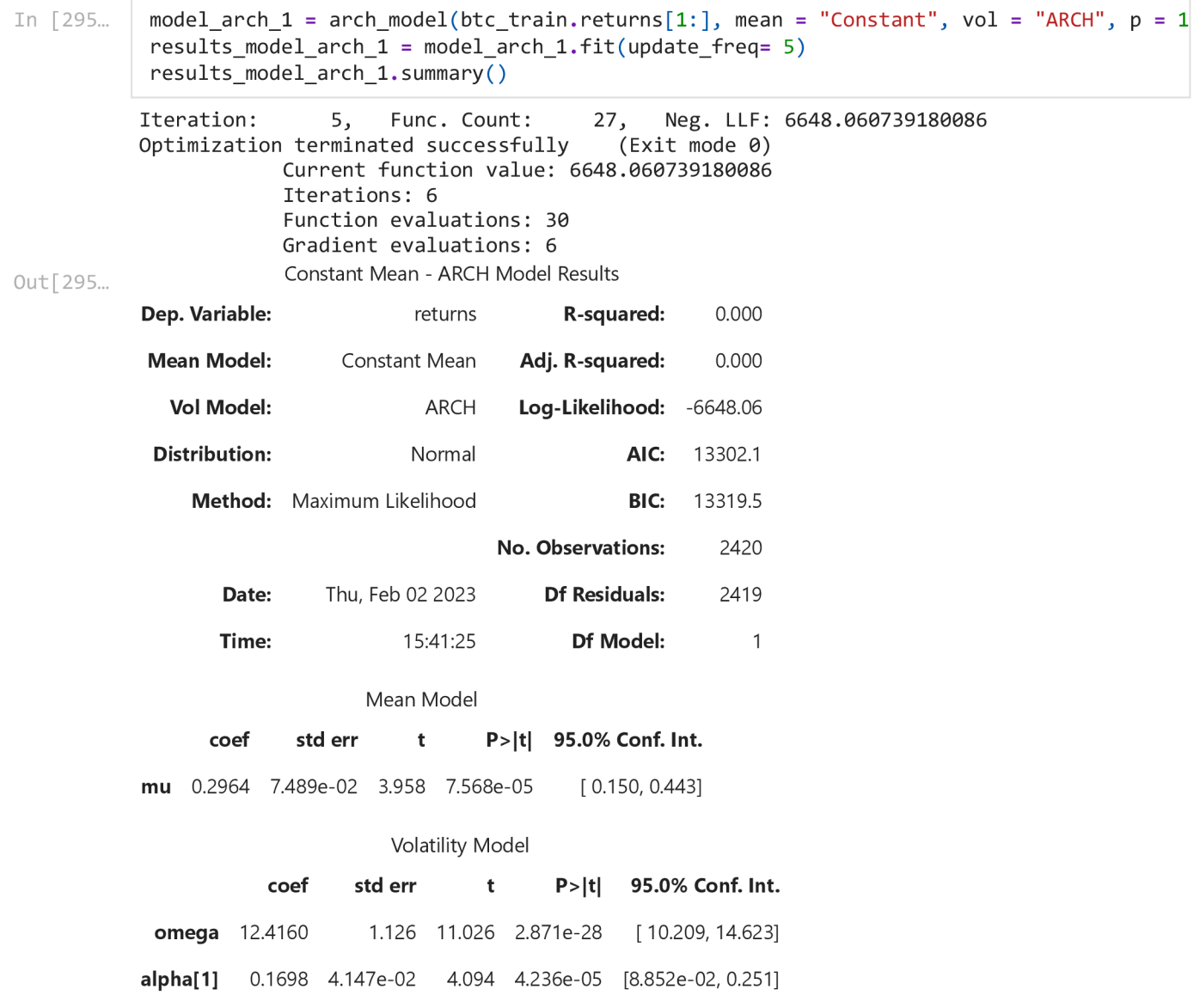

2/9/23, 8:30 AM BTCEDA

### Covariance estimator: robust

Change mean from constant to "ZERO" or "AR" and see the results and interpret. If you you use mean AR then mention lags

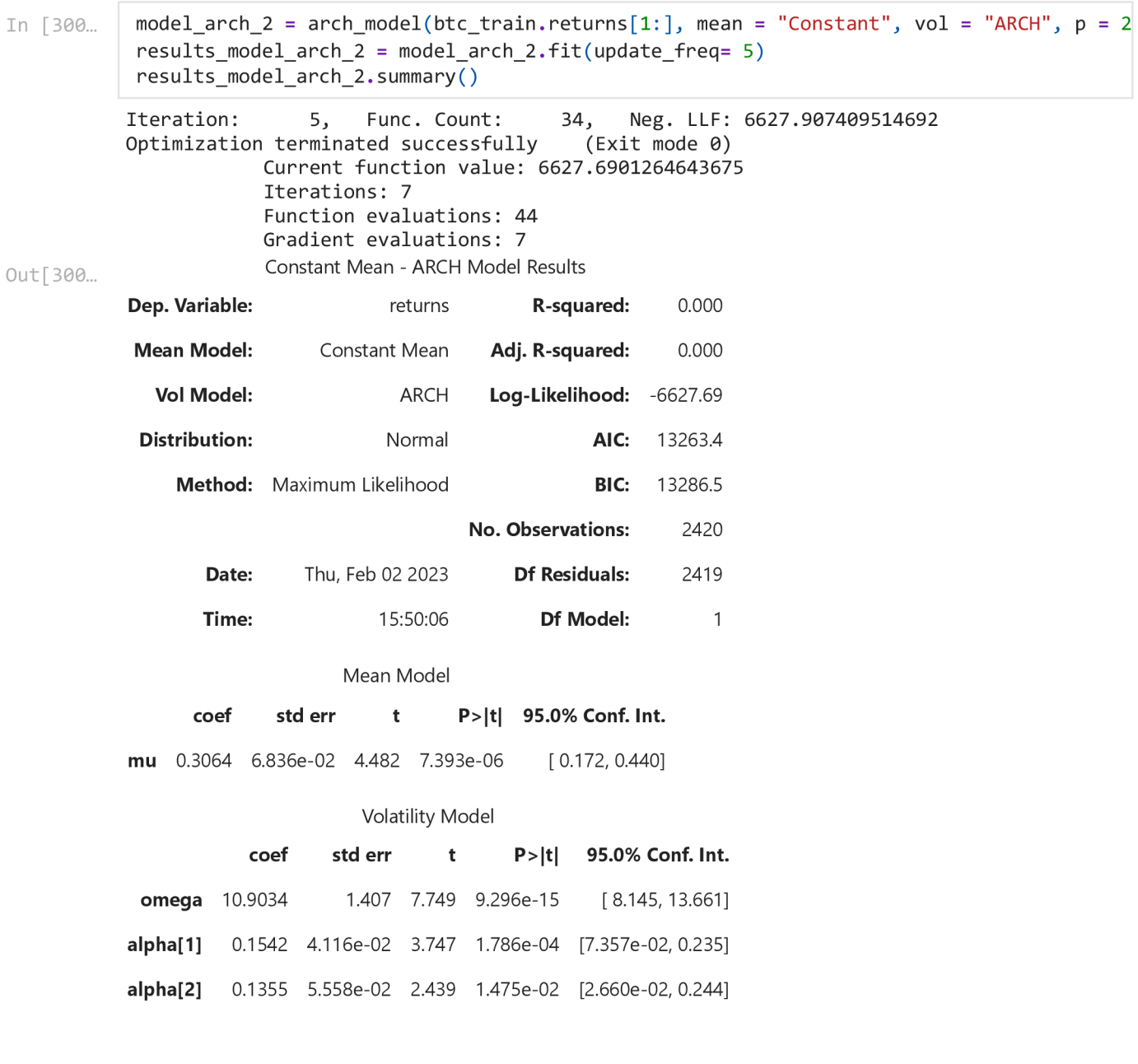

Covariance estimator: robust

# **Garch Model**

In [301...

 $model{\_}arch{\_} 1 = arch{\_}model(btc{\_}train{\_}returns[1:]$ , mean = "Constant", vol = "GARCH", p =  $results_model_arch_1 = model_arch_1.fit( update_freq = 5)$ results\_model\_arch\_1.summary()

Iteration: 5, Func. Count: 39, Neg. LLF: 6496.1780209668295 Iteration: 10, Func. Count: 64, Neg. LLF: 6486.725847041355 Optimization terminated successfully (Exit mode 0)

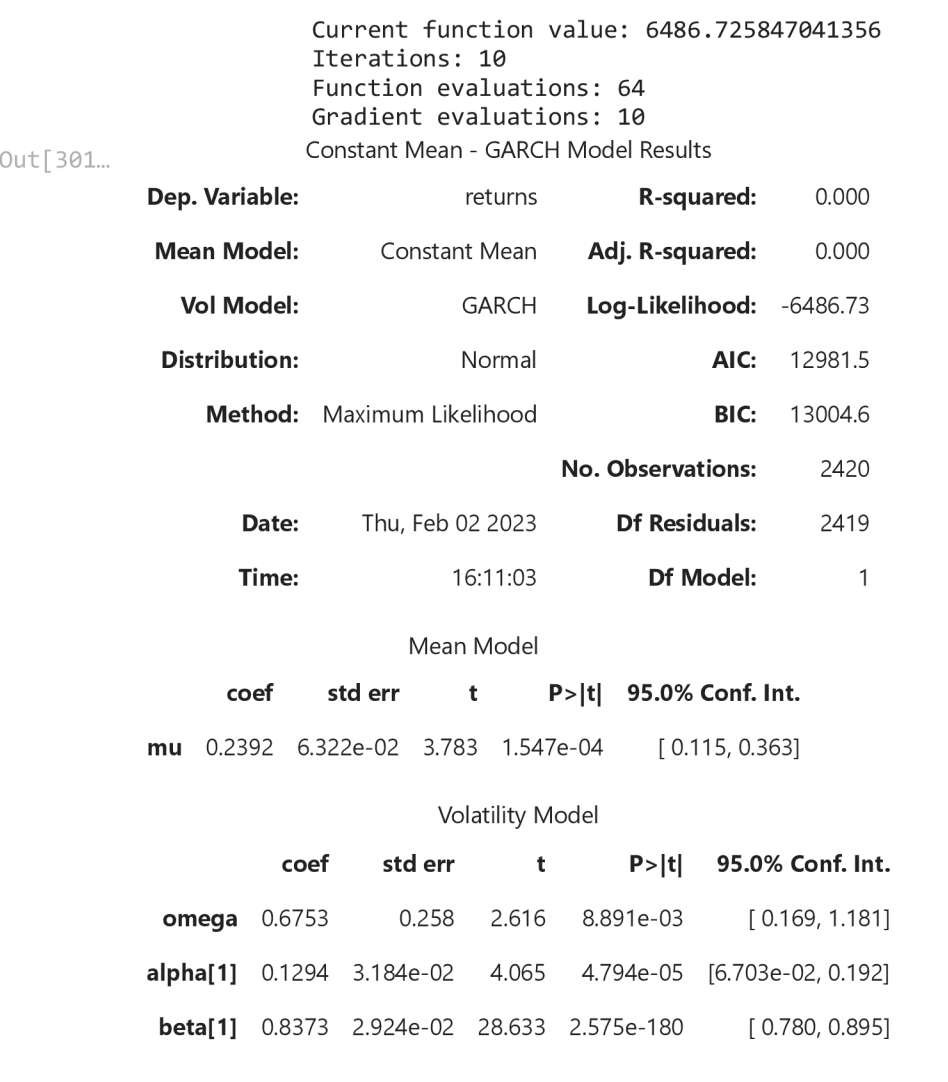

Covariance estimator: robust

try higher lags if necessary

# **Forecasting**

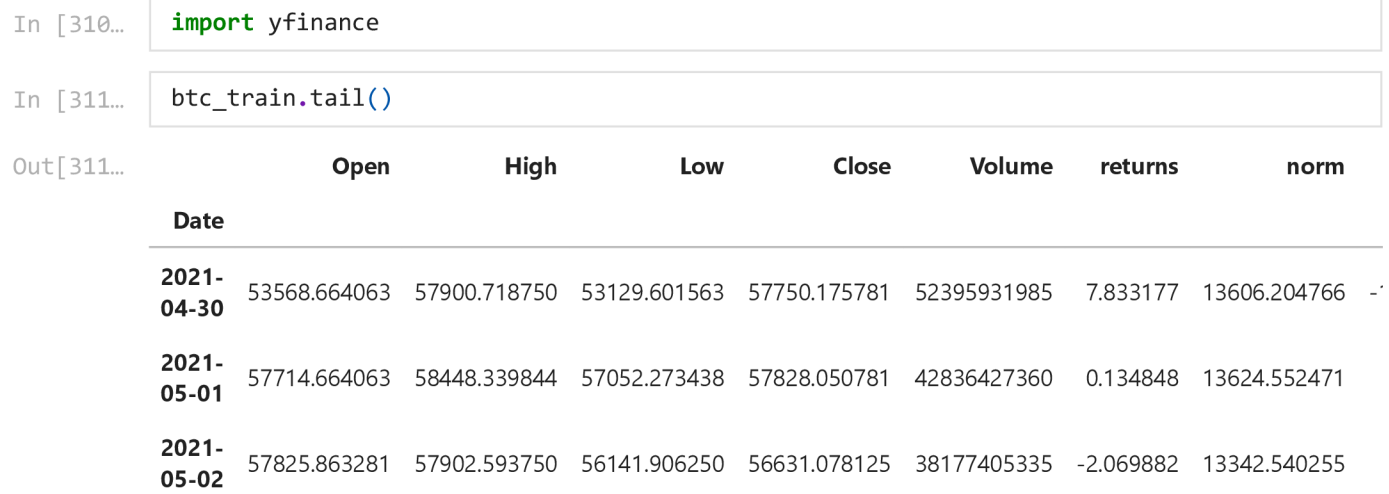

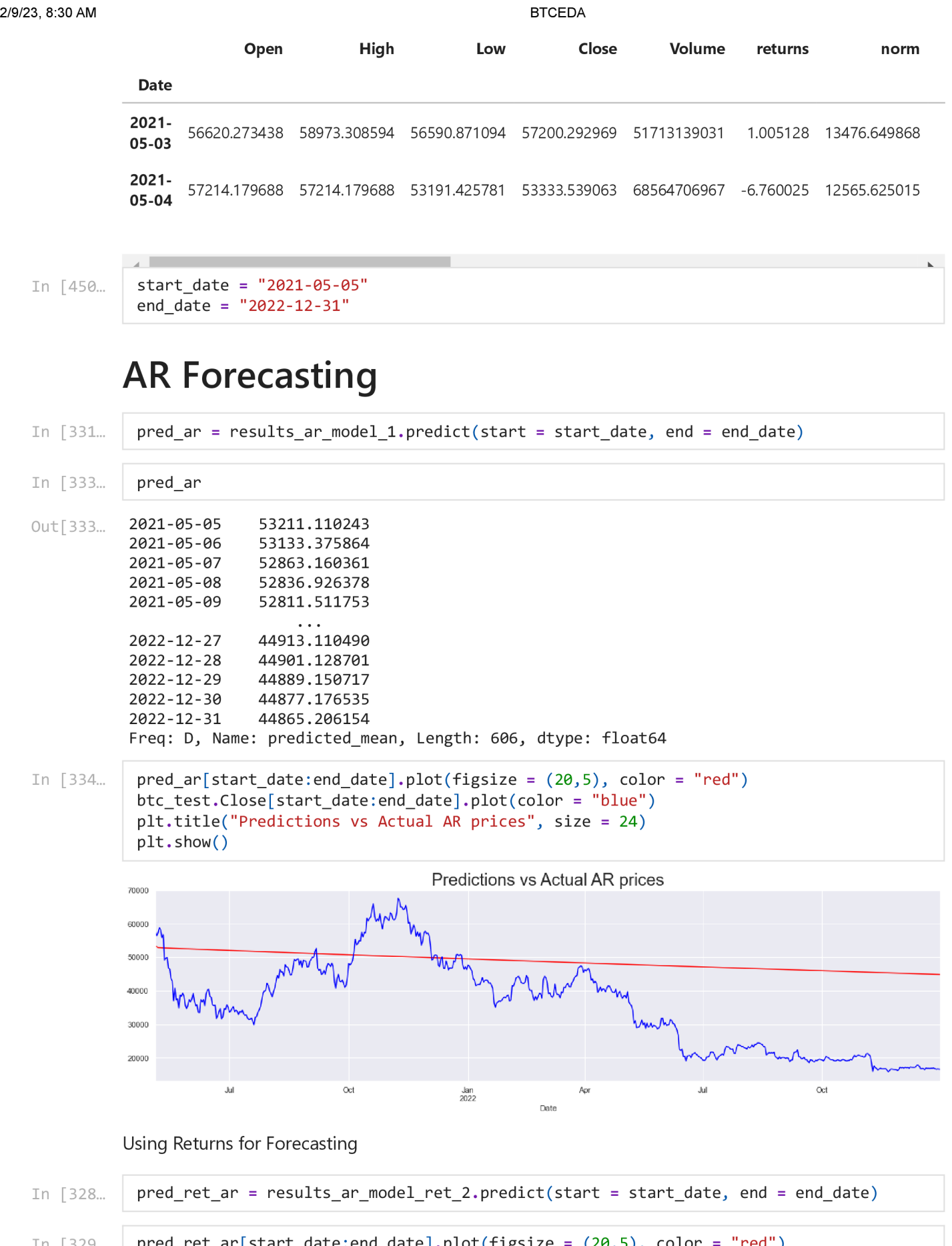

```
<code>In [329\ldots |</code> <code>pred_ret_ar[start_date:end_date].plot(figsize = (20,5), color = "red") </code>
             btc_test.returns[start_date:end_date].plot(color = "blue")
            plt.title ("Predictions vs Actual AR returns", size = 24)
```
localhost:8888/nbconvert/html/Downloads/BTCEDA.ipynb?download=false 42/87

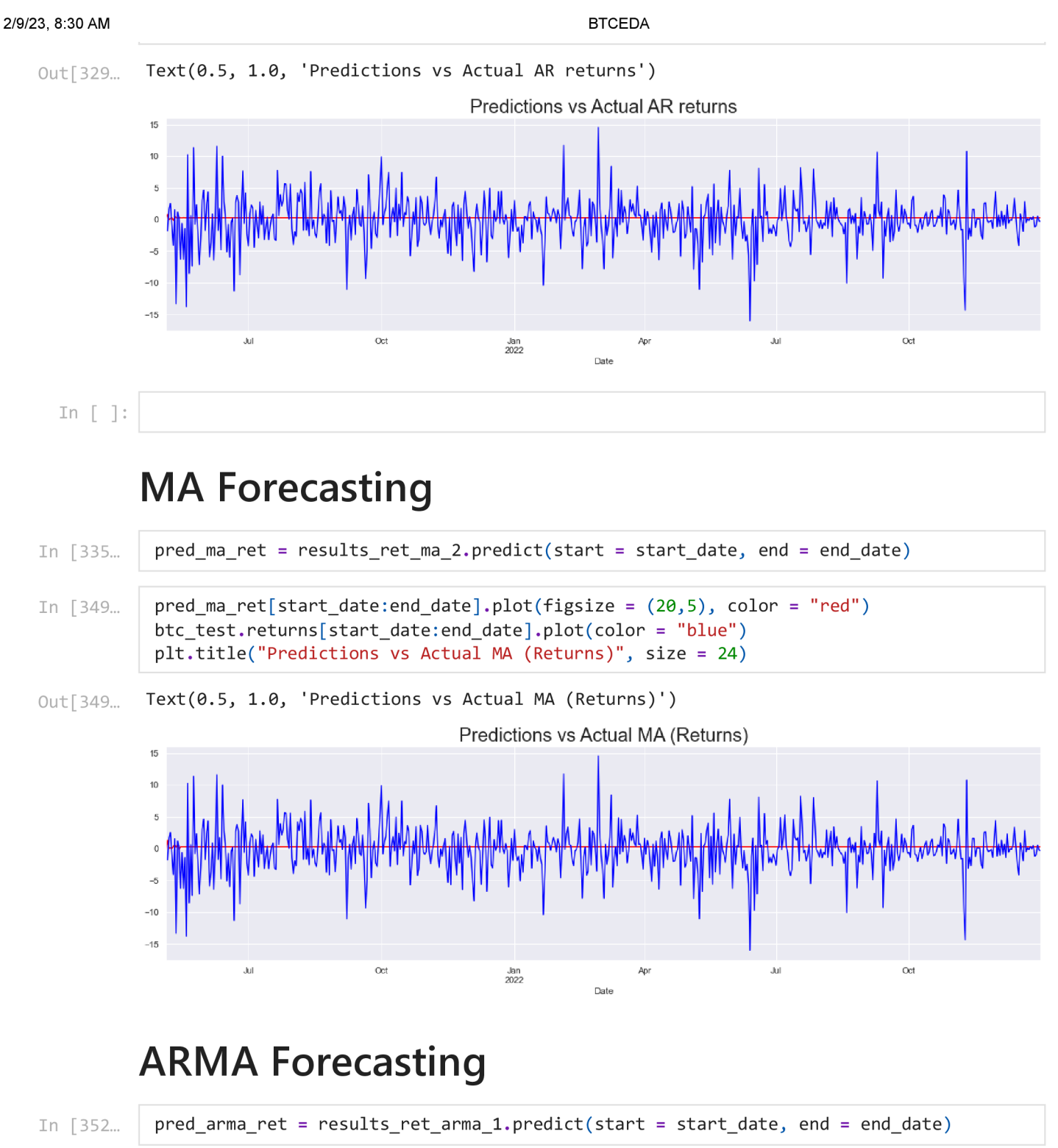

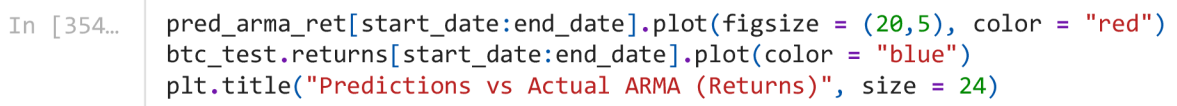

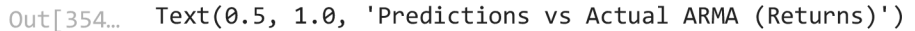

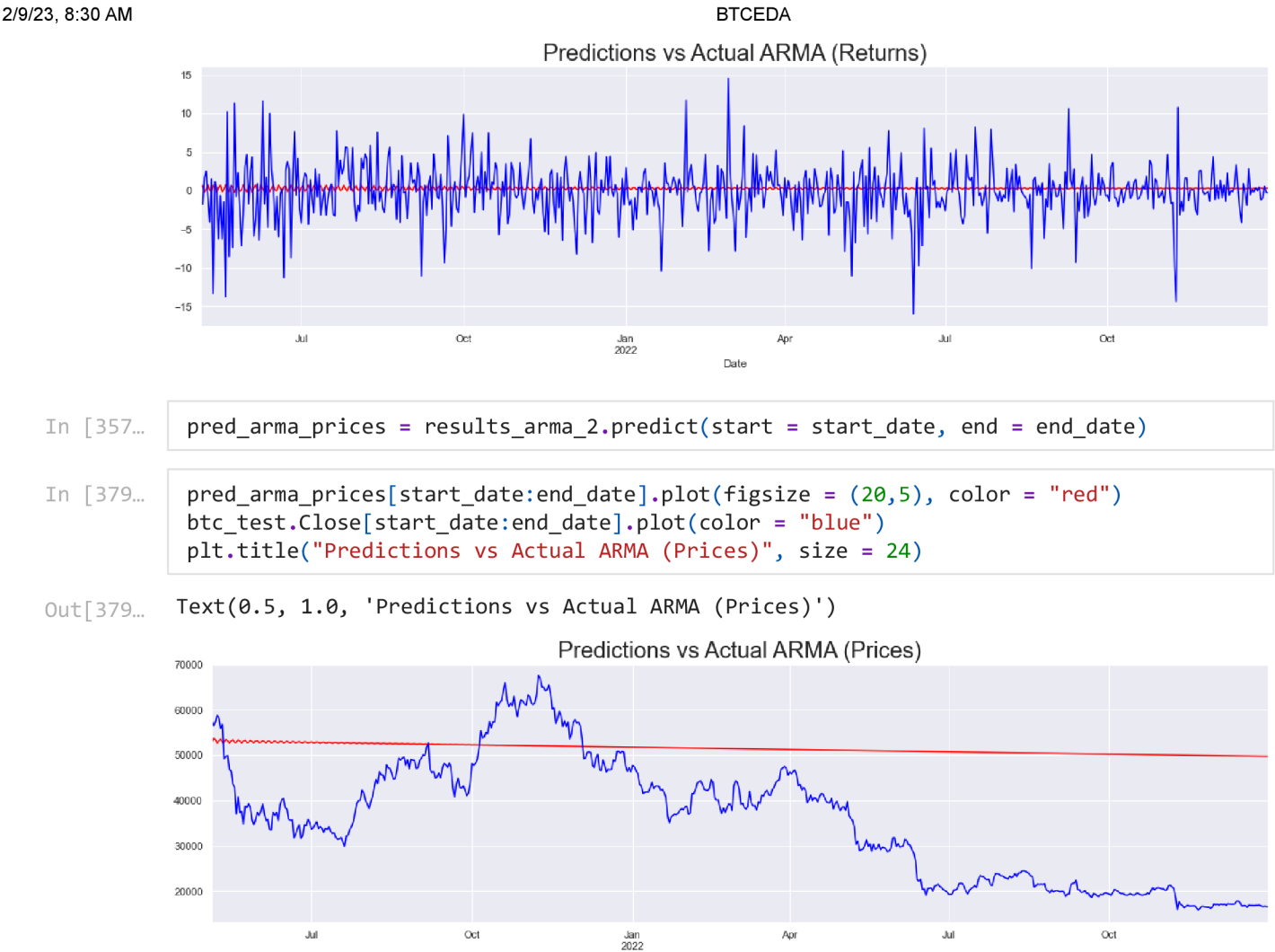

# **ARMAX Forecasting**

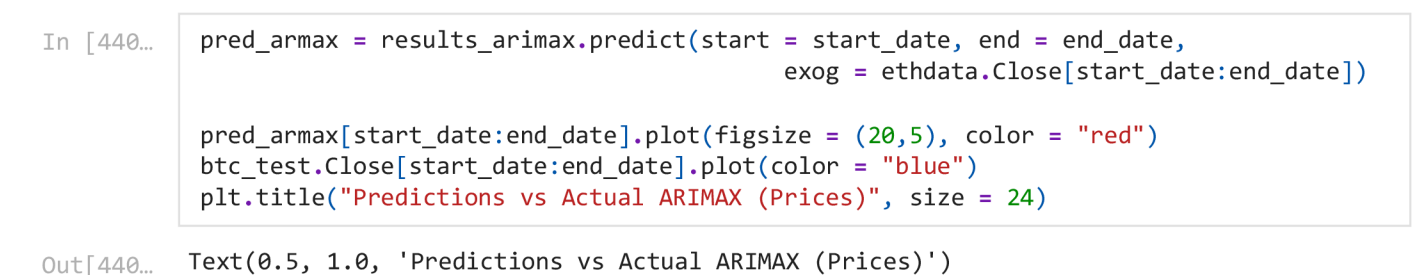

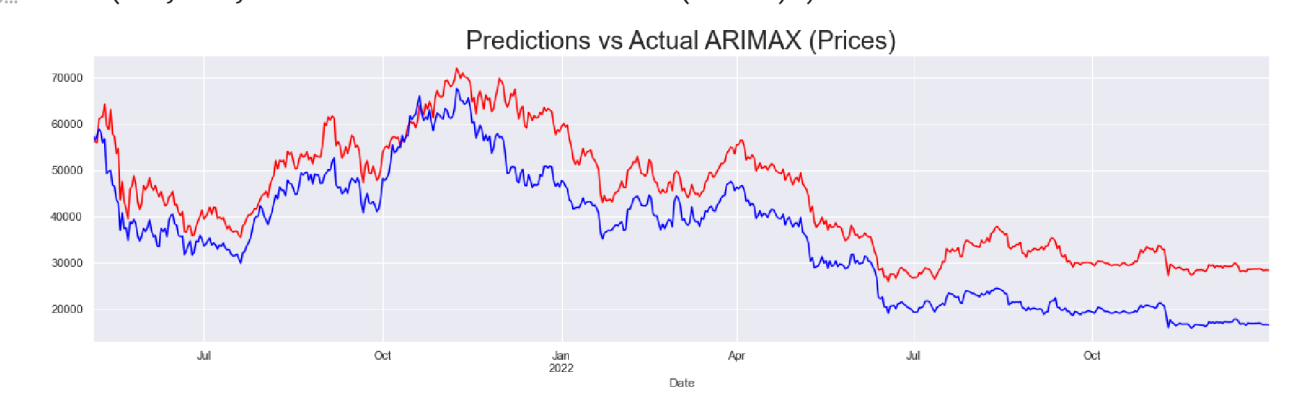

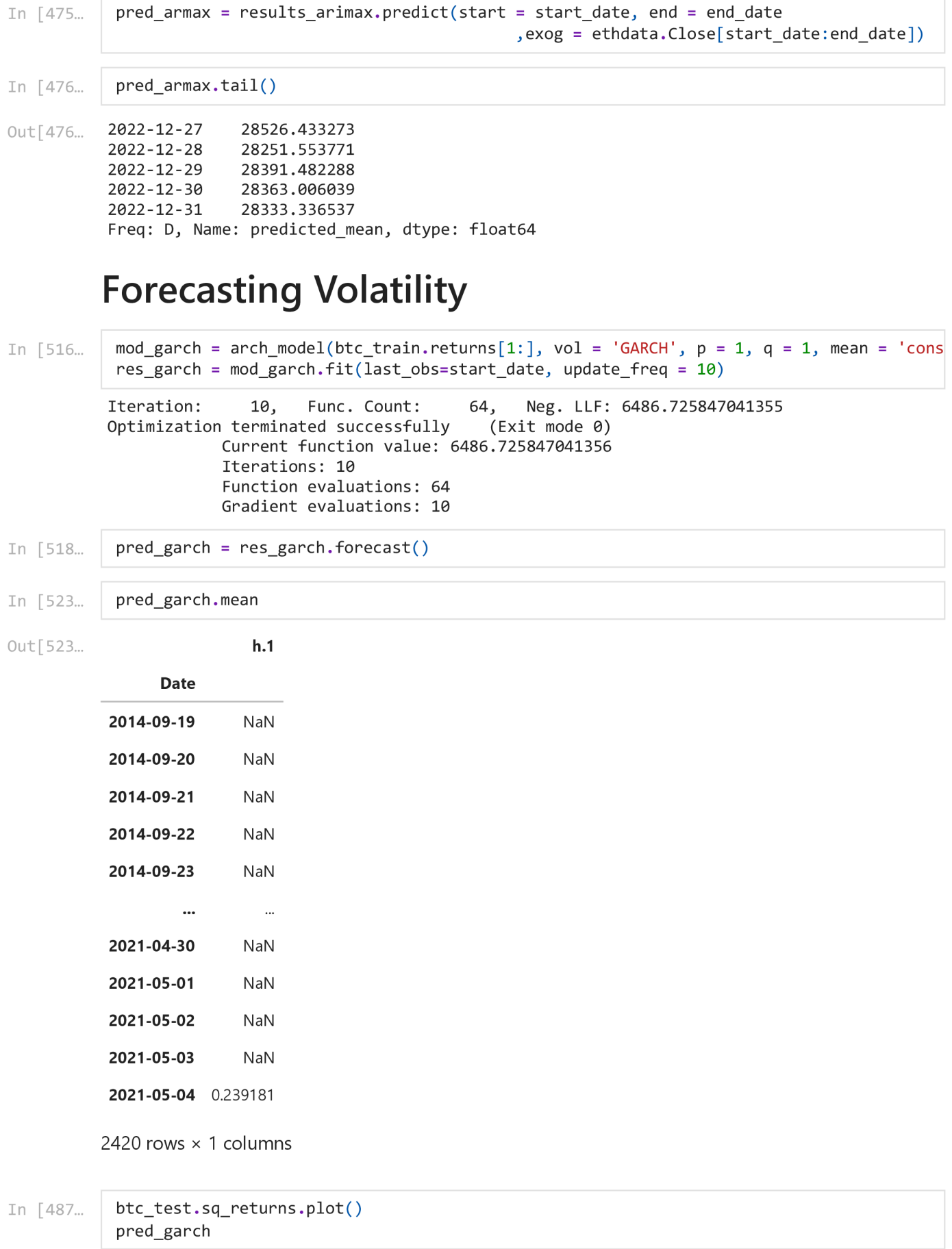

### 2/9/23, 8:30 AM

**BTCFDA** 

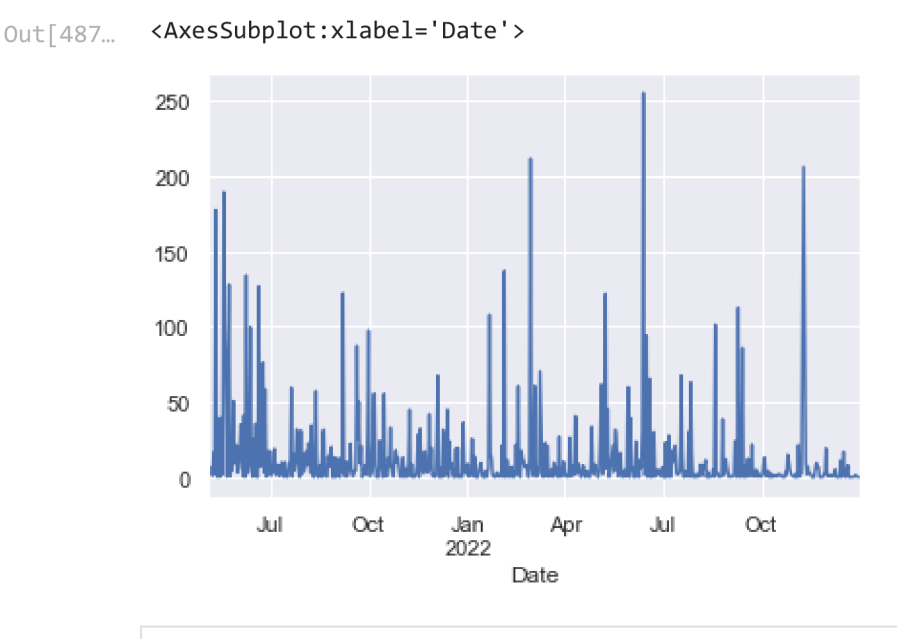

In [474...

start\_date = "2021-05-05" end date = "2022-12-31"

## **Univariate Time Series Analysis of ETH**

- In  $[3]$ : ethdata = pd.read csv("ETH-USD.csv") ethdata.Date = pd.to datetime ( ethdata.Date, yearfirst = True )
- In [4] : *# Dropping columns adj close as i t is the same as close price*  ethdata.drop(['Adj Close'], axis=1, inplace= True)
- In  $[5]$ : ethdata.info()

```
<clas s 'pandas.core.frame.DataFrame'> 
RangeIndex: 1879 entries, 0 to 1878
Data columns (total 6 columns):
  # Column Non-Null Count Dtype
          \begin{array}{cccccccccc} \multicolumn{2}{c}{} & \multicolumn{2}{c}{} & \mult--------------
 - -0 Date 1879 non-null
                                                         datetime64[ns ] 
  1 Open 1879 non-null
                                                         float64
  2 High 1879 non-null
                                                         float64
  3 Low 1879 non-null
                                                         float64
  4 Close 1879 non-null
                                                         float64
  5 Volume 1879 non-null
                                                       int64dtypes: datetime64[ns](1), float64(4), int64(1)memory usage: 88.2 KB
```
In  $[10]$ : ethdata.head()

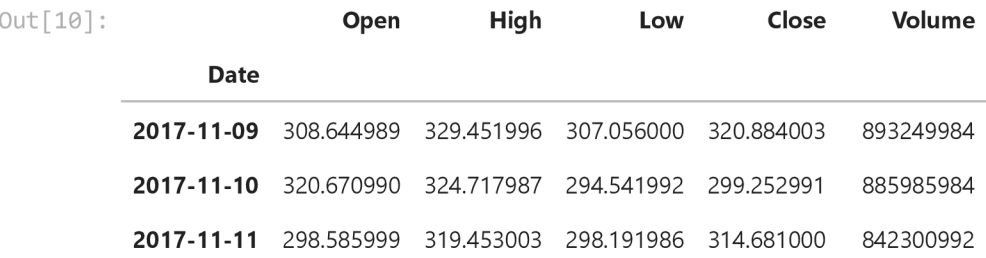

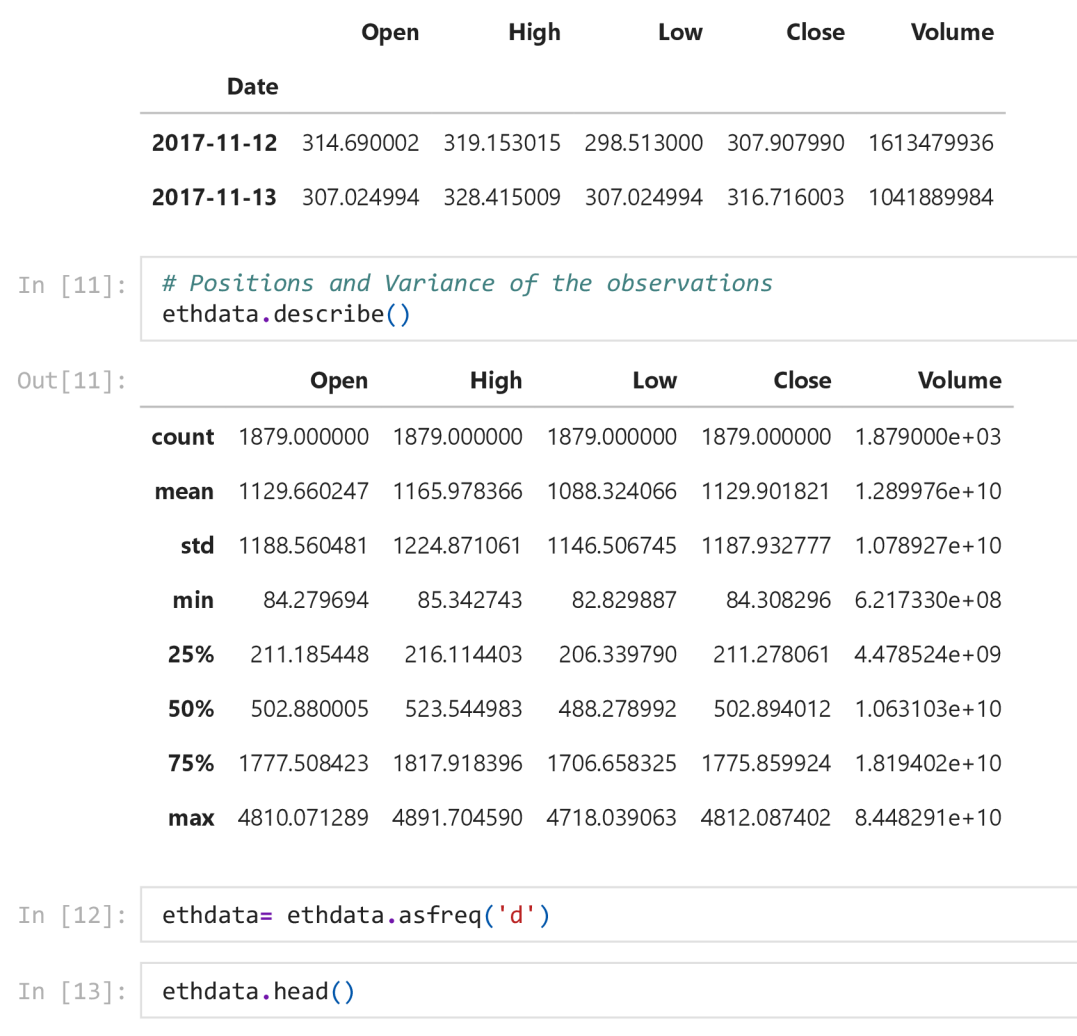

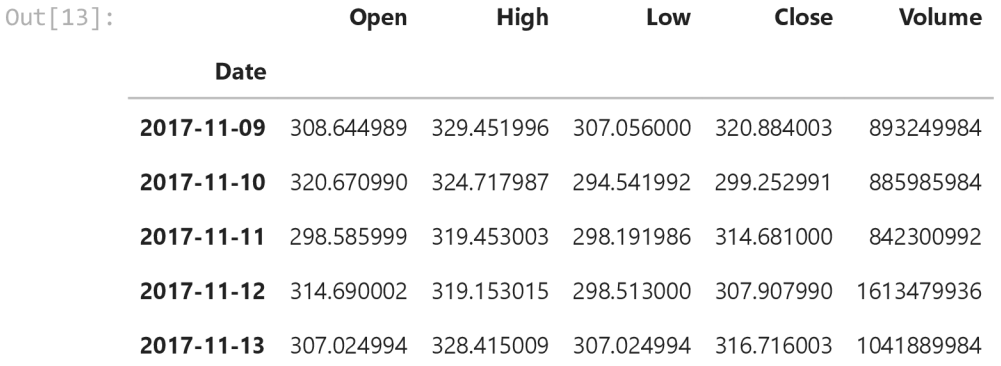

I n [14] : *# Univariate Analysis* 

ethdata.Close.plot(title = "BTC Price", figsize = (15,5), grid = **False**) plt.title("ETH Prices", size = 24)

Out[14]:  $Text(0.5, 1.0, 'ETH Prices')$ 

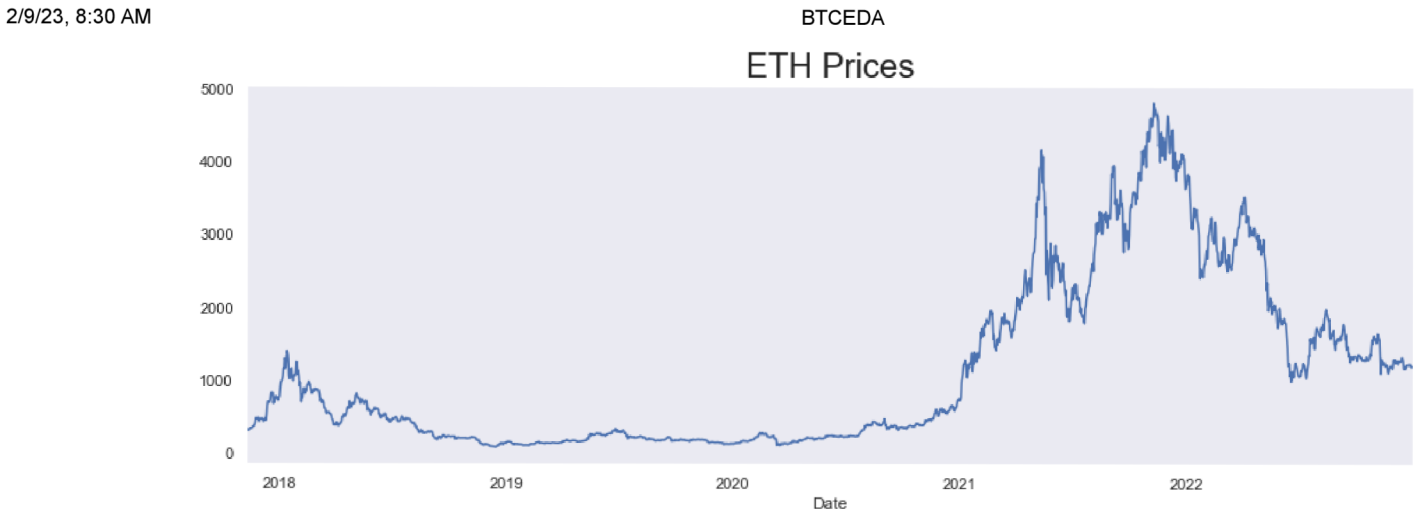

I n [15] : *# Univariate Analysis*  ethdata.Volume.plot(title = "ETH Volume", figsize = (10,4), grid = **False**)  $plt.title("ETH Volume", size = 20)$ 

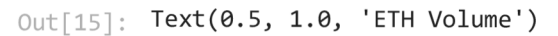

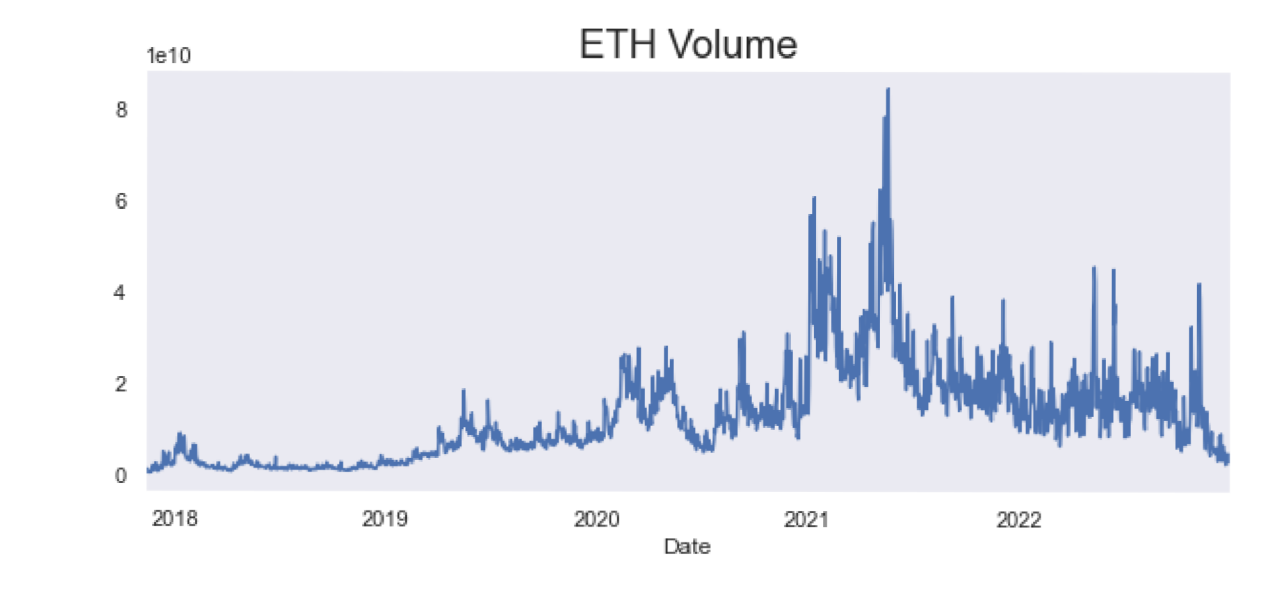

In [16]:  $\#$  In the next step we are building a QQ(Quantile-Quantile plot) in order to understand scipy.stats.probplot(ethdata.Close, plot = pylab)  $pylab.getid(visible = None)$ pylab.show()

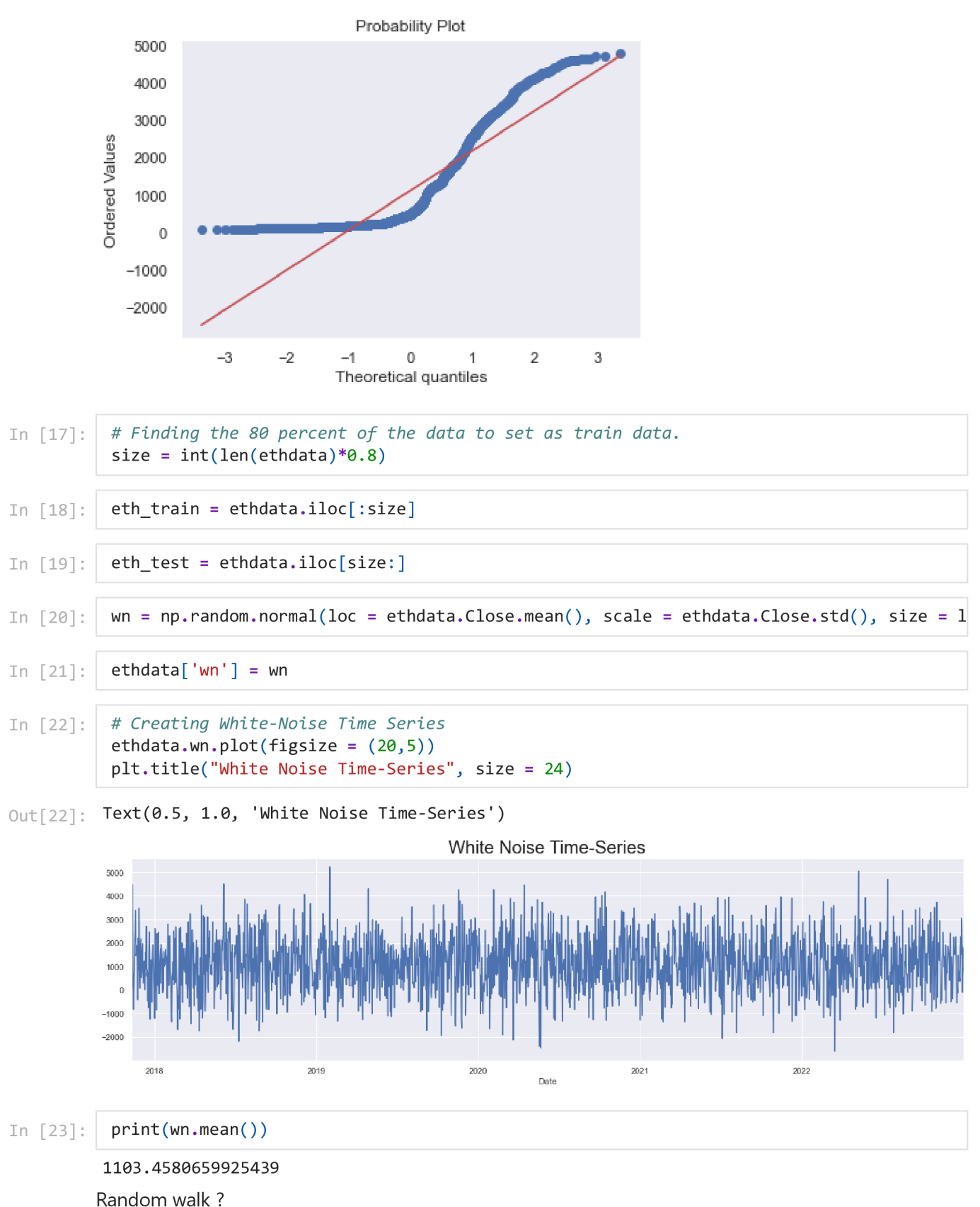

# **Stationarity**

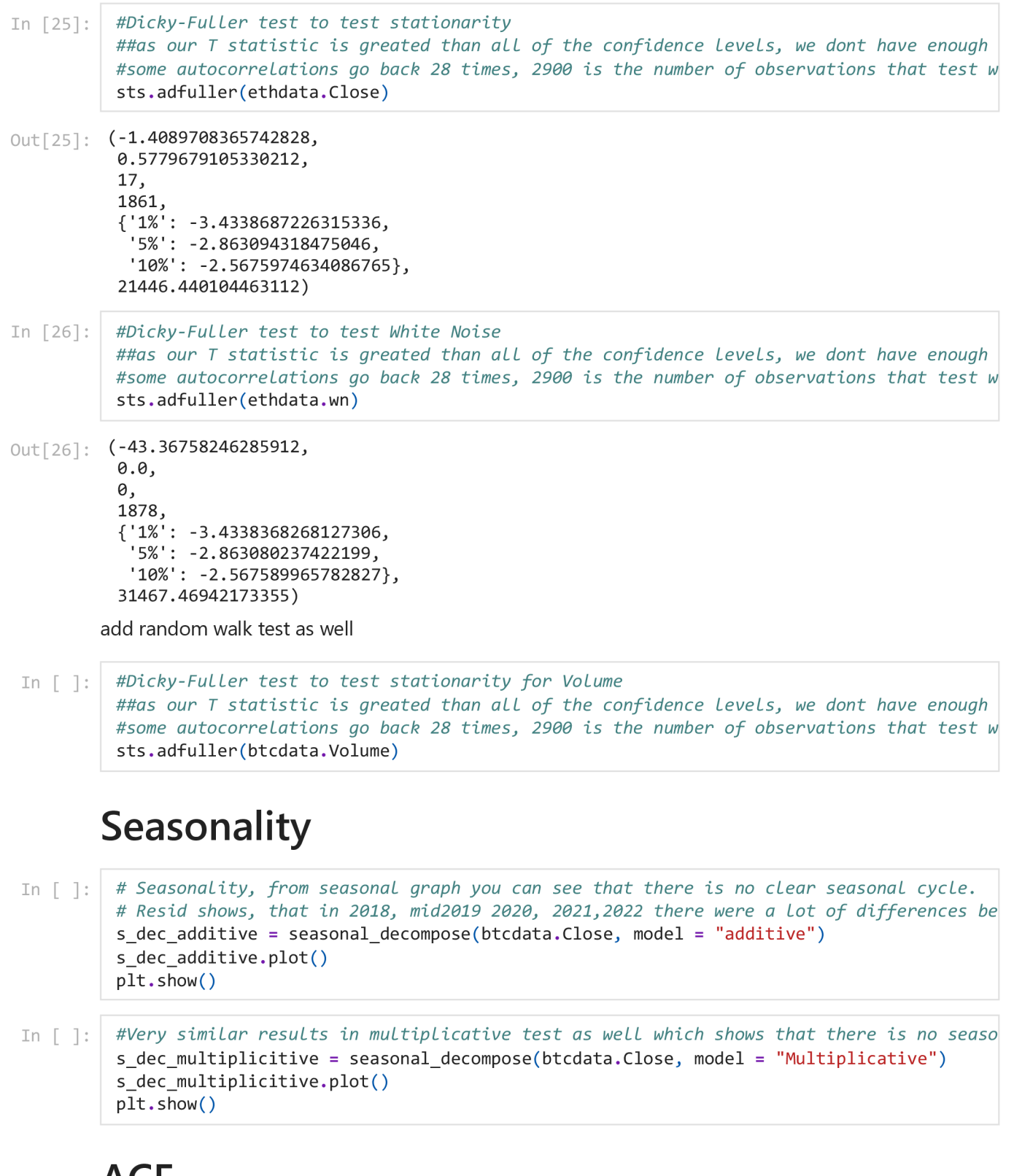

# **ACF**

```
]: #Auto CorreLation, 40 Lags means the Last 40 Lags before the current one 
        sgt.plot.acf(btcdata.Close, lags = 40, zero = False)plt.title("ACF & BTC", size = 24)plt.ylim(bottom = -0.35, top = 1.1)
```

```
In \lceil \rceil : sgt.plot_acf(btcdata.wn, lags = 40, zero = False)
          plt.title("ACF & WN", size = 20)
          plt.ylim(top = 0.05, bottom = -0.05)
```
## **PACF**

```
In \lceil \cdot \rceil: sgt.plot_pacf(btcdata.Close, lags = 60, zero = False, method = ('ols'))
          plt.title("PACF & BTC", size = 20)plt.ylim(top = 1.10, bottom = -0.25)
```

```
In [ ]: sgt.plot_pacf(btcdata.wn, lags = 40, zero = False, method = ('ols'))plt.title("PACF & UN", size = 20)plt.ylim(top = 0.05, bottom = -0.05)
```
LLR test function for models

```
def LLR_test(mod_1, mod_2, DF = 1):
In [ ]:
              L1 = mod 1.fit( ) .11fL2 = mod 2. fit( ). llf
              LR = (2*(L2-L1))p = \text{chi2.sf(LR, DF)}.round(3)return p
```
In  $[ ] : ]$  import warnings warnings.filterwarnings ( "ignore" )

## **AR Model**

```
In [ ]: From statsmodels.tsa.arima_process import ArmaProcess
          from statsmodels.graphics.tsaplots import plot acf, plot pacf
 In [ ]: From statsmodels.tsa.ar model import AutoReg
In [100... | #ORDER first - AR, Second - Differences, Third - MA
           ar model = ARIMA(eth train. Close [1: ], order = ( 2, 0 , 0 ) )
           results ar model = ar model. fit()results_ar_model . summary ( ) 
                             SARIMAX Results
Out[100...
            Dep. Variable: Close No. Observations: 1500 
                 Model: ARIMA(2,0,0 ) Log Likelihood -8619.516 
                   Date: Sat, 04 Feb 2023 AIC 17247.033 
                  Time: 20:26:31 BIC 17268.286 
                 Sample: 11-12-2017 HQIC 17254.950 
                           - 12-20-2021 
          Covariance Type: opq
                     coef stderr z P>|z| [0.025 0.975]
```
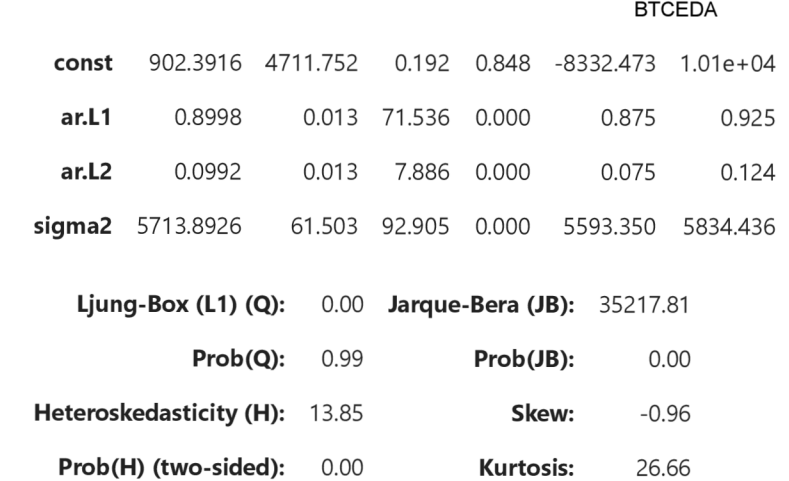

[1] Covariance matrix calculated using the outer product of gradients (complex-step).

```
In [101...
```
2/9/23, 8:30 AM

```
#0RDER firs t - AR, Second - Differences, Third - MA 
\text{ar_model}_1 = \text{ARIMA}(\text{eth\_train}. \text{Close}[1:], \text{ order } = (3, 0, 0))results_{ar_model_1 = ar_model_1, fit()results_ar_model_l . summary ( )
```
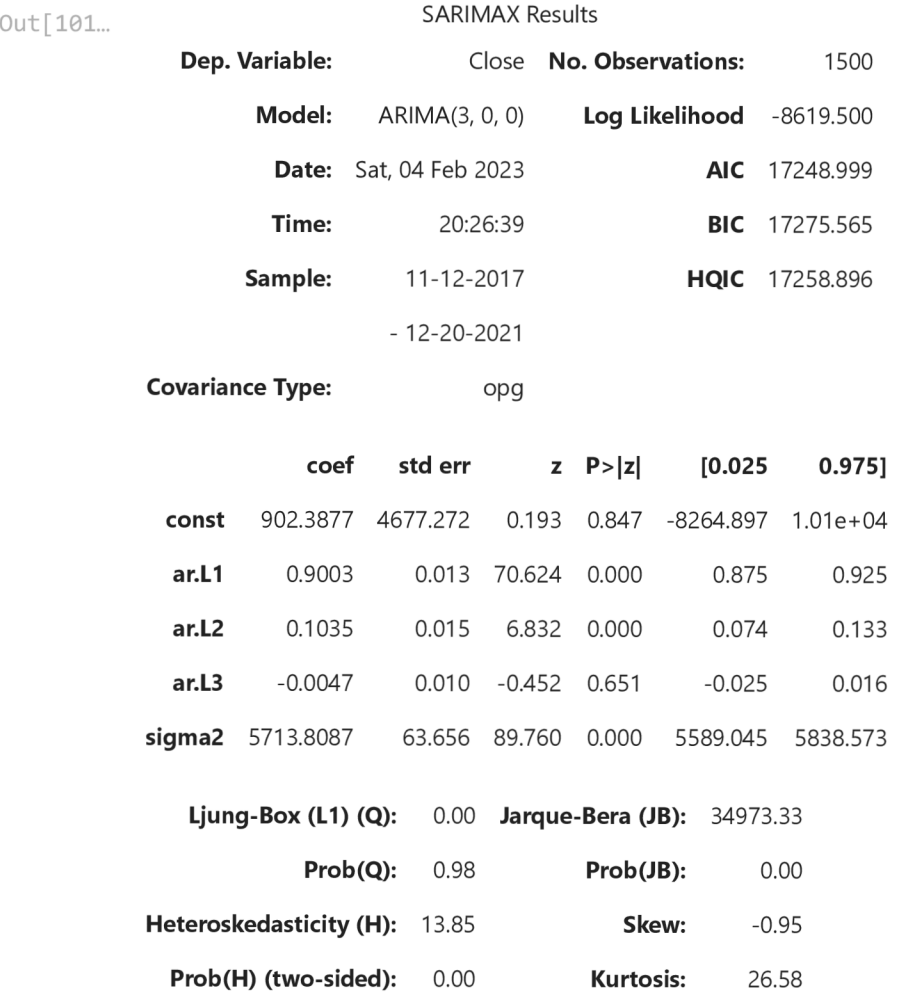

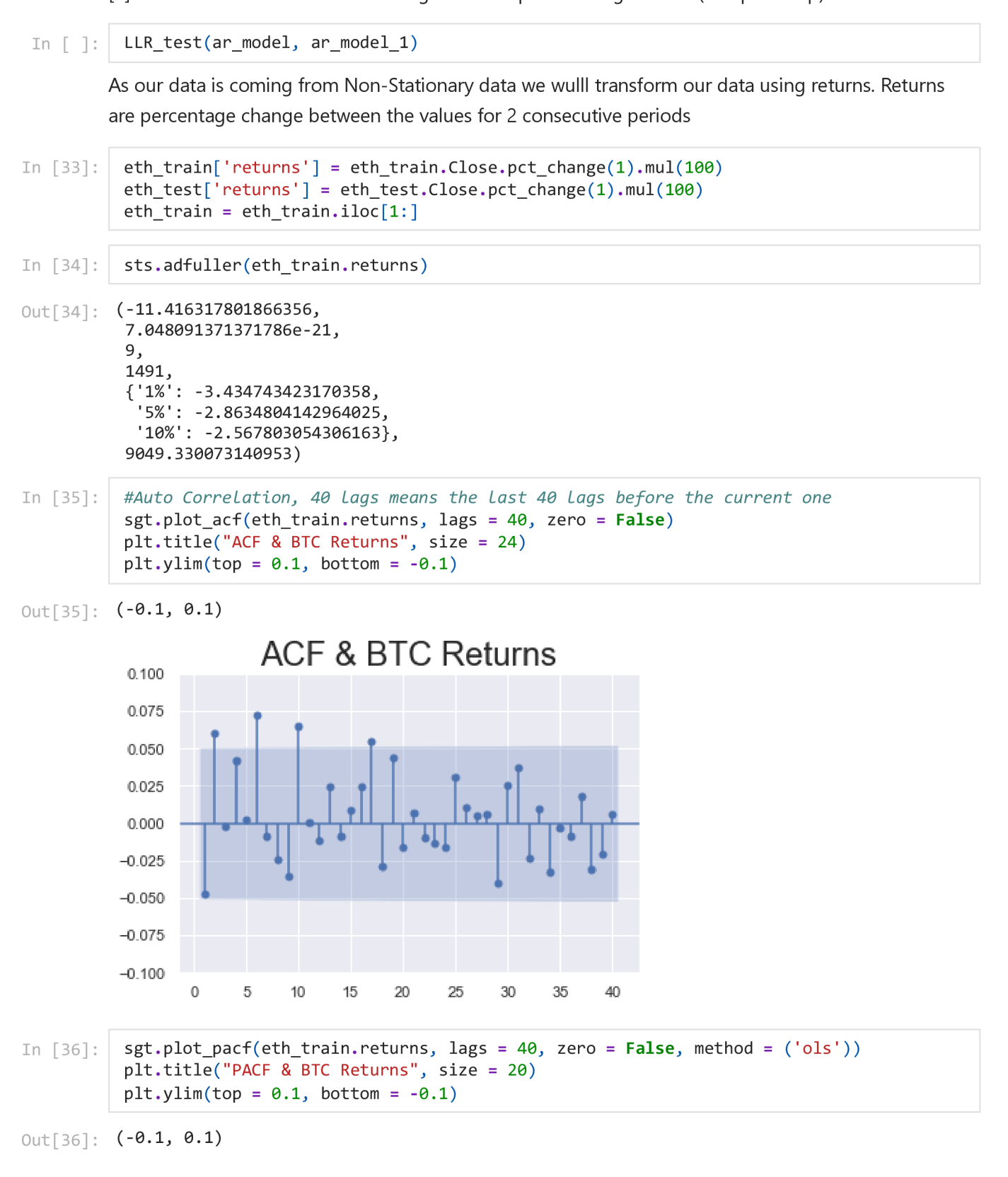

PACF & BTC Returns  $0.100$ 0.075 0.050 0.025 *hi*  0.000 -0.025 -0.050 -0.075 -0.100  $\overline{0}$ 5 <sup>10</sup>**15 20 25 30 35 40** 

In  $\lceil 377... \rceil$  os.getcwd()

```
Out[377... 'C:\\Users\\tural\\Downloads\\Crypto_Datasets'
```

```
In [57]: #ORDER first - AR, Second - Differences, Third - MA
           ar model ret 1 = ARIMA ( eth train . returns [ 1 : ] , order = ( 4 , 0 , 0 ) )
           results_{ar_model_ret_1 = ar_model_ret_1 + ar_1)results_ar_model_ret_1.summary()
```

```
Out[57]:
             Dep. Variable: 
                    Model: 
                                 SARIMAX Results
                                    returns No. Observations: 1500 
                              ARIMA(4, 0, 0) Log Likelihood -4593.996 
                     Date: Sat, 04 Feb 2023 
                     Time: 
                   Sample: 
           Covariance Type: 
                                   20:09:57 
                                11- 12-2017 
                               -12-20-2021opg 
                                                         AIC 
                                                         BIC 
                                                       HQIC 
                                                              9199.991 
                                                              9231.870 
                                                              9211.867 
                      coef std err z P>|z| [0.025 0.975] 
            const 0.3060 0.143 2.133 0.033 0.025 0.587 
             ar.L1 -0.0444 0.020 -2.278 0.023 -0.083 -0.006 
             ar.L2 0.0555 0.024 2.295 0.022 0.008 0.103 
             ar.L3 0.0039 0.023 0.170 0.865 -0.041 0.049 
             ar.L4 0.0389 0.020 1.912 0.056 -0.001 0.079 
           sigma2 26.7740 0.552 48.481 0.000 25.692 27.856 
               Ljung-Box (L1) (Q) 
0.00 Jarque-Bera (JB) 
1879.90 
                        Prob(Q): 0.99
           Heteroskedasticity (H): 0.90
                                              Prob(JB):
                                                 Skew:
                                                           0.00 
                                                          -0.25
```
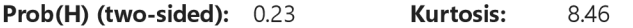

[1] Covariance matrix calculated using the outer product of gradients (complex-step).

```
In [58]: #ORDER first - AR, Second - Differences, Third - MA
          ar_model_ret_2 = ARIMA(eth_train.returns[1:], order = (8,0,0))results_{ar_model_ret_2 = ar_model_ret_2 + it()results_ar_model_ret_2 . summary ( )
```
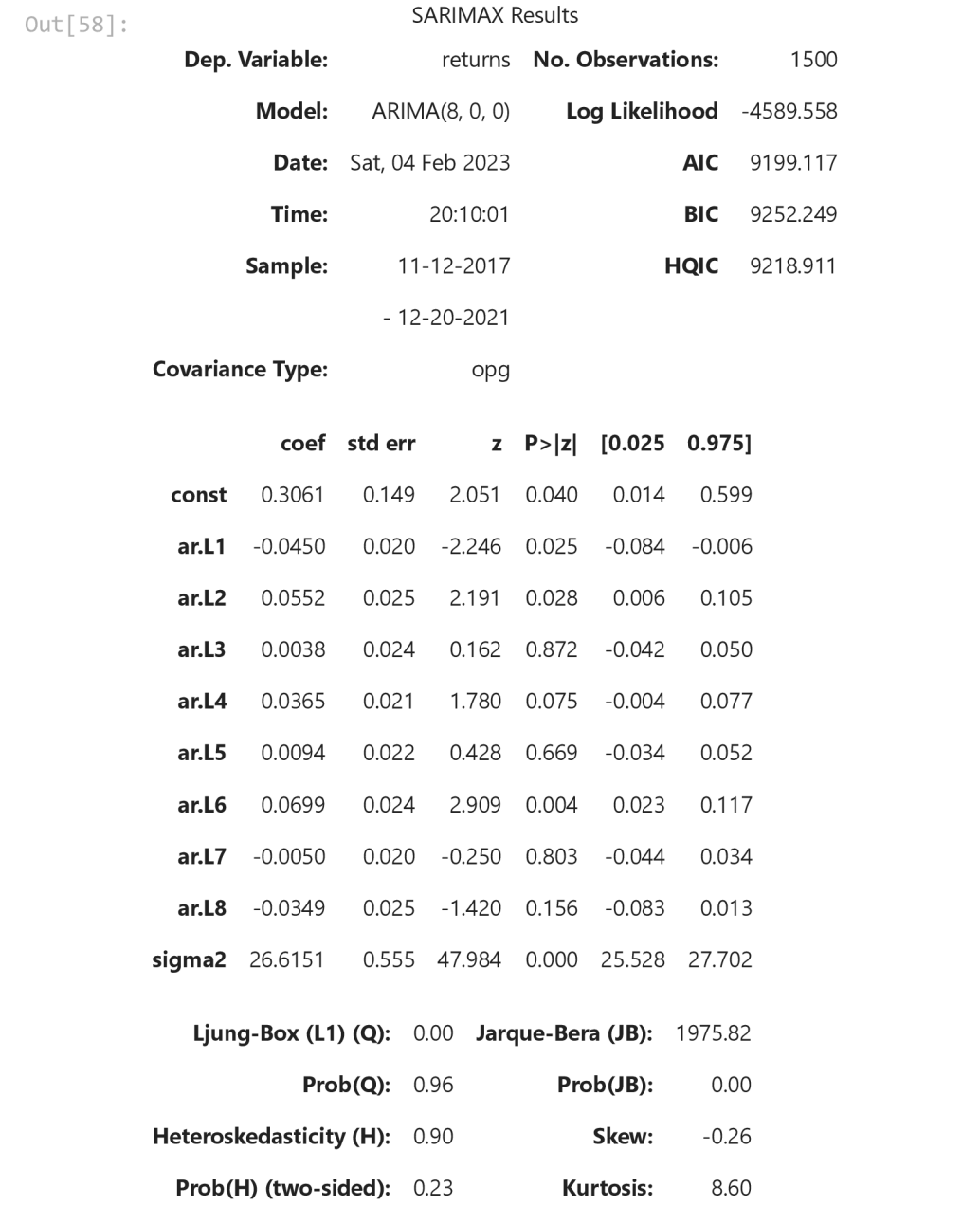

[1] Covariance matrix calculated using the outer product of gradients (complex-step).

```
In [59]: LLR_test(ar_model_ret_1, ar_model_ret_2)
```

```
Out[59] : 0.003
```
Normalizing Values

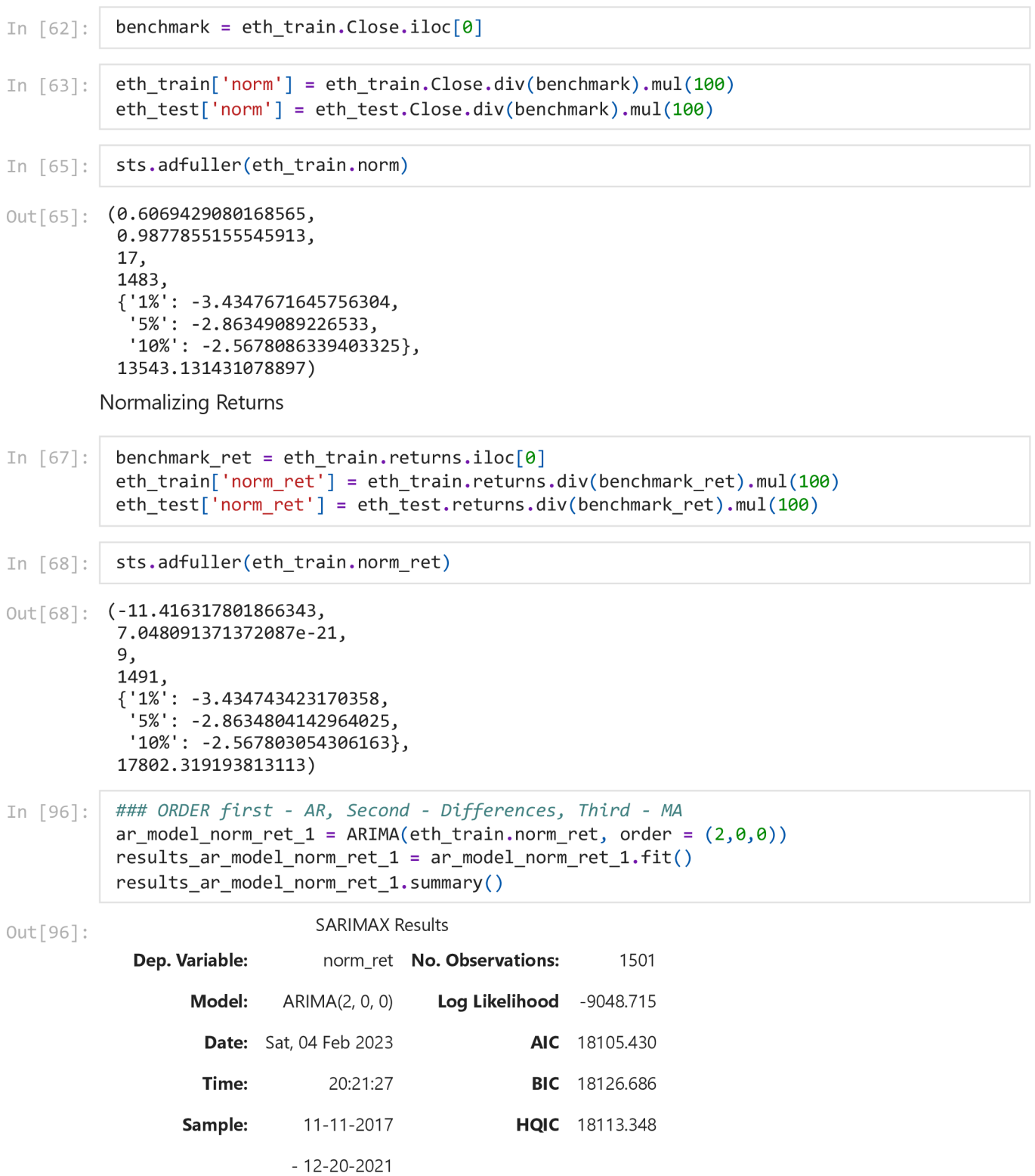

## **Covariance Type:** opg **coef stderr z P>|z| [0.025 0.975] const** 5.9962 2.660 2.254 0.024 0.782 11.211 **ar.L1** -0.0445 0.019 -2.296 0.022 -0.082 -0.007 **ar.L2** 0.0579 0.024 2.404 0.016 0.011 0.105 **sigma2** 1.009e+04 190.612 52.954 0.000 9720.050 1.05e+04 **Ljung-Box (L1) (Q):** 0.00 **Jarque-Bera (JB):** 2025.50 **Prob(Q):** 0.99 **Heteroskedasticity (H):**  $0.90$ **Prob(H) (two-sided)**  0.24 **Prob(JB) Skew Kurtosis:** 0.00 -0.26 8.67

### Warnings:

[1] Covariance matrix calculated using the outer product of gradients (complex-step).

In [94]: #ORDER first - AR, Second - Differences, Third - MA ar model norm ret 2 = ARIMA ( eth train.norm ret, order =  $( 10 , 0 , 0 )$  ) results ar model norm ret  $2 = ar$  model norm ret  $2$ . fit ( ) results\_ar\_model\_norm\_ret\_2 . summary ( ) SARIMAX Results  $Out[94]:$ **Dep. Variable:** norm\_ret **No. Observations:** 1501 **Model:** ARIMA(10, 0, 0) **Log Likelihood** -9039.367 **Date:** Sat, 04 Feb 2023 **AIC** 18102.734

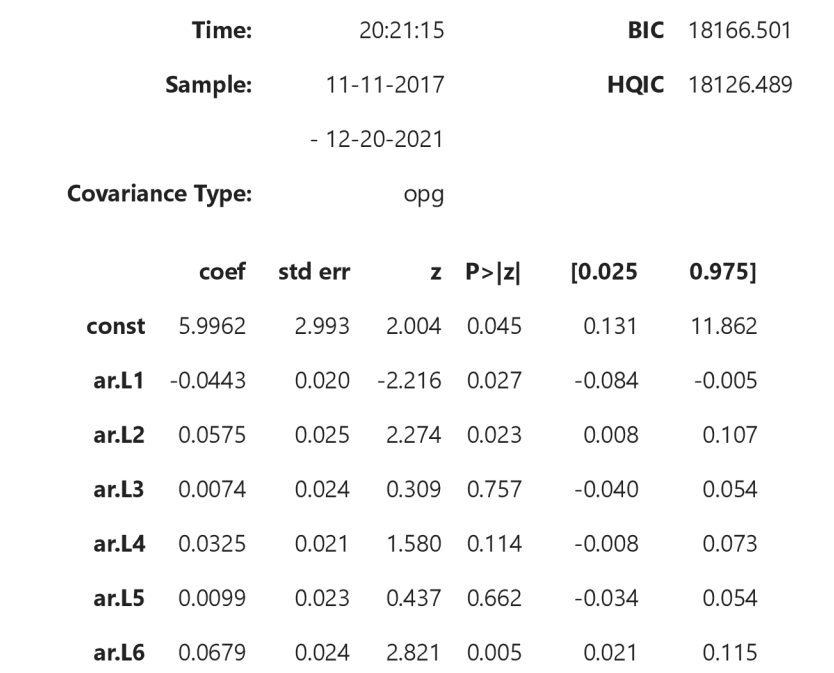

**ar.L7** -0.0026 0.020 -0.132 0.895 -0.042 0.036

localhost:8888/nbconvert/html/Downloads/BTCEDA.ipynb?download=false 57/87

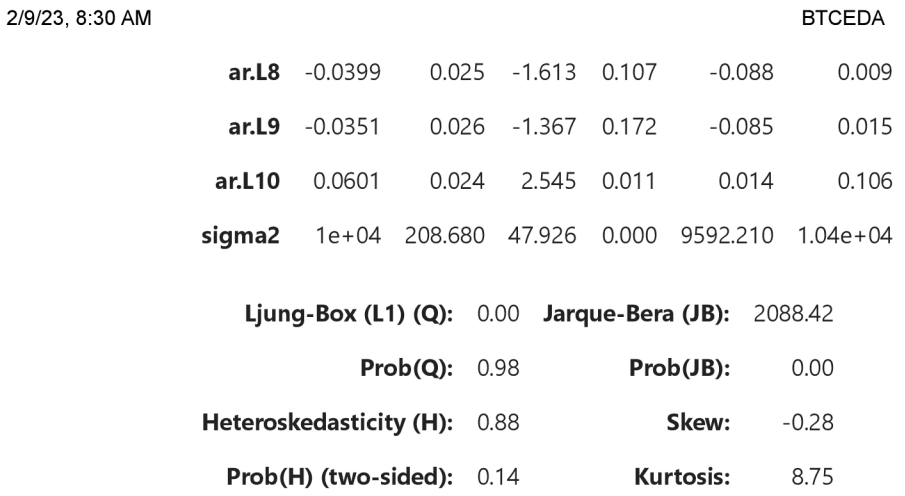

[1] Covariance matrix calculated using the outer product of gradients (complex-step).

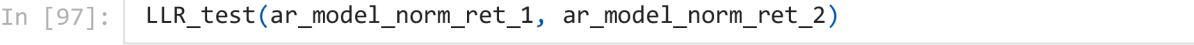

 $Out[97]$  :  $0.0$ 

AR model for normalized returns

AR RESIDUALS Price

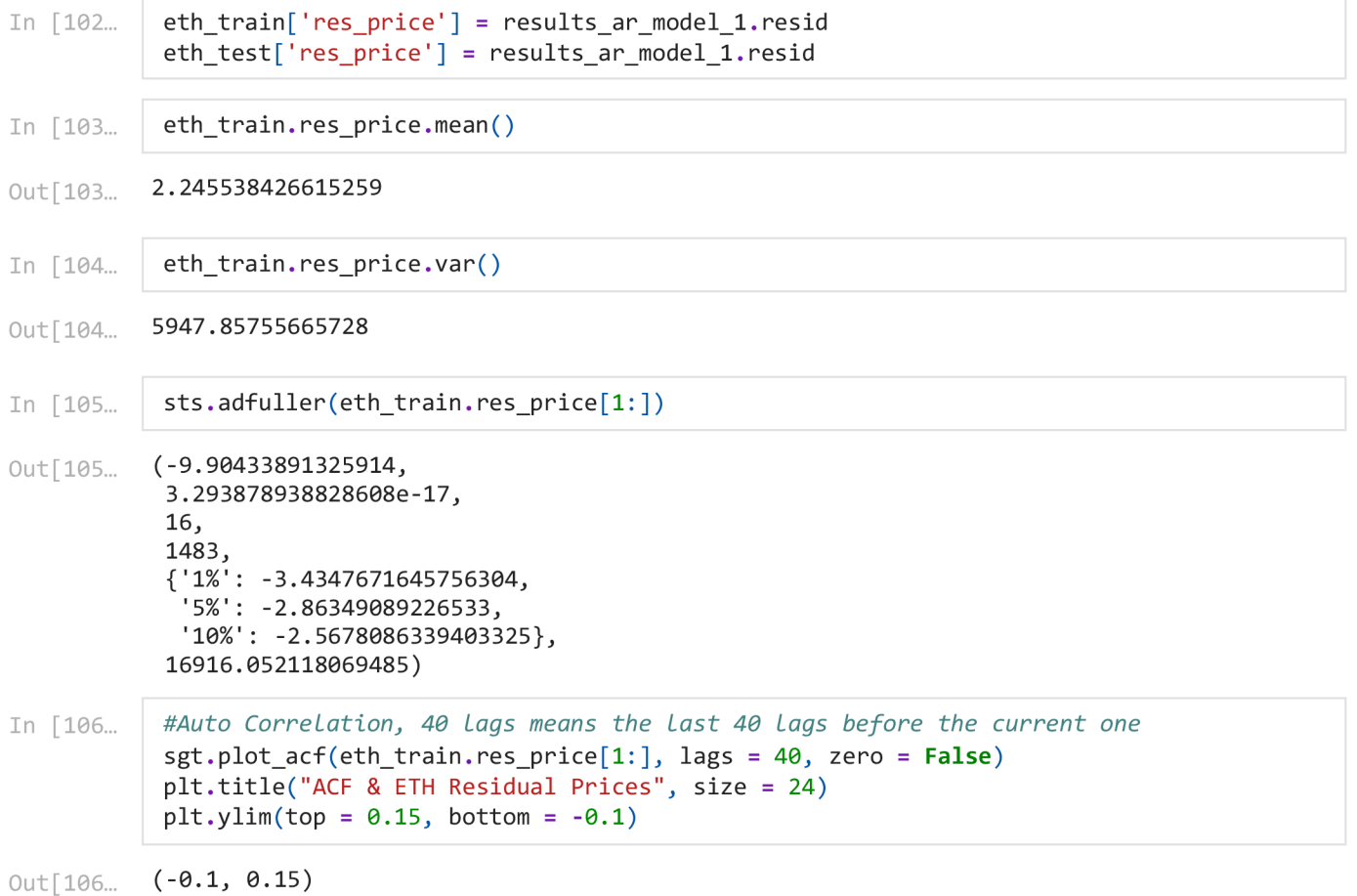

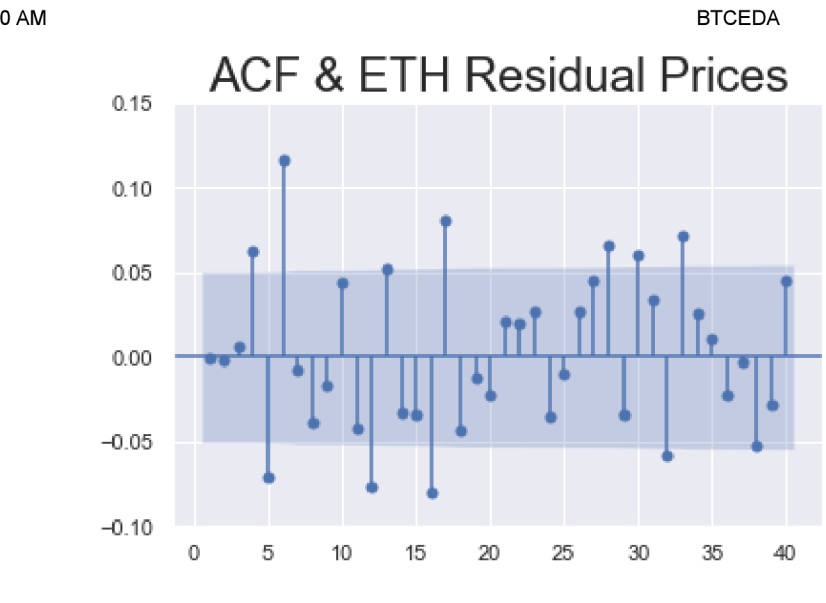

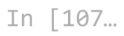

 $eth$ <sub>\_</sub>train.res\_price[1:].plot(figsize =  $(22,8)$ ) plt.title ("Residuals of Prices", size=22)

 $Out[107...$  Text(0.5, 1.0, 'Residuals of Prices')

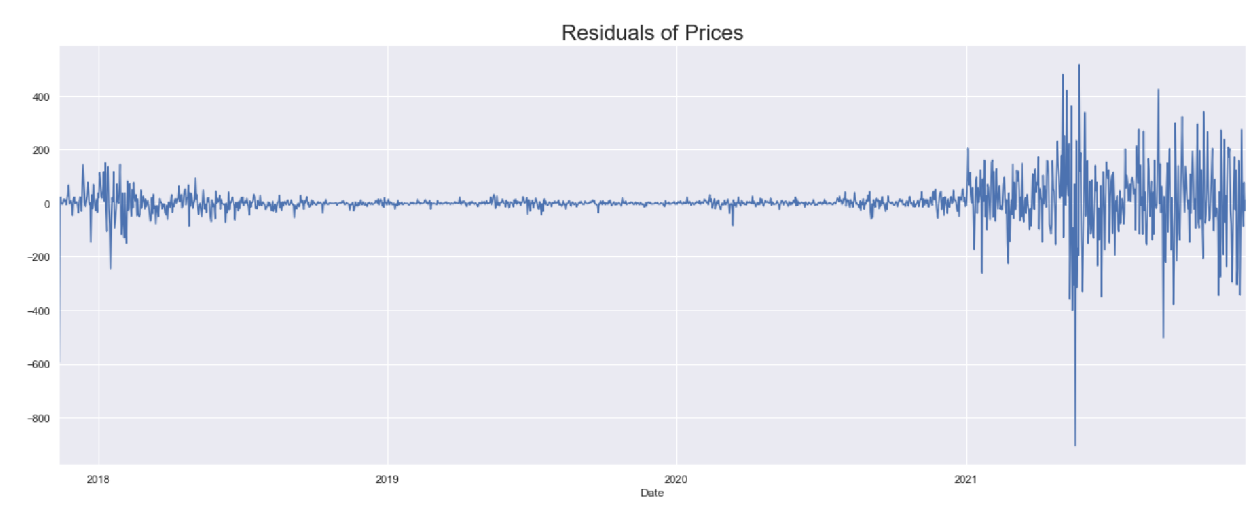

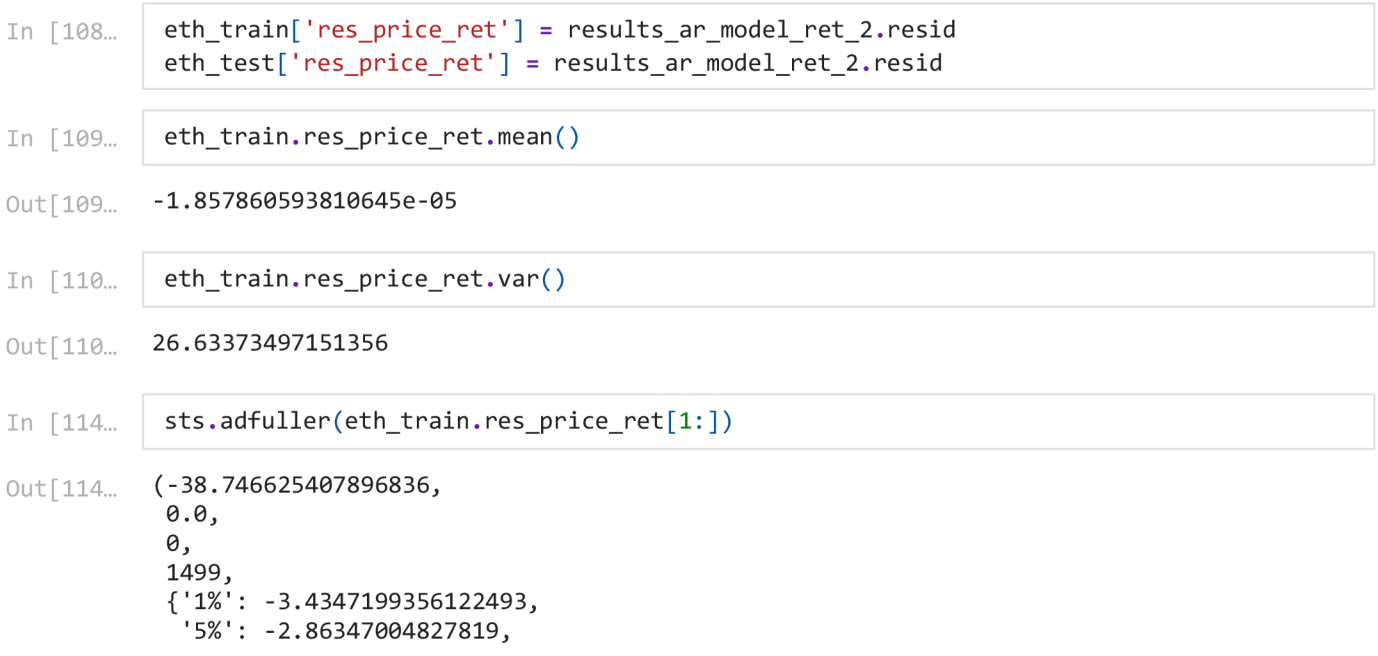

**BTCFDA** 

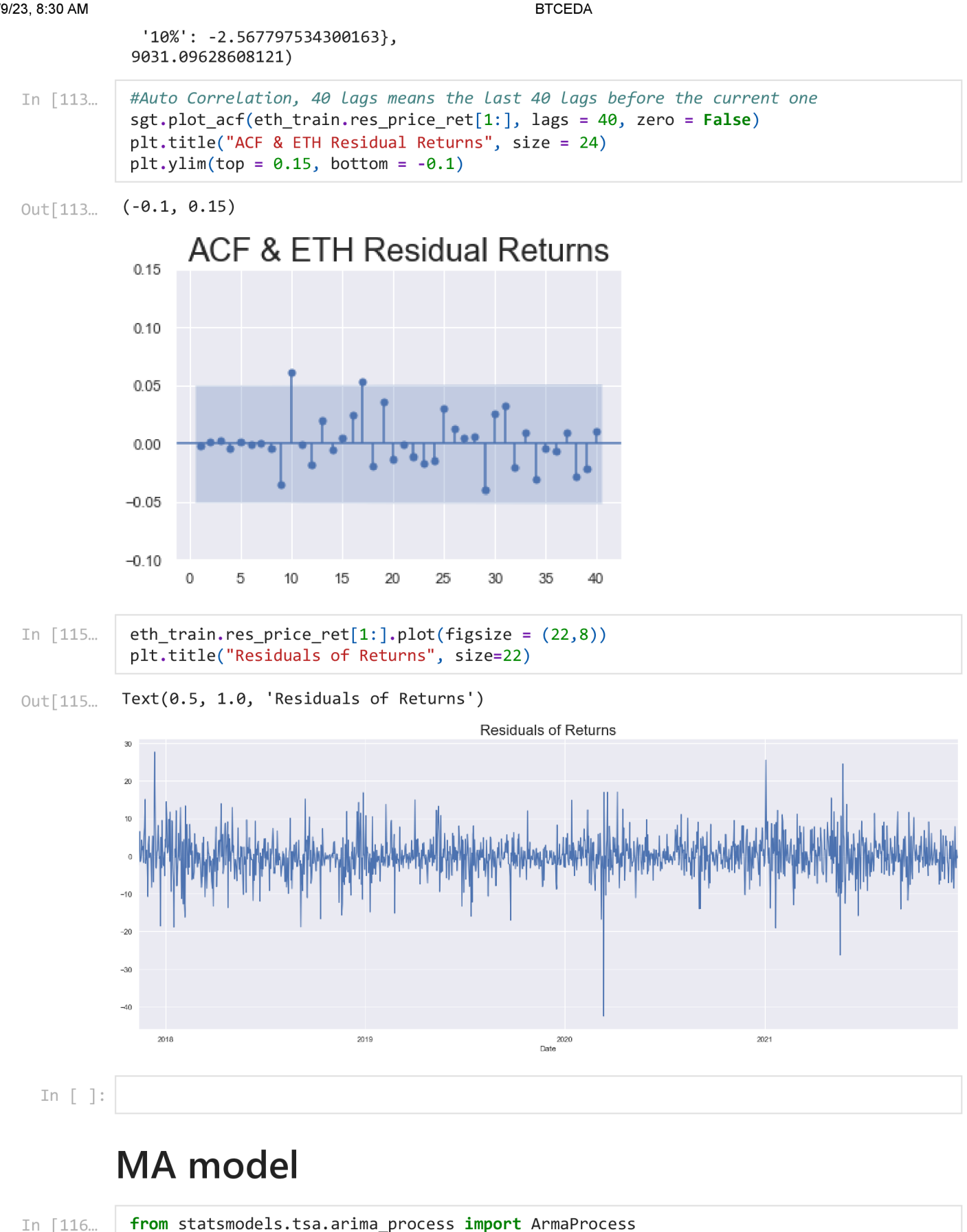

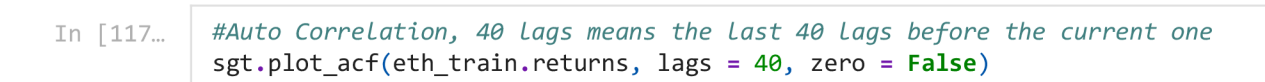

**BTCFDA** 

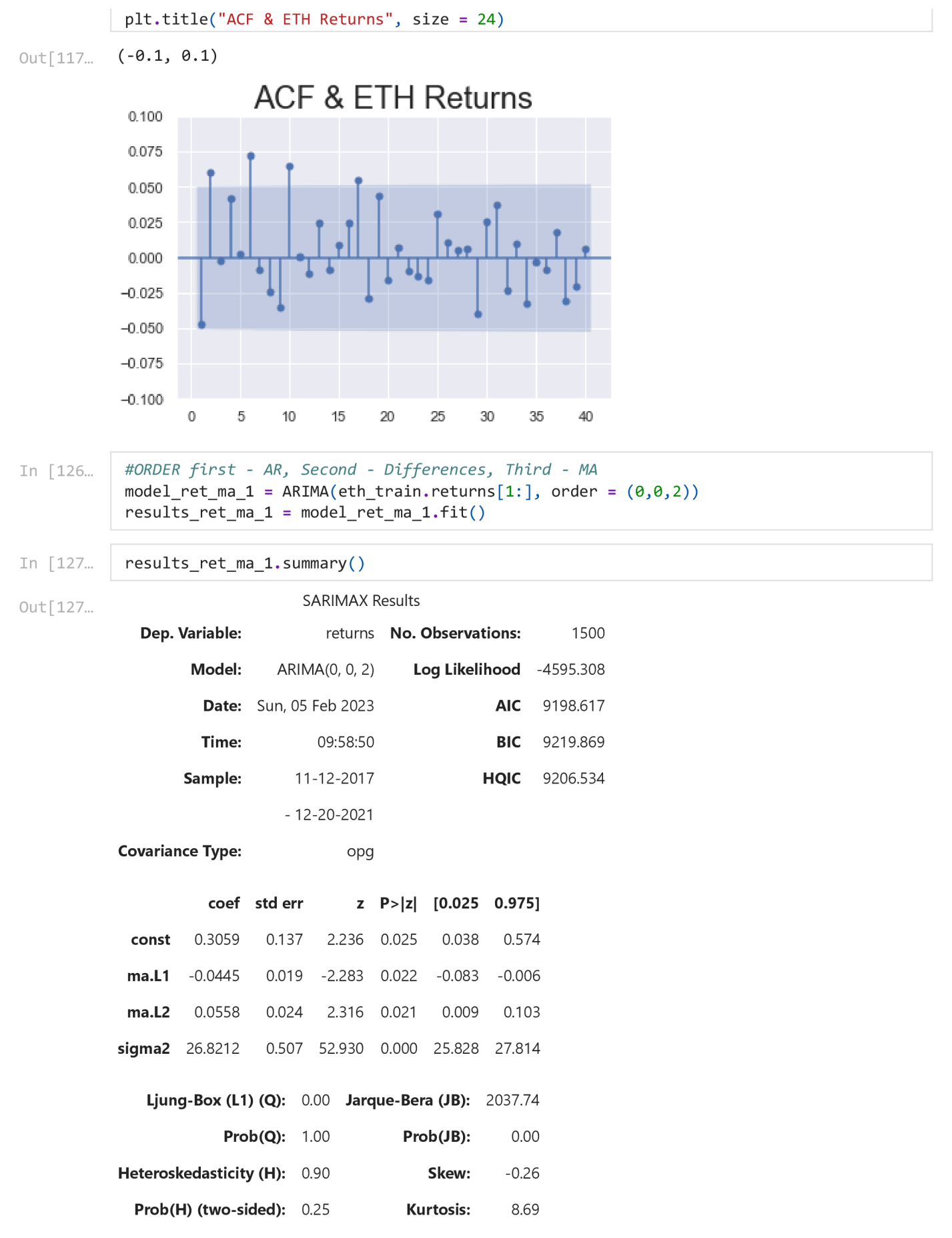

[1] Covariance matrix calculated using the outer product of gradients (complex-step).

```
In [128...]In [143...
            from statsmodels.tsa.arima.model import ARIMA
            #0RDER firs t - ARj Second - DifferenceSj Third - MA 
            model ret ma 2 = ARIMA ( eth train . returns [1: ] , order = (0, 0, 6) )
            results_ret_ma_2 = model_ret_ma_2.fit()results_ret_ma_2.summary( )
```
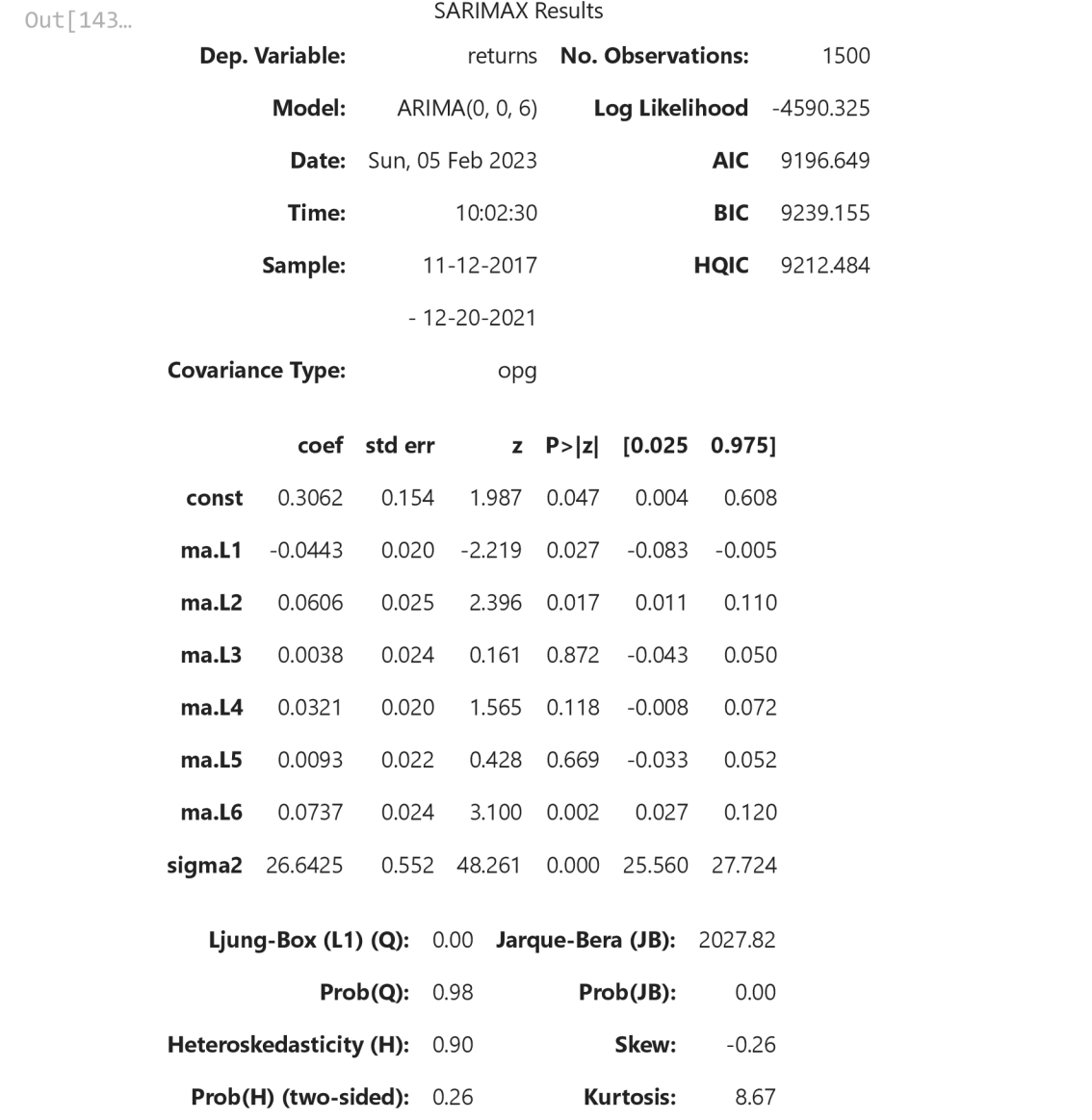

### Warnings:

[1] Covariance matrix calculated using the outer product of gradients (complex-step).

In [144...

 $print("\\nLLR Test P-value = " + str(LLR_test(model_ret_ma_1,model_ret_ma_2, DF = 4)))$ 

2/9/23, 8:30 AM BTCEDA

LLR Test P-value =  $0.041$ **Residual Analysis** 

In  $[149...]$  eth\_train ['res\_ret\_ma\_2'] = results\_ret\_ma\_2. resid [1:]

In  $[151...$  print ("mean is " + str (round (eth train.res ret ma 2.mean  $($   $), 3$  ) )  $print("variance is " + str(rowd(eth_train.res_ret_max().3)))$ print ("Standard deviation is " + str (round (sqrt (eth\_train.res\_ret\_ma\_2.var ()), 3) ) ) mean is  $0.002$ 

variance is 26.675 Standard deviation is 5.165

```
In [154...
           eth_train.res_ret_ma_2[1:].plot(figsize = (20, 5))
           plt.title ("Residuals of Returns", size = 20)
           plt.ylim(bottom = -45)
```
(-45.0, 31.210916519188622) Out[154...

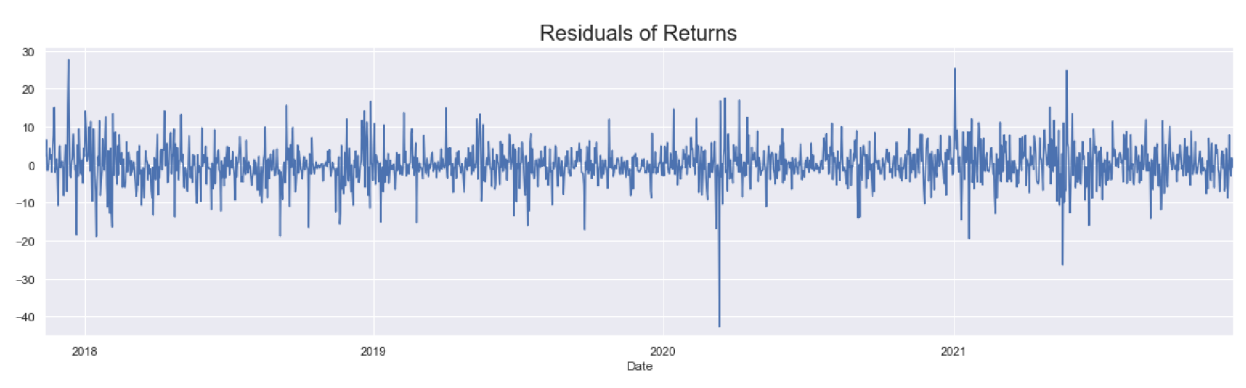

In [155... sts.adfuller(eth\_train.res\_ret\_ma\_2[2:])

```
Out[155...](-38.70434351882141, 
             0.0, 
             0, 
             1498, 
              {'1%': 
-3.4347228578139943, 
               '5%': 
-2.863471337969528,
```
- '10%' -2.5677982210726897}, 9027.645156416089)
- In [158... *#Auto CorreLation-j 40 Lags means the Last 40 Lags before the current one*  sgt.plot acf ( eth train . res ret ma  $2 [ 2 : ]$  , lags = 40, zero = False ) plt.title ("ACF & ETH Residuals", size = 24)  $plt.ylim(top = 0.07, bottom = -0.05)$

<sup>(-0.05, 0.07)</sup>  Out [158...

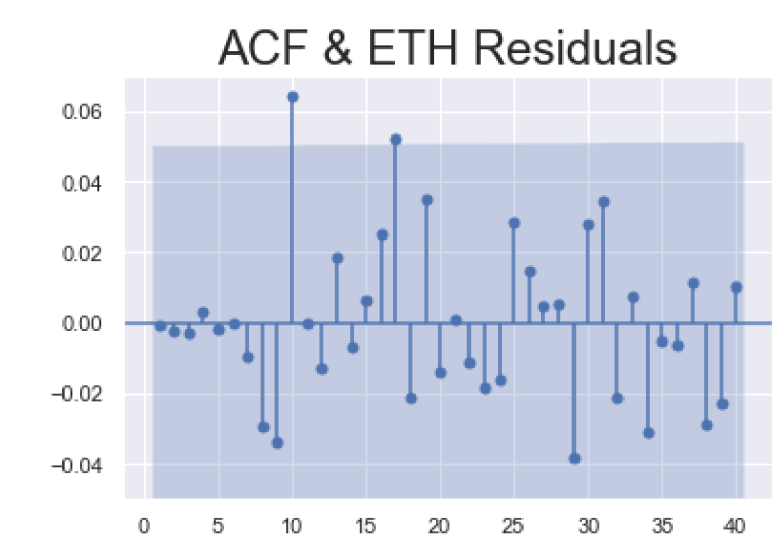

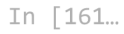

*<sup>#</sup>Auto CorreLation-j 40 Lags means the Last 40 Lags before the current one*   $sgt.plot_act (eth_t in .norm_ret[1:] , lags = 40, zero = False)$ plt.title ("ACF & ETH Normalized Returns", size = 18)  $plt.ylim(top = 0.08, bottom = -0.06)$ 

BTCEDA

 $Out[161...$ (-0.06, 0.08)

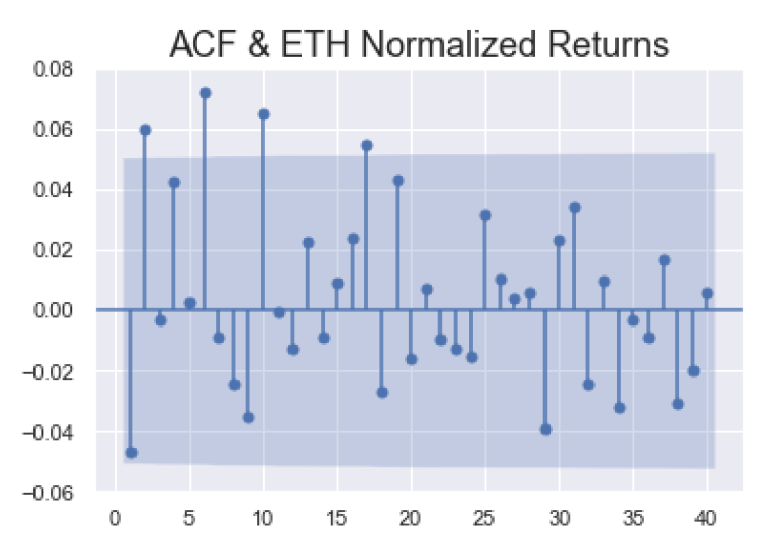

In [163...

*#ORDER firs t - ARj Second - DifferenceSj Third - MA*  model norm ret ma  $1 = ARIMA ( eth_t in . norm_ret [1:] )$ , order =  $(0, 0, 6)$  ) results norm ret ma  $1 =$  model norm ret ma  $1$ . fit ( ) results norm ret ma 1. summary ( )

```
Out [163...
```
SARIMAX Results

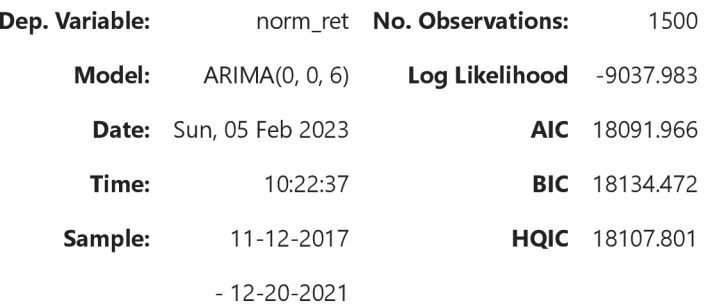

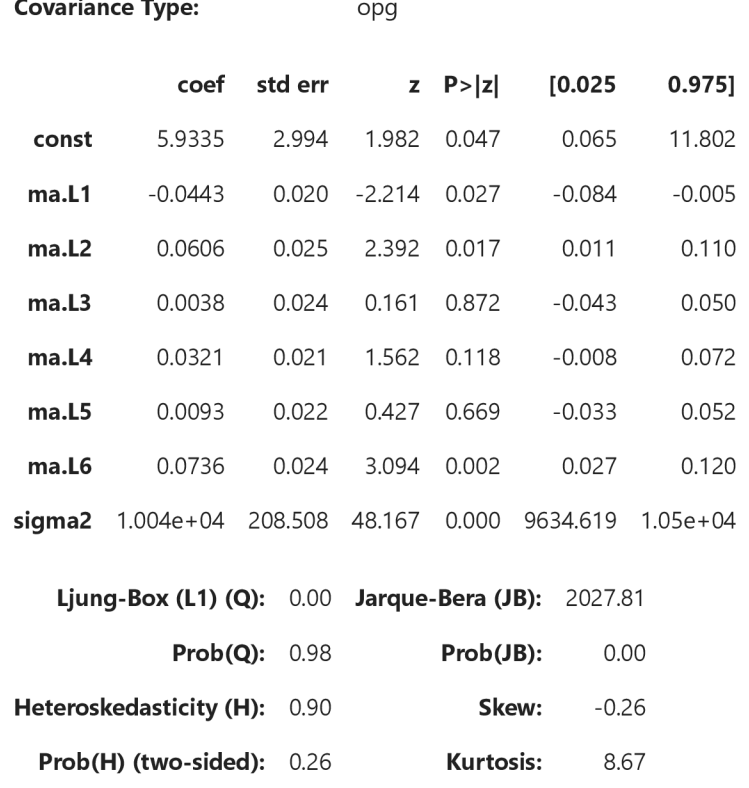

[1] Covariance matrix calculated using the outer product of gradients (complex-step).

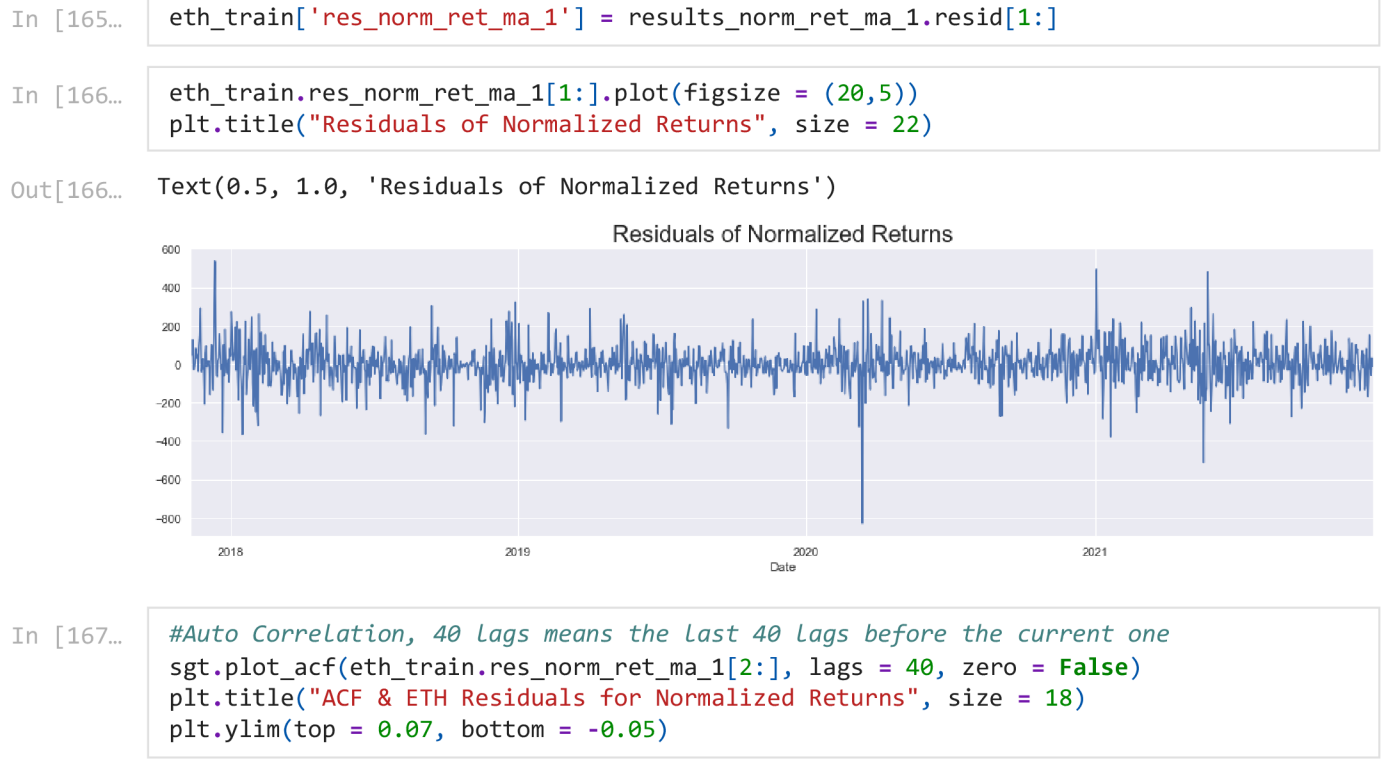

(-0.05, 0.07) Out[167...

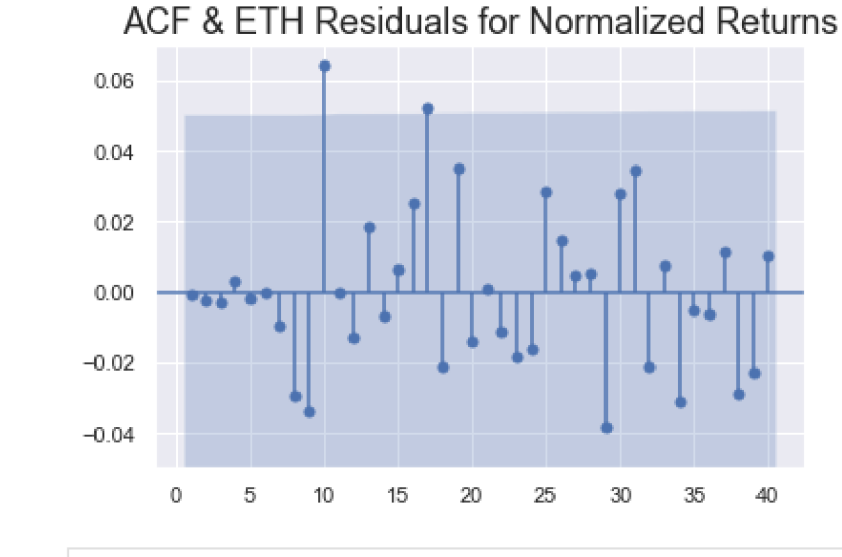

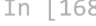

In [168... | #Auto Correlation, 40 lags means the last 40 lags before the current one sgt.plot\_acf ( eth\_train. Close, lags = 40, zero = False )  $plt.title("ACF & ETH", size = 24)$  $plt.ylim(top = 1.10, bottom = -0.4)$ 

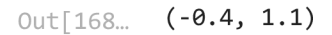

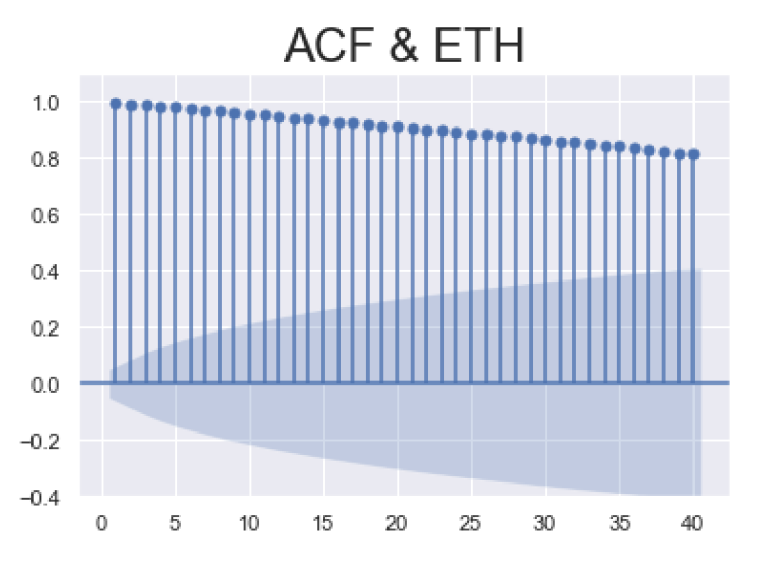

## **ARMA**

In [193...

*#ORDER firs t - ARj Second - DifferenceSj Third - MA*   $model_ret_arma_1 = ARIMA(eth_train.returns[1:], order = (2,0,1))$  $results_ret_arma_1 = model_ret_arma_1.fit()$ results\_ret\_arma\_l . summary ( )

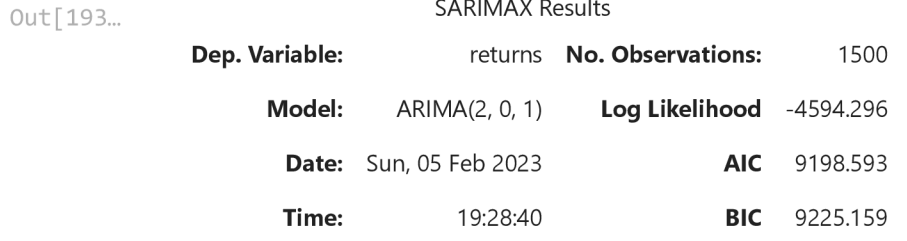

2/9/23, 8:30 AM BTCEDA

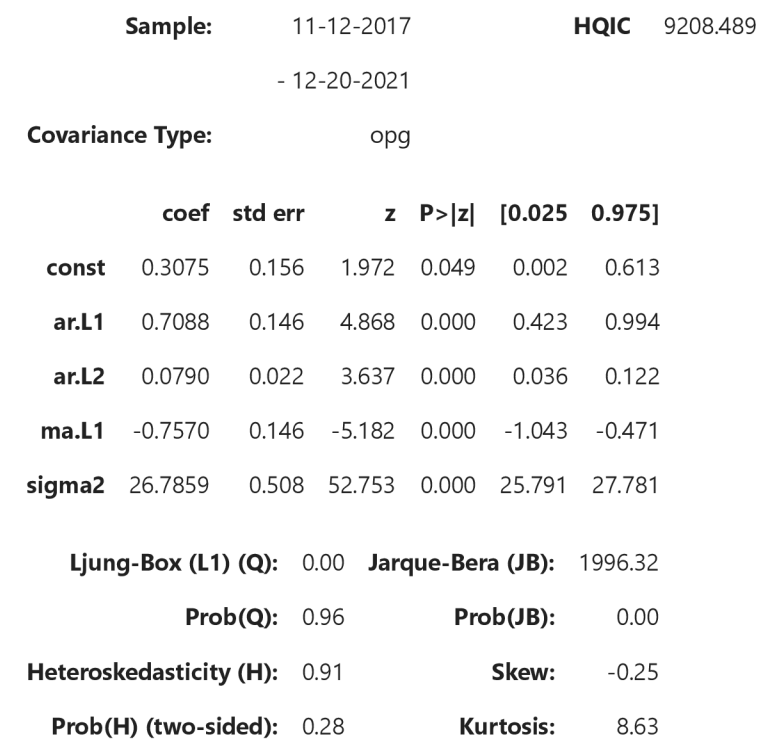

### Warnings:

[1] Covariance matrix calculated using the outer product of gradients (complex-step).

```
In [202... | #ORDER first - AR, Second - Differences, Third - MA
           model_ret_arma_2 = ARIMA(eth_train.returns[1:], order = (4, 0, 3))results_ret_arma_2 = model_ret_arma_2.fit()results_ret_arma_2.summary( )
```
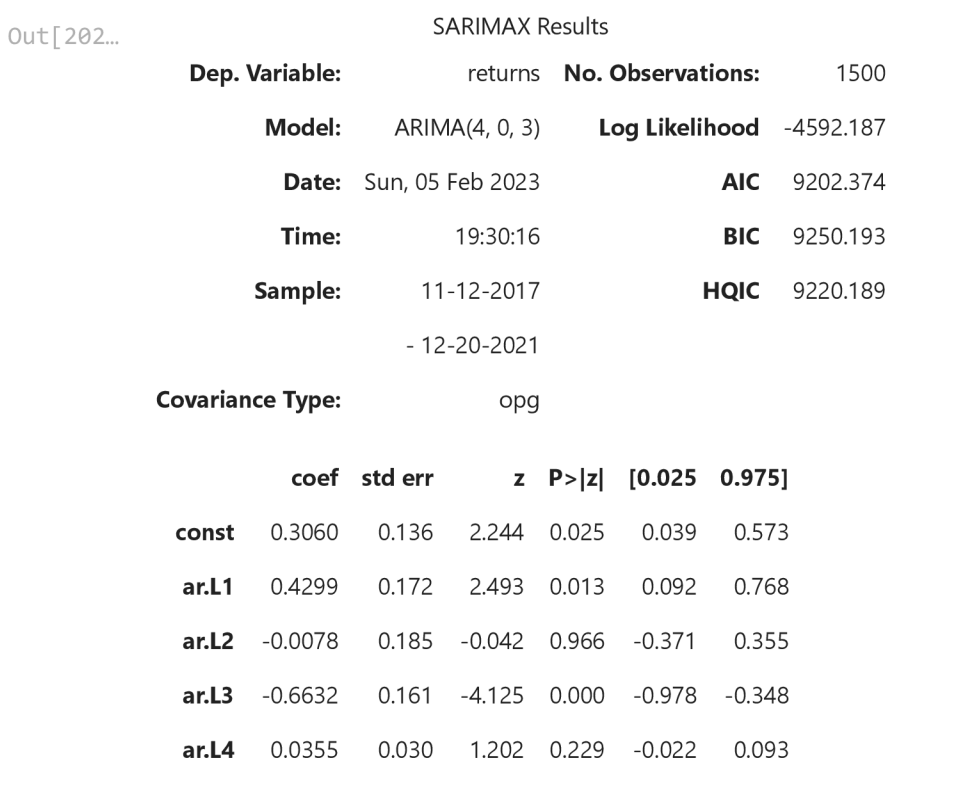

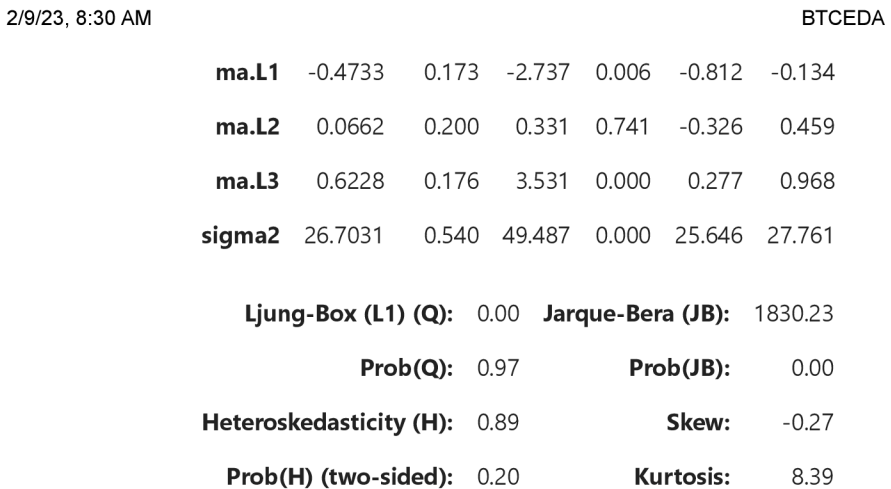

[1] Covariance matrix calculated using the outer product of gradients (complex-step).

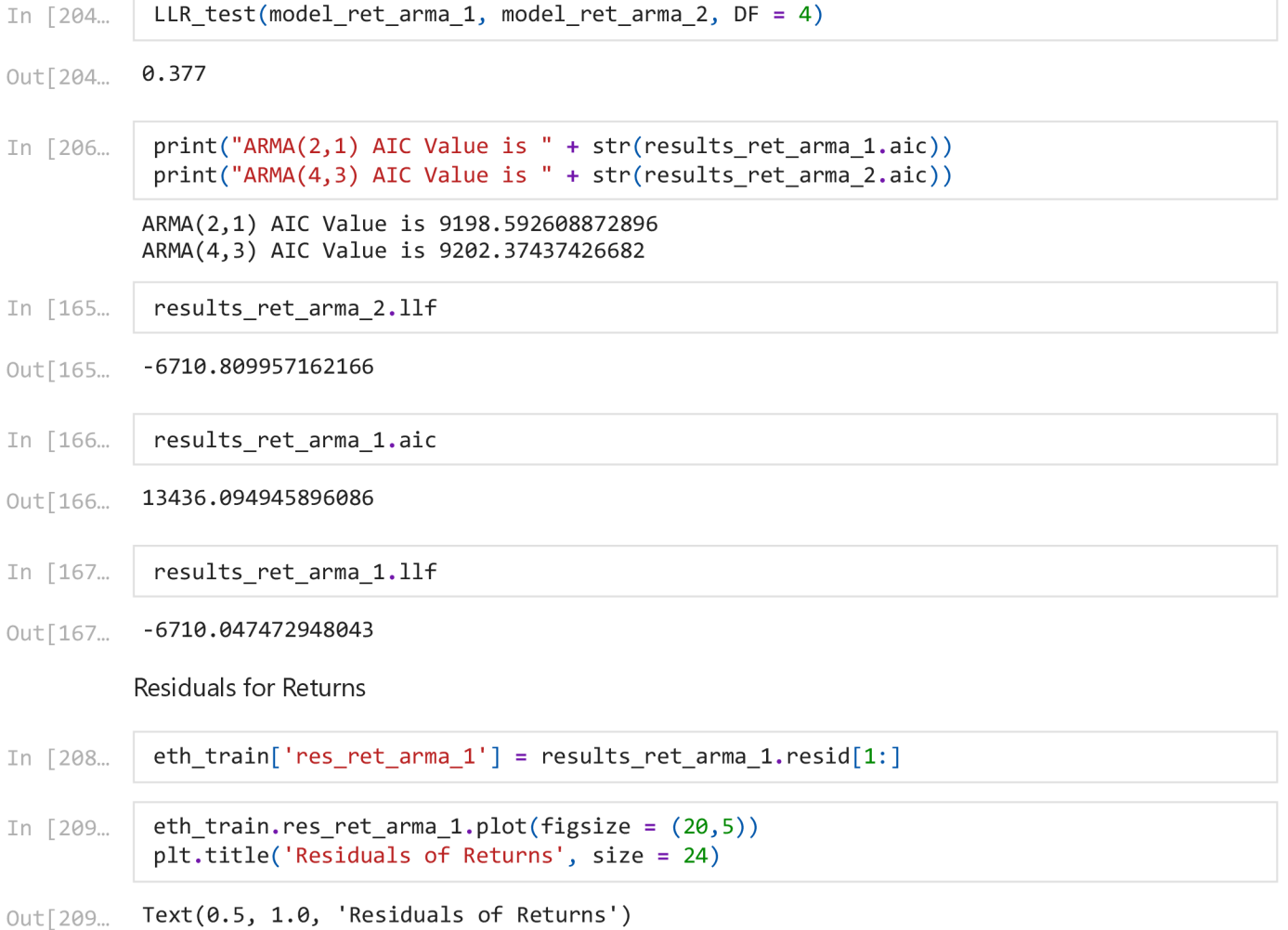

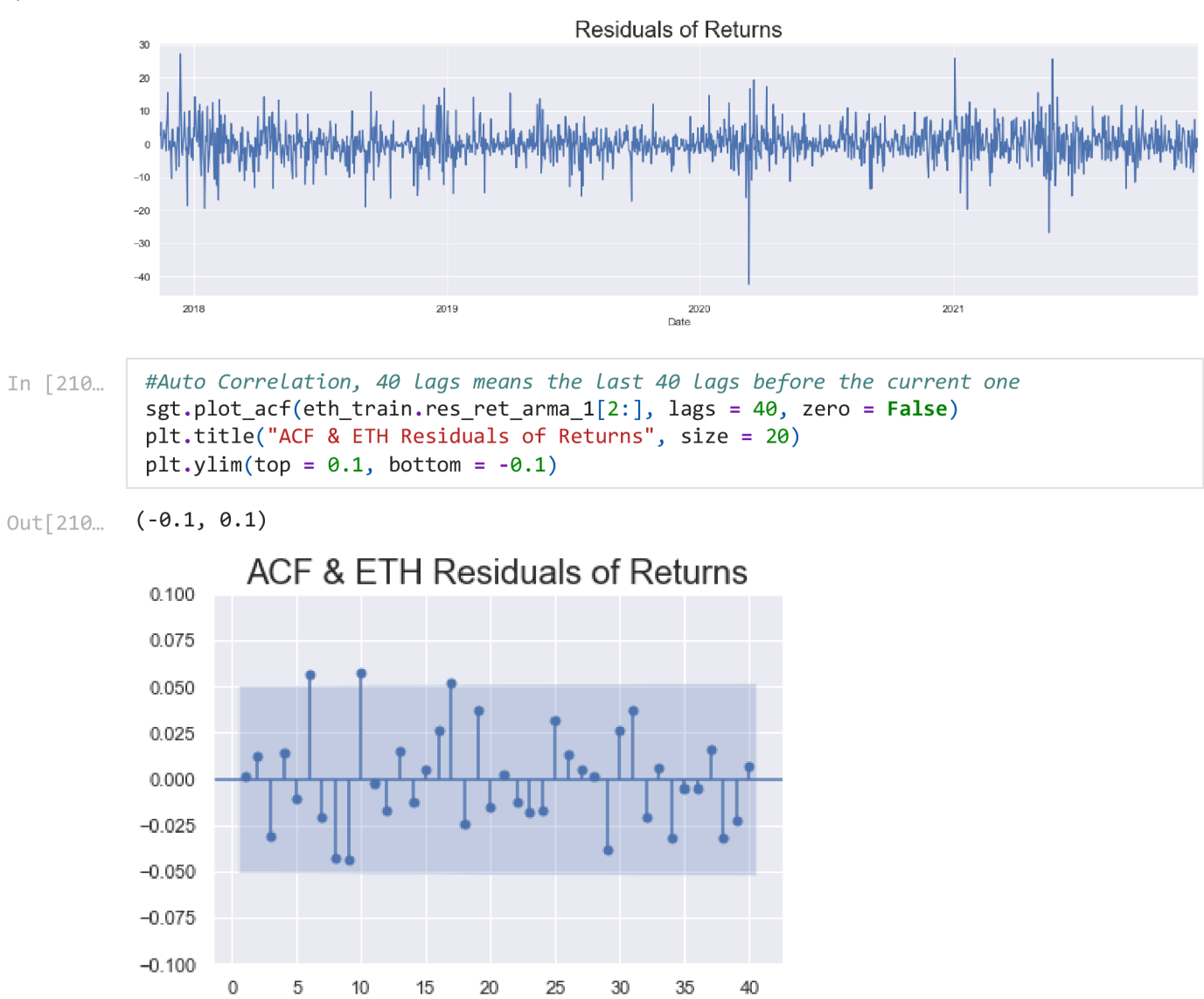

if the model is not sufficient try with different lags in ARMA and follow above steps again Reevaluating Model

ARMA MODEL FOR Close Prices

```
In [211...]sgt.plot_acf ( eth_train . Close, unbiased=True, zero = False, lags = 40)
           plt.title ("Autocorrelation Function for Prices", size=20)
           plt.ylim(top = 1.1, bottom = -0.5)
```
(-0.5, 1.1) Out[211...

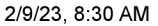

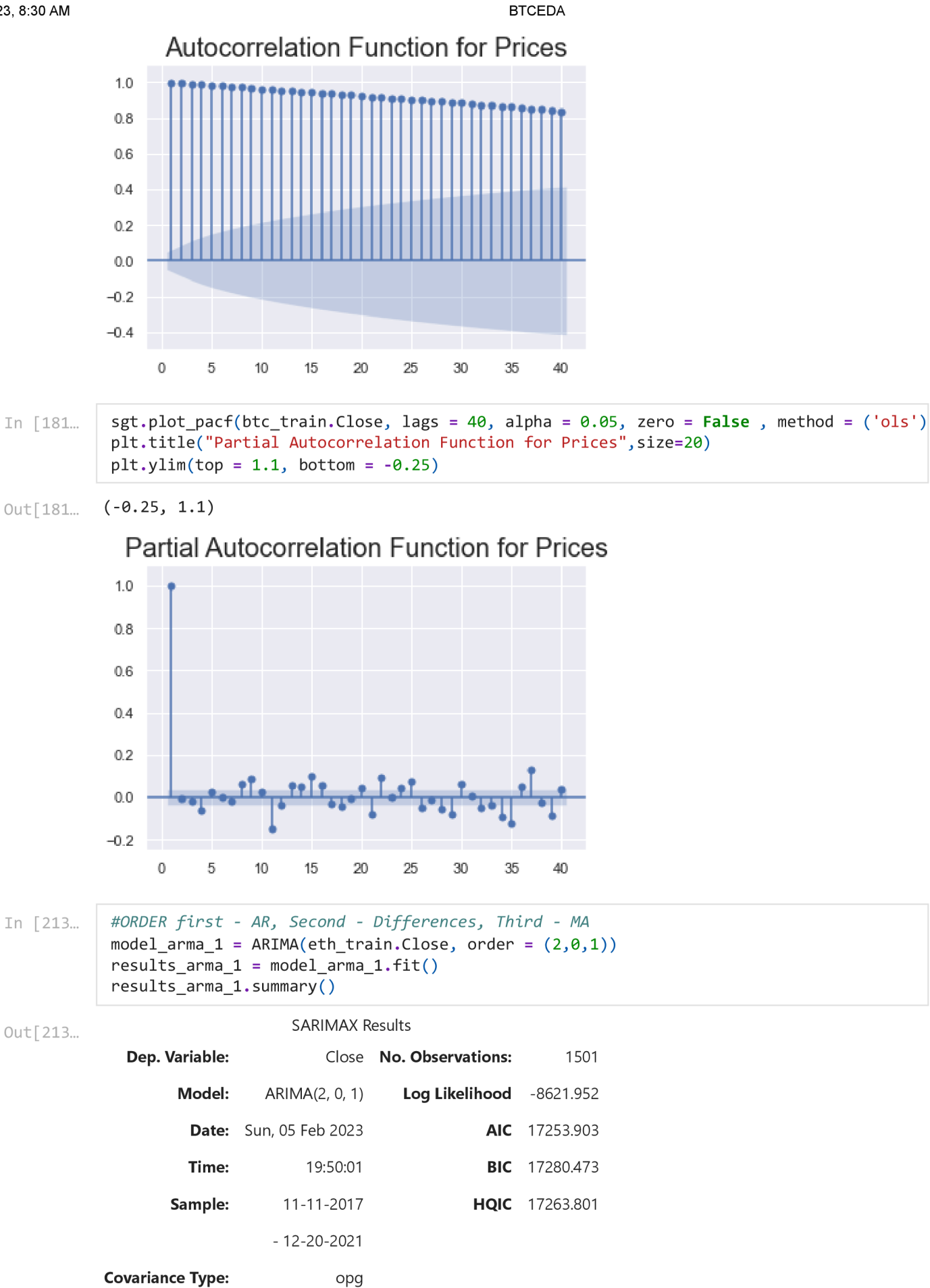

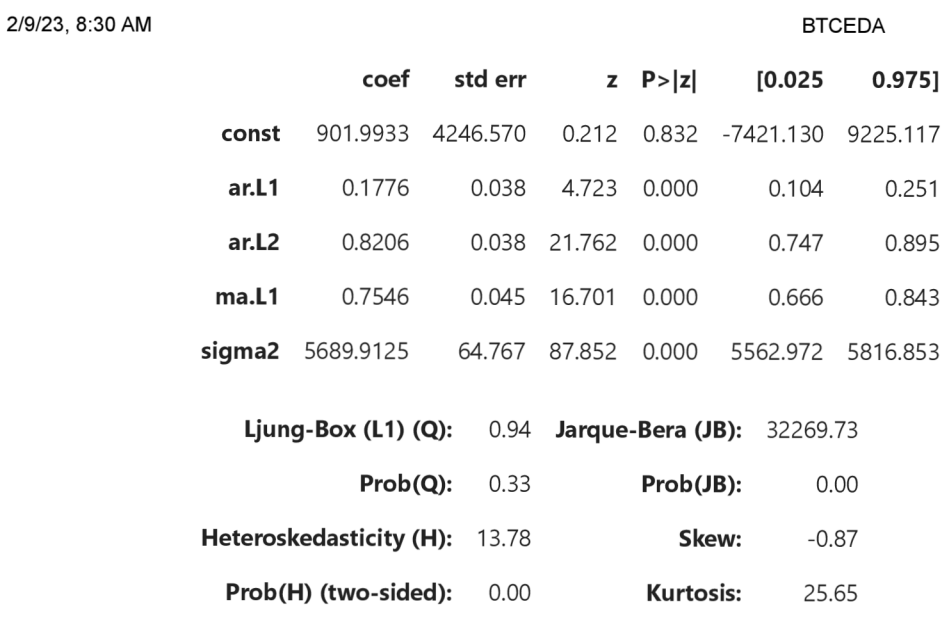

[1] Covariance matrix calculated using the outer product of gradients (complex-step).

```
In [214... | #ORDER first - AR, Second - Differences, Third - MA
           model_arma_2 = ARIMA(eth_train.close, order = (4, 0, 3))results_arna_2 = model_arma_2.fit()results_arma_2.summary( )
```
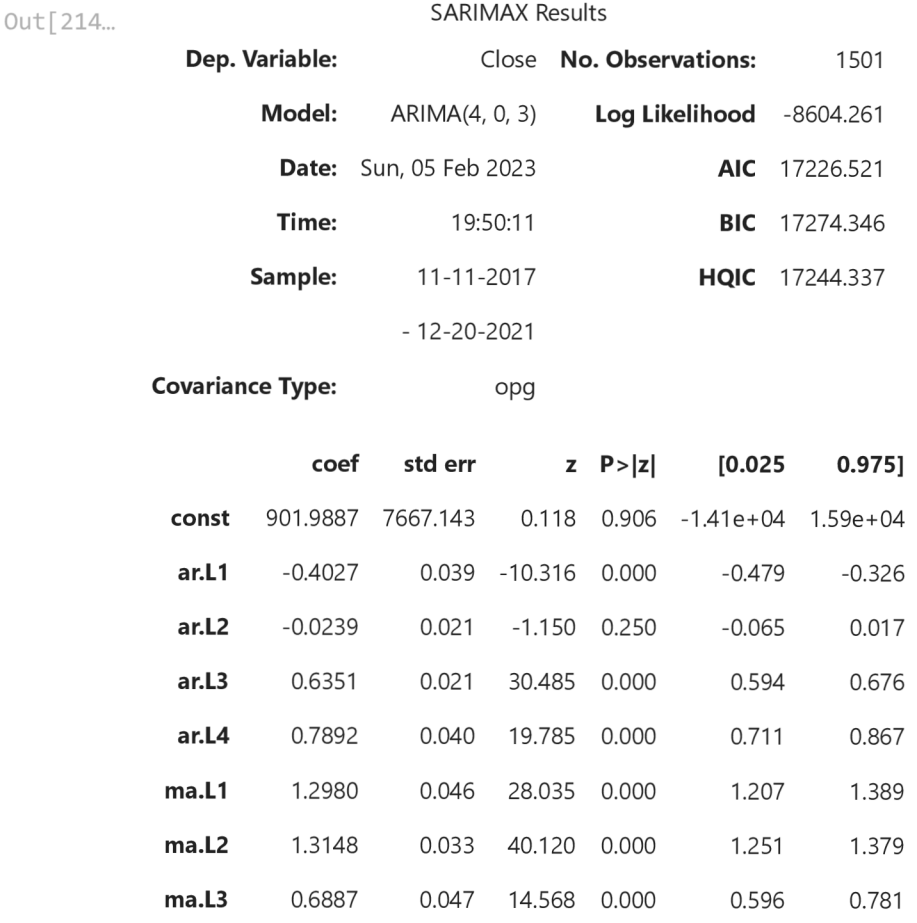

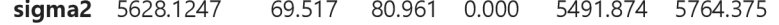

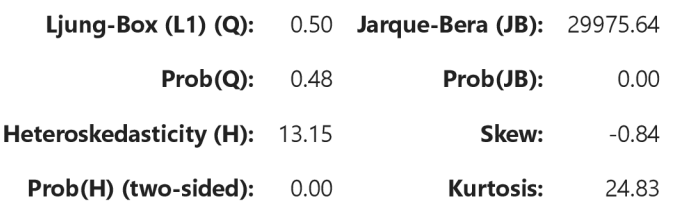

[1] Covariance matrix calculated using the outer product of gradients (complex-step).

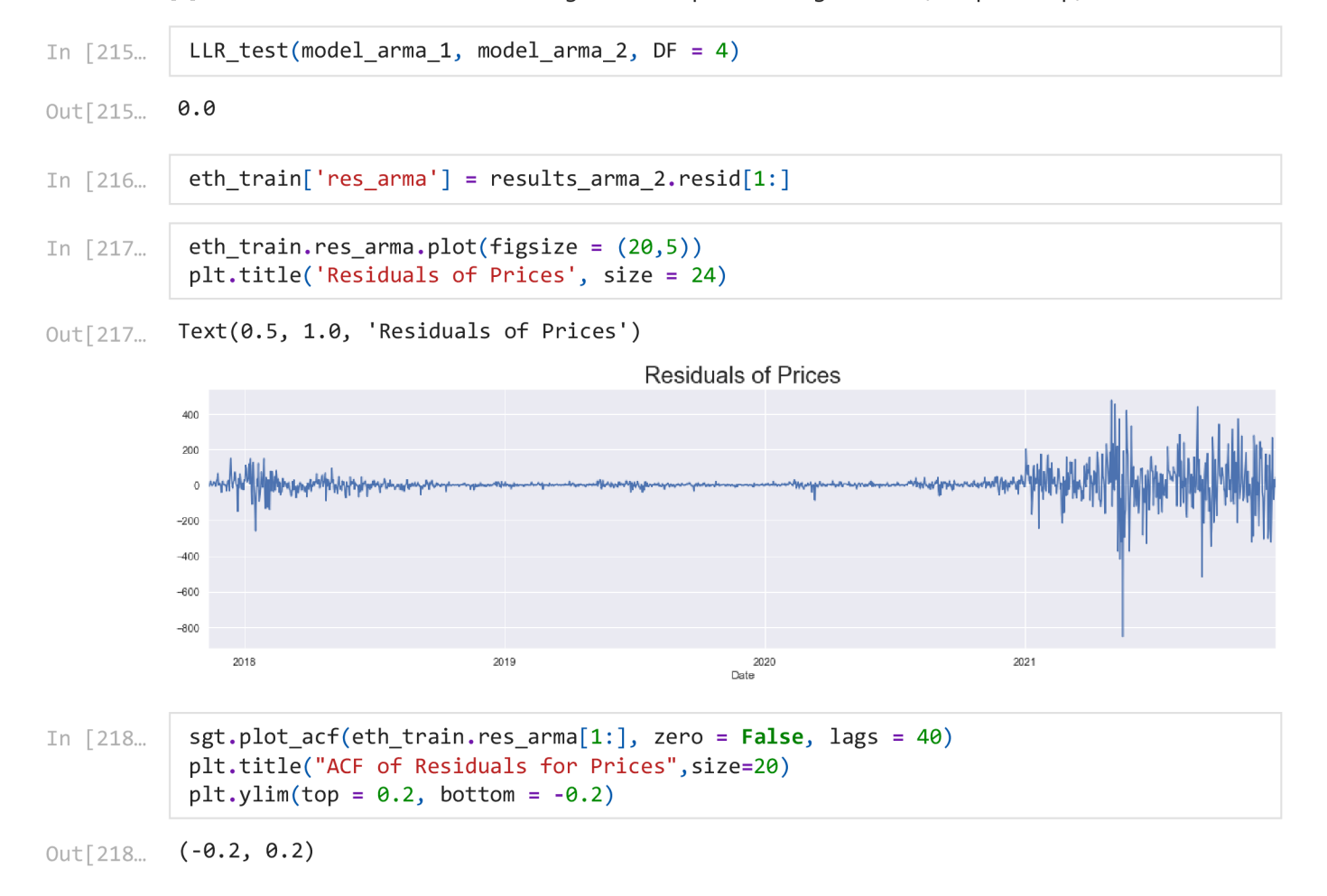
2/9/23, 8:30 AM BTCEDA ACF of Residuals for Prices  $0.20$ 0.15 **...t. . I** T**.,1** rTr **1 [fL 11 t t**  0.05  $0.00$ <sup>1</sup>**1 I\***   $-0.05$  $-0.10$  $-0.15$  $-0.20$  $\overline{0}$ 5  $10$ 15 20 25 30 35 40

Choose the best lags model and do AIC and LLF comparison as we have done in simple lag

# **ARIMA Model**

```
In [220...
Out [220... 
           model_arima_1 = ARIMA(eth_train. Close [1: ], order = (1, 1, 1) )
           results_model_arima1 = model_arima_1.fit()resultsmodelarima1. \text{summap}()SARIMAX Results
             Dep. Variable: Close No. Observations: 1500
```
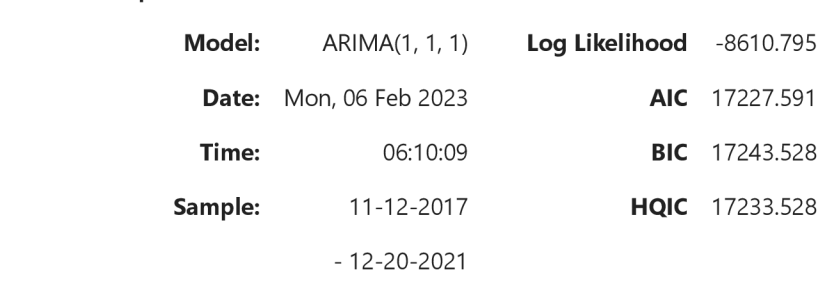

**Covariance Type:** opg

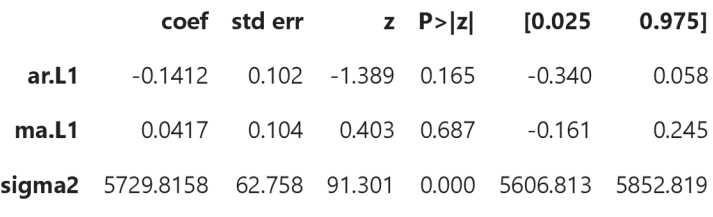

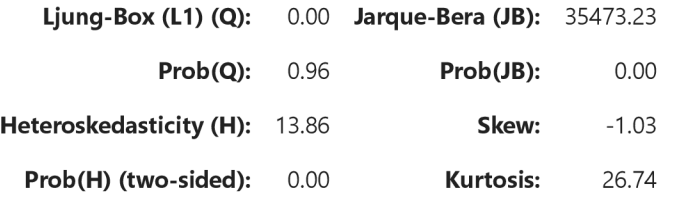

### Warnings:

[1] Covariance matrix calculated using the outer product of gradients (complex-step).

Residuals of simple ARIMA Model

```
In [221...
           eth_train['results_model_arima1'] = results_model_arima1.resid[1:]
           eth_train.results_model_arima1.plot(figsize = (20,5))
           plt.title('Residuals of Close Prices', size = 24)
```

```
Out[221...
           Text(0.5, 1.0, 'Residuals of Close Prices')
```
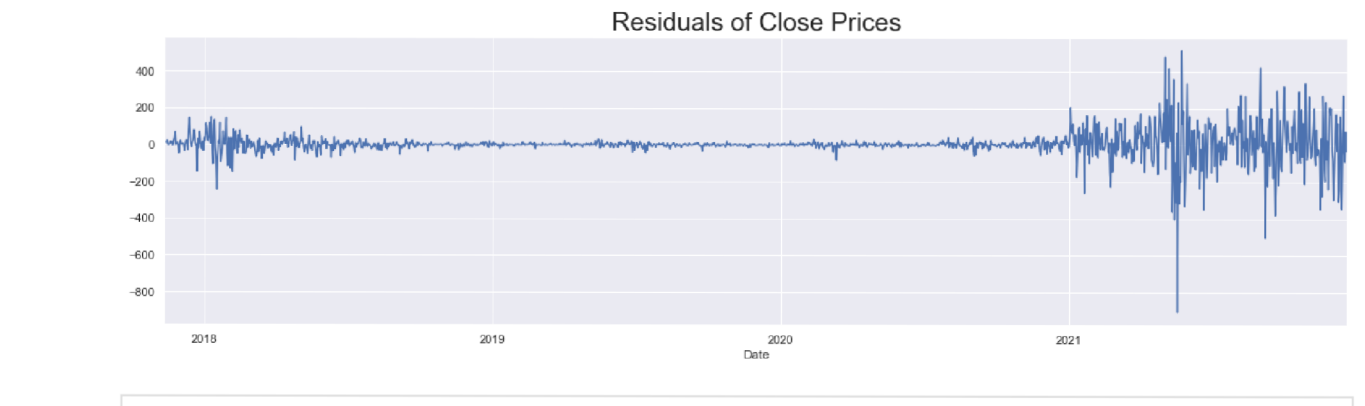

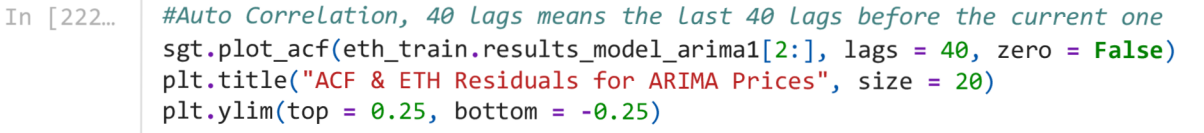

<sup>0</sup>ut[222... (-0-25, 0.25)

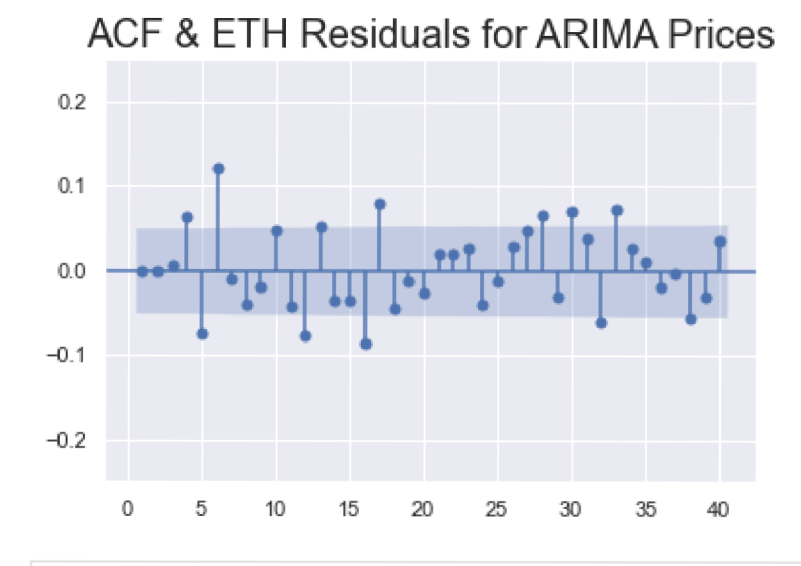

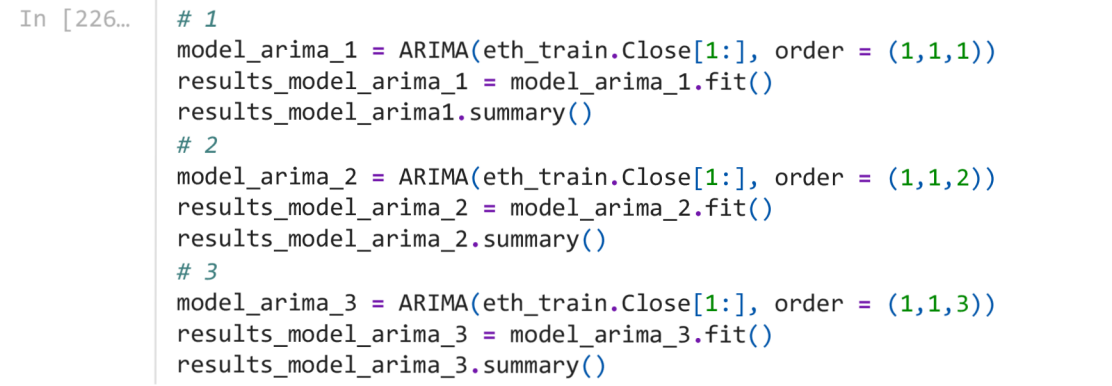

```
2/9/23, 8:30 AM BTCEDA
```

```
# 4 
model arima 4 = ARIMA ( <i>eth</i>.Close [1.] , order = <math>( 2, 1, 1 )</math> )results model arima 4 = model arima 4. fit( )
# 5 
model arima 5 = ARIMA ( <i>eth</i>. Close [ 1 : 1, order = <math>( 3, 1, 1 )</math> )results model arima 5 = model arima 5 \cdot fit()# 6 
model_arima_6 = ARIMA ( eth_train . Close [1 : ] , order = (3, 1, 2) )
results model arima 6 = model arima 6. fit()
```
FIND LL AND AIC

```
<code>In [227\scriptstyle\ldots | print("ARIMA(1,1,1): \t LL = ", results_model_arima_1.1lf, "\t AIC = ", results_model_1</code>
             print("ARIMA(1,1,2): \ \backslasht LL = ", results_model_arima_2.1lf, "\backslasht AIC = ", results_model_\ \vdotsprint("ARIMA(1,1,3): \ \backslasht LL = ", results_model_arima_3.llf, "\backslasht AIC = ", results_model_\ \vdotsprint("ARIMA(2,1,1): \setminust LL = ", results_model_arima_4.llf, "\setminust AIC = ", results_model_\midprint("ARIMA(3,1,1): \ \backslasht LL = ", results_model_arima_5.llf, "\backslasht AIC = ", results_model_\ \vdotsprint ("ARIMA(3,1,2): \t LL = ", results model arima 6.11f, "\t AIC = ", results model
                              LL = -8610.795256554851 
           ARIMA(1,1,1):
                                                                  AIC = 
17227. 
590513109702 
           ARIMA(1,1,2):
                              LL = -8610.12597071617 
                                                                  AIC = 
17228. 
25194143234 
           ARIMA(1,1,3):
                              LL = -8605.290078714881 
                                                                  AIC = 
17220. 
580157429762 
                              LL = -8607.247994566285 
           ARIMA(2,1,1):
                                                                  AIC = 
                                                                          17222. 
                                                                                49598913257 
                              LL = -8610.15517355717 
           ARIMA(3,1,1):
                                                                  AIC = 
                                                                          17230. 
                                                                                31034711434 
                              LL = -8607.247371915331 
           ARIMA(3,1,2) 
                                                                  AIC = 
                                                                          17226. 
                                                                                494743830663 
           Do the LLR test with and without DF 
            print("\\hLR test p-value = " + str(LLR test (model_arima_1, model_arima_3, DF = 2)))In [231...
            \nLLR test p-value = " + str(LLR test (model arima 2, model arima 3)))\nLLR test p-value = " + str(LLR test (model arima 4, model arima 3)))print("\\hLLR test p-value = " + str(LLR_test(model_arima_5, model_arima_3)))\nLLR test p-value = " + str(LLR test (model arima 6, model arima 3)))LLR test p-value = 0.004LLR test p-value = 0.002LLR test p-value = 0.048LLR test p-value = 0.002LLR test p-value = 0.048In [232...
            eth train [ 'delta prices' ] = eth train . Close . diff ( 1 )In [233...] sts.adfuller(eth_train.delta prices [1:])
           (-10.144321399562491, 
Out[233...
            8.262347504369866e-18, 
            16, 
            1483, 
             {'1%': -3.4347671645756304, 
              '5%': -2.86349089226533, 
              '10%': -2.5678086339403325}, 
            16914.969030305292) 
In [235...
            eth train [ 'res arima' ] = results model arima 3 \cdot \text{resid} [ 1 : ]
```
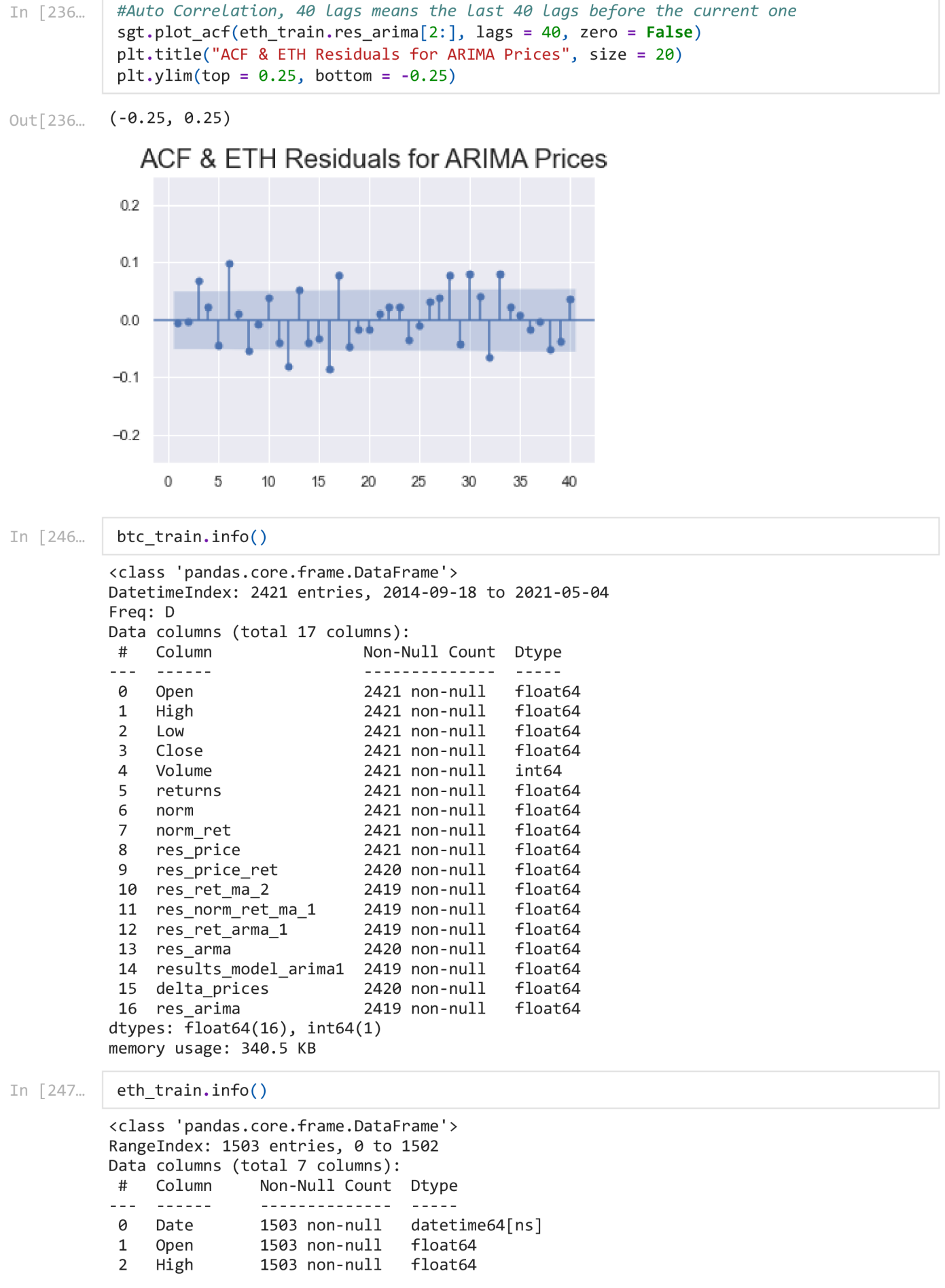

```
3 Low 1503 non-null float64
4 Close 1503 non-null float64
5 Adj Close 1503 non-null float64
6 Volume 1503 non-null int64
dtypes: datetime64[ns](1), float64(5), int64(1)memory usage: 82.3 KB
```
## **ARIMAX**

In [245...

 $btc\_eth = pd.DataFrame(btcdata['2017-11-09':])$ btc eth. head ()

Out [245...

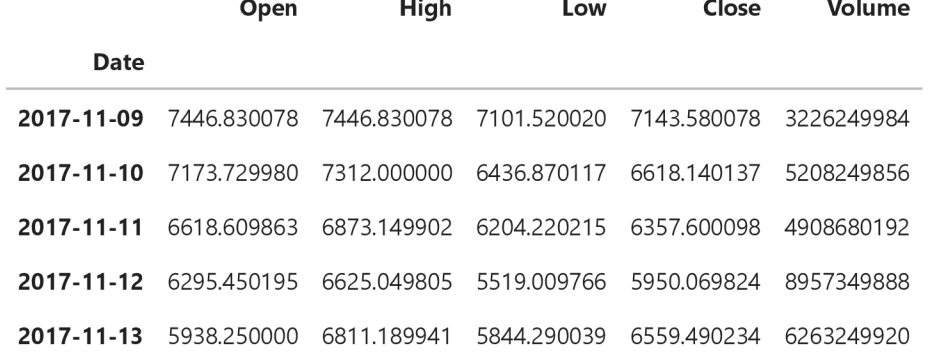

In  $[249...]$  eth\_train.info()

```
<clas s 'pandas.core.frame.DataFrame'> 
        DatetimeIndex: 1501 entries, 2017-11-11 to 2021-12-20
        Freq : D 
        Data columns (total 17 columns):
         # Column Non-Null Count Dtype
        - - -0 Open 1501 non-null float64
         1 High 1501 non-null float64
         2 Low 1501 non-null float64
         3 Close 1501 non-null float64
         4 Volume 1501 non-null int64
         5 returns 1501 non-null float64
         6 norm 1501 non-null float64
         7 norm ret 1501 non-null float64
         8 res_price 1500 non-null float64
         9 res price ret 1500 non-null float64
         10 res ret ma 2 1499 non-null float64
         11 res norm ret ma 1 1499 non-null float64
         12 res ret arma 1 1499 non-null float64
         13 res_arma 1500 non-null float64
         14 results_model_arima1 1499 non-null float64
         15 delta_prices 1500 non-null float64
         16 res_arima 1499 non-null float64
        dtypes: \overline{f}loat64(16), int64(1)
        memory usage: 243.4 KB 
In [250...] btc_eth.info()
        <clas s 'pandas.core.frame.DataFrame'> 
        DatetimeIndex: 1879 entries, 2017-11-09 to 2022-12-31
        Data columns (total 5 columns):
         # Column Non-Null Count Dtype
            - - - - - -- - -0 Open 1879 non-null float64
```
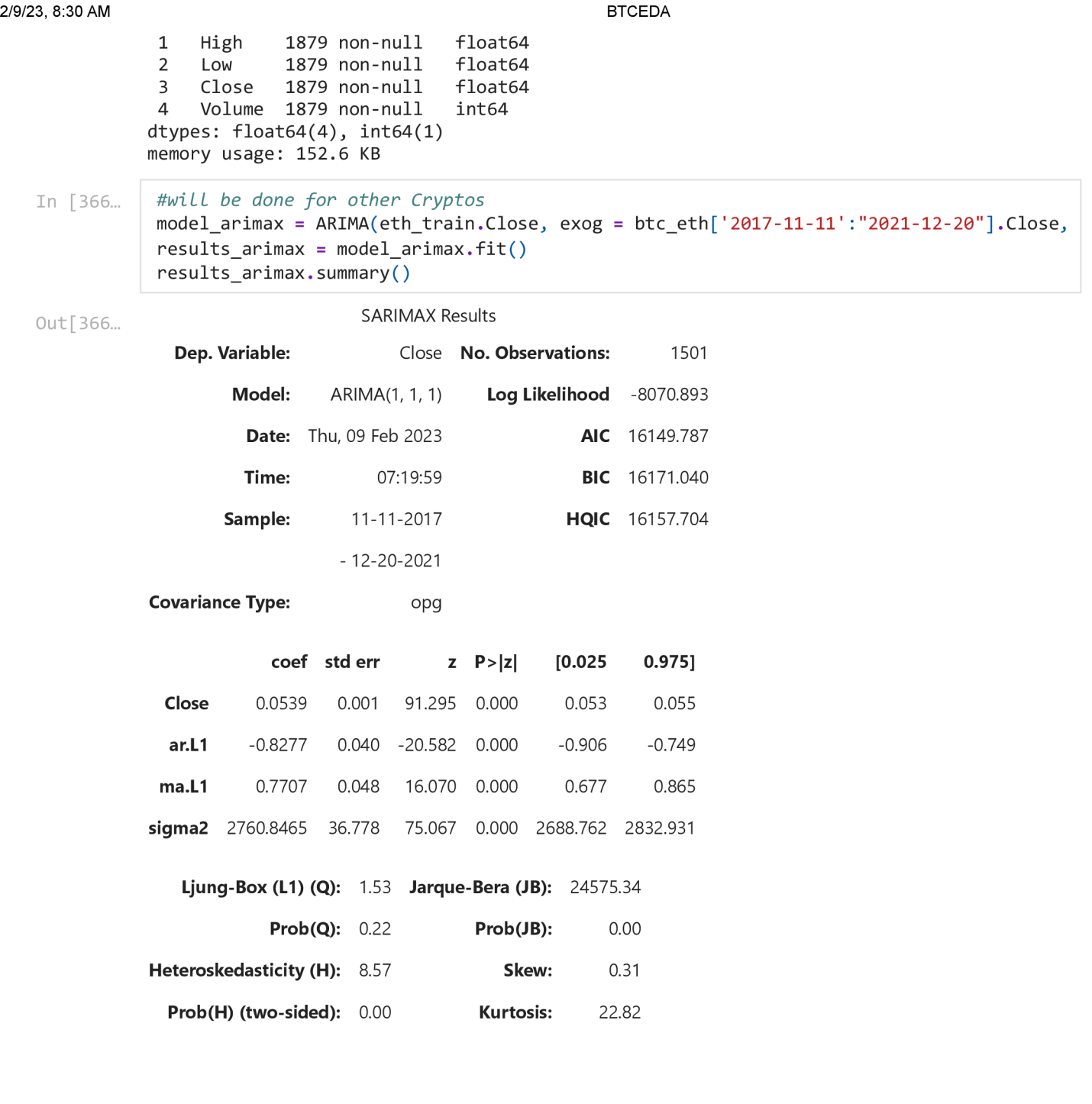

Warnings:

[1] Covariance matrix calculated using the outer product of gradients (complex-step).

# **ARCH Model**

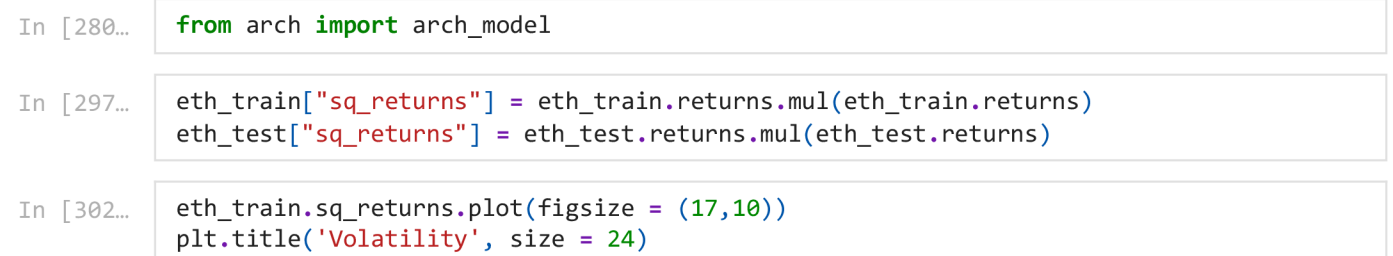

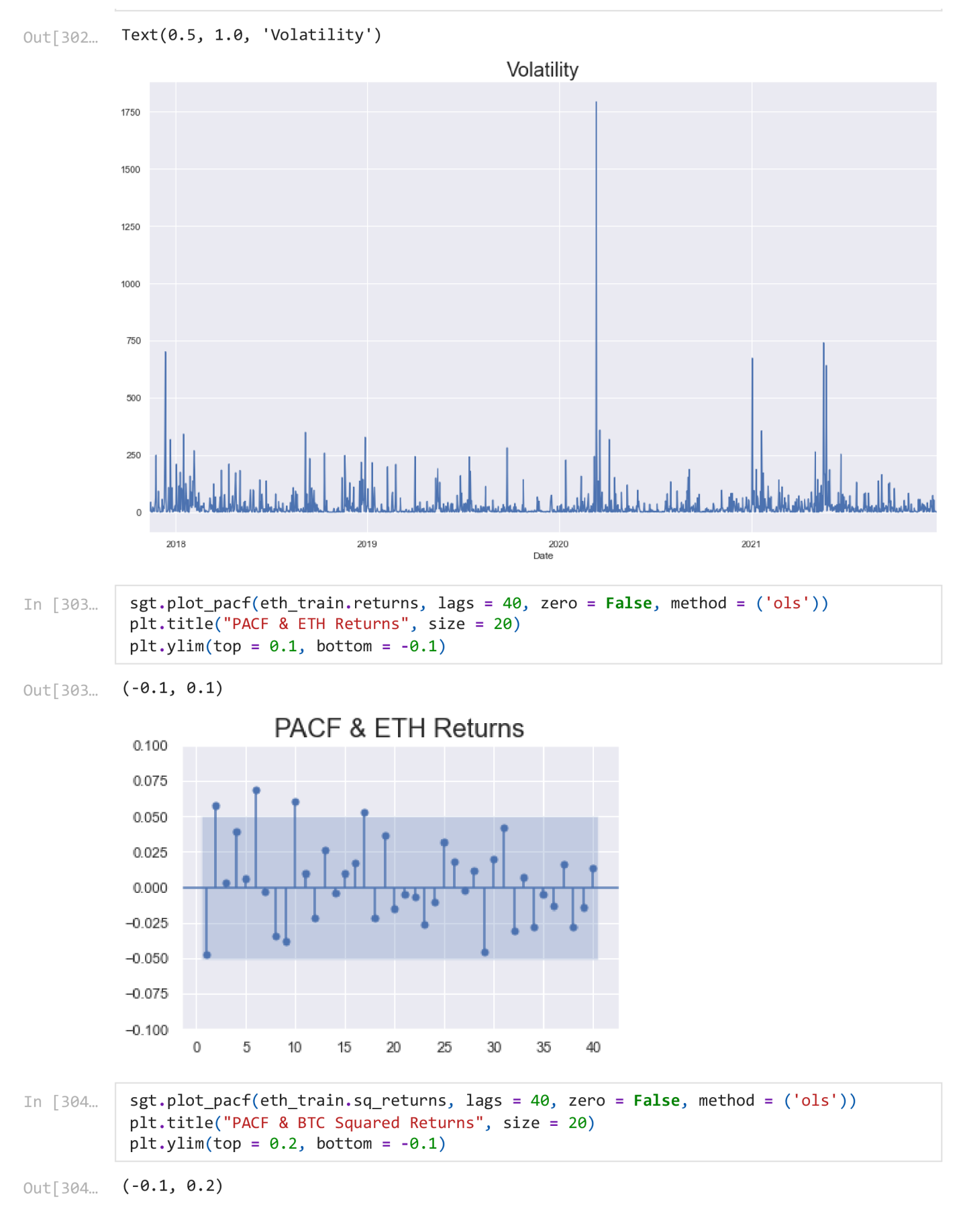

BTCEDA

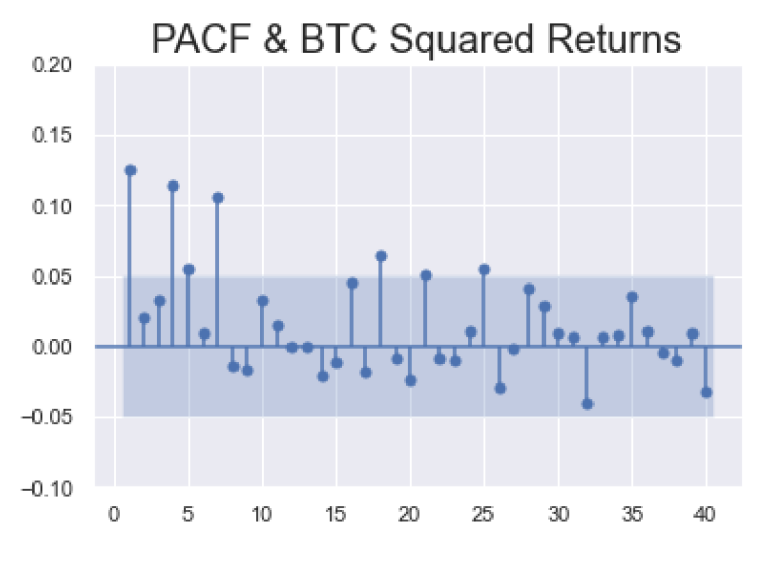

Simple ARCH MODEL

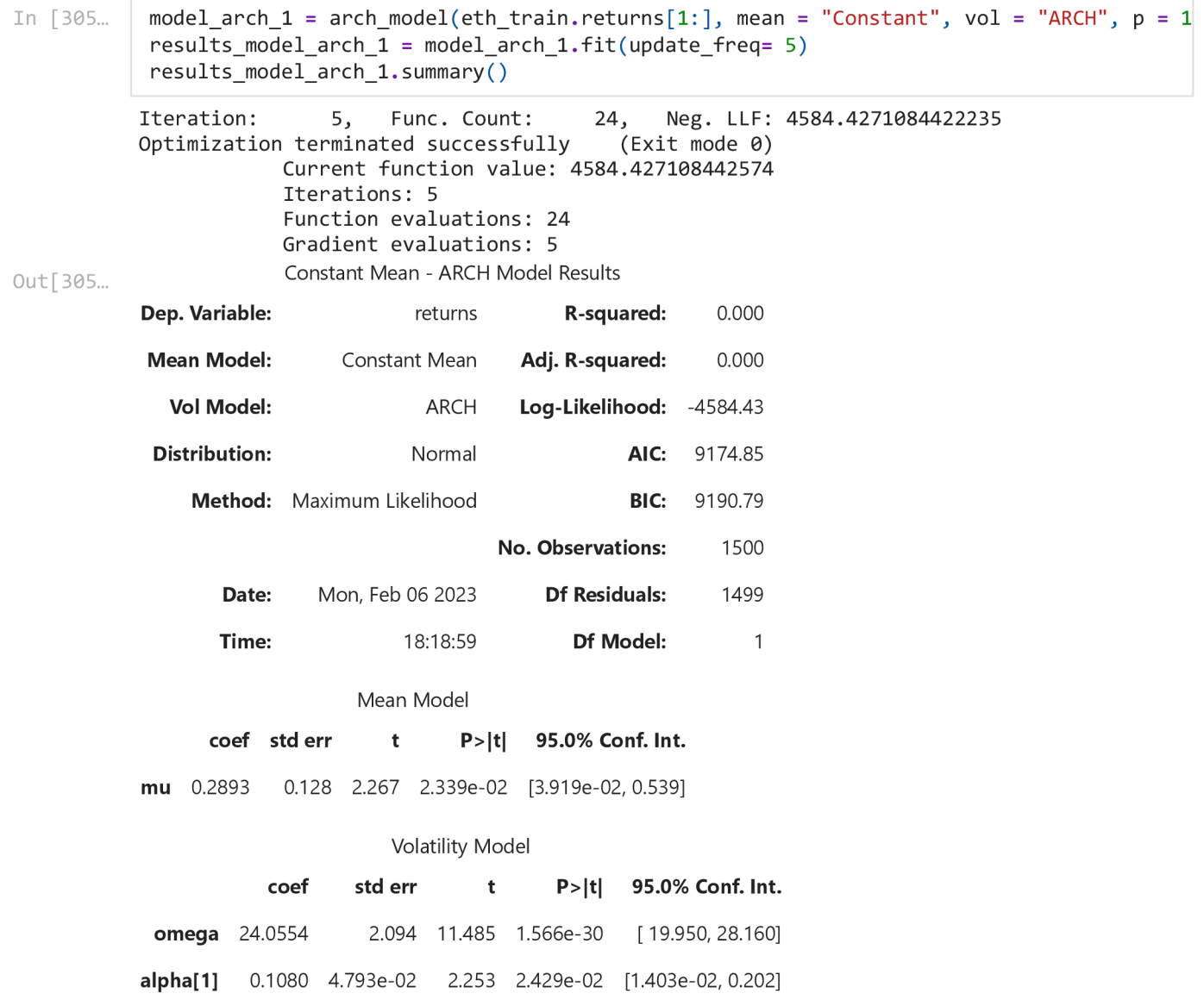

### Covariance estimator: robust

Change mean from constant to "ZERO" or "AR" and see the results and interpret. If you you use mean AR then mention lags

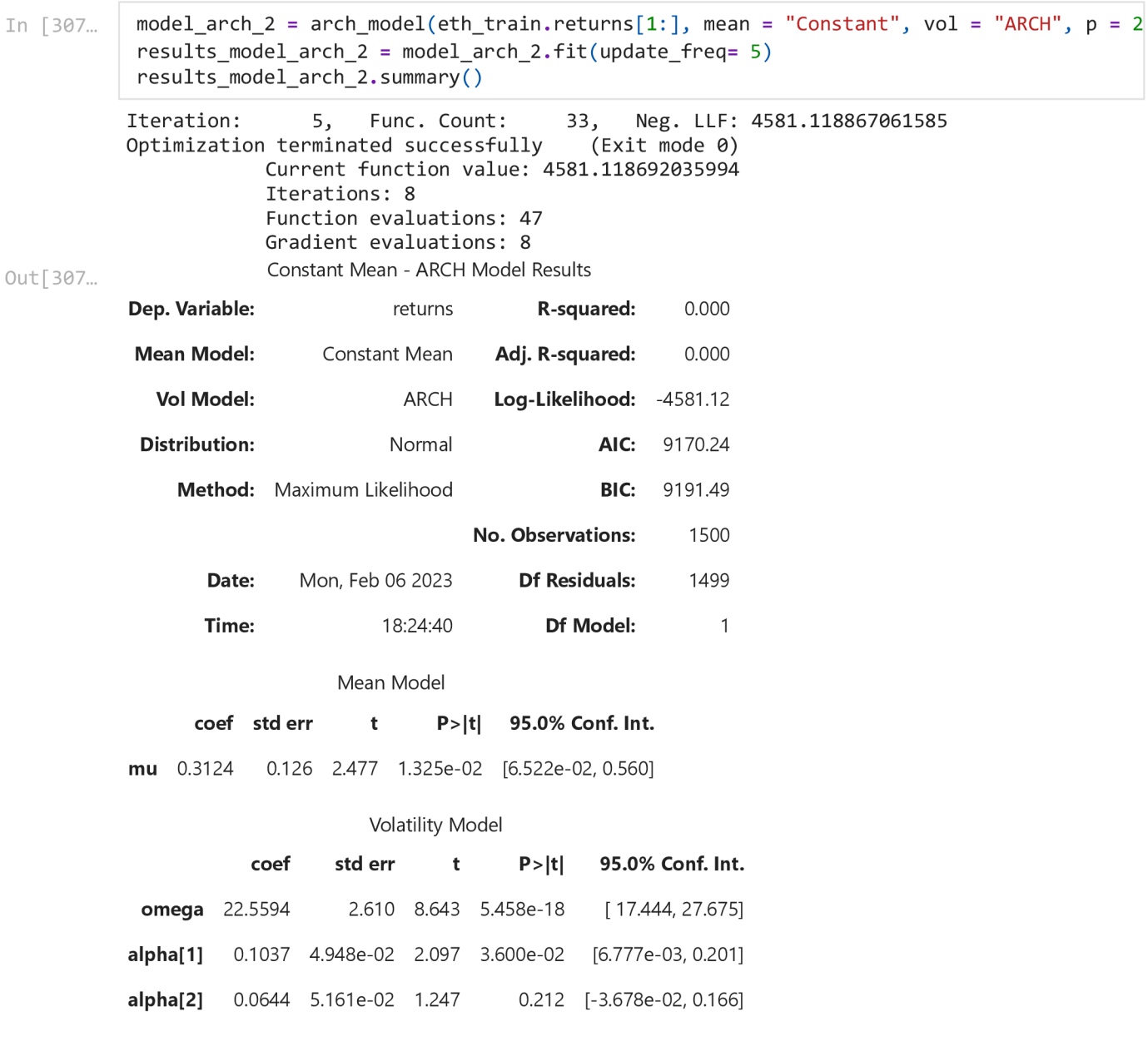

Covariance estimator: robust

# **Garch Model**

In [309...

 $model{\_}arch{\_} 1 = arch{\_}model(eth{\_}train{\_}returns[1{:}],$  mean = "Constant", vol = "GARCH", p =  $results_model_arch_1 = model_arch_1.fit( update_freq = 5)$ results\_model\_arch\_1.summary()

Iteration: 5, Func. Count: 37, Neg. LLF: 4587.226593391046 Iteration:  $10$ , Func. Count: 70, Neg. LLF: 4539.310877518201<br>Optimization terminated successfully (Exit mode 0) Optimization terminated successfully

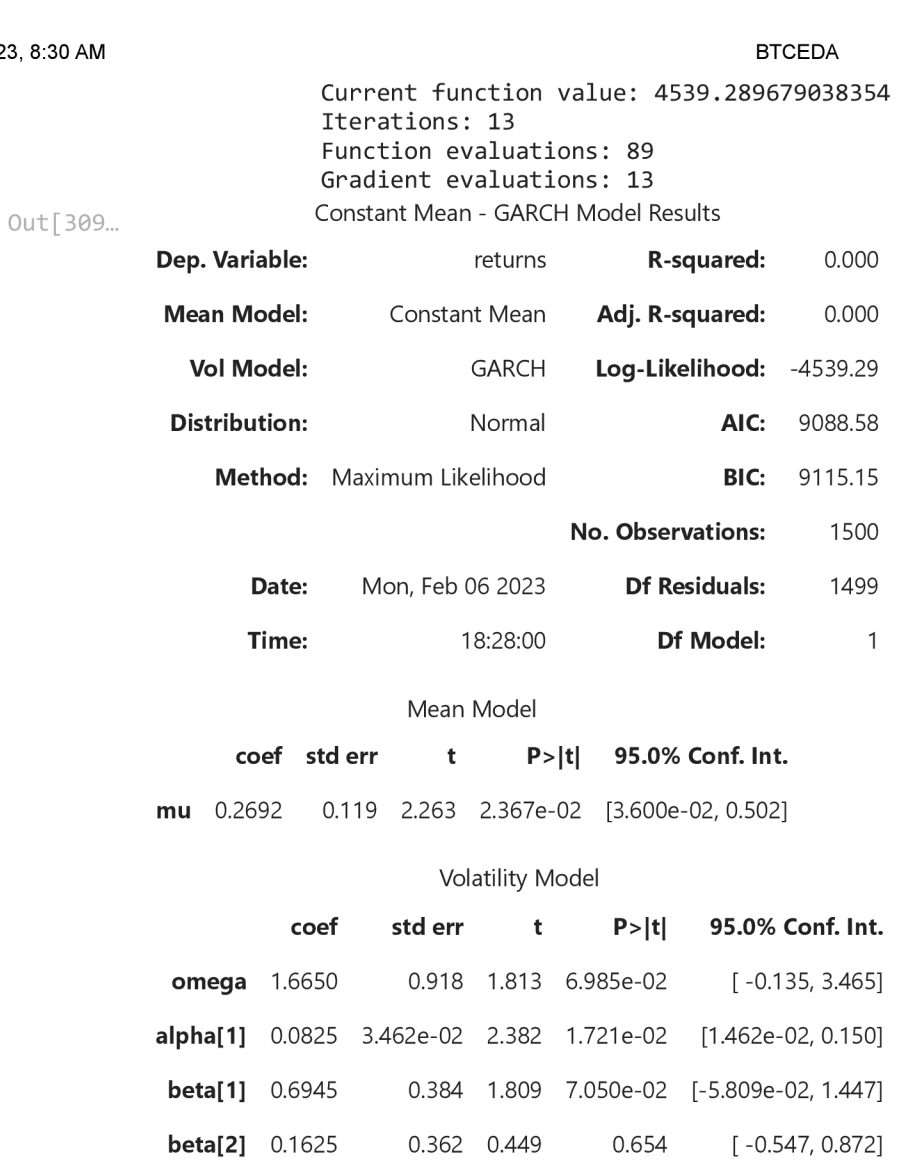

Covariance estimator: robust

try higher lags if necessary

# **Forecasting**

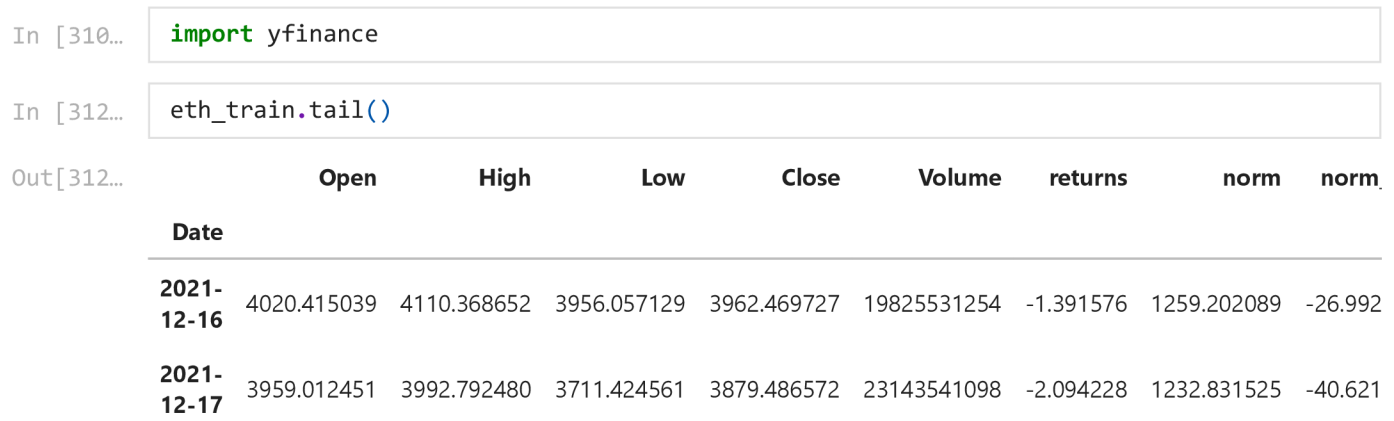

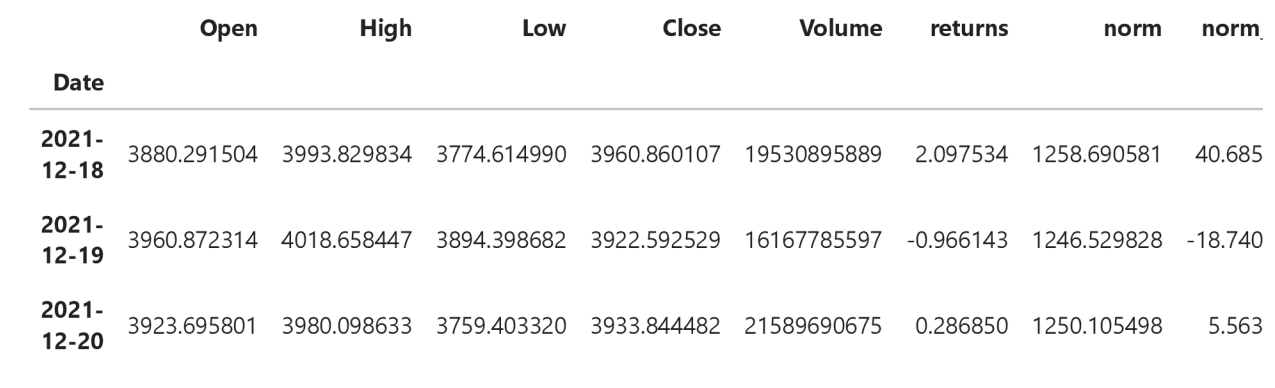

In [315...

start\_date = "2021-12-21" end date = "2022-12-31"

# **AR Forecasting**

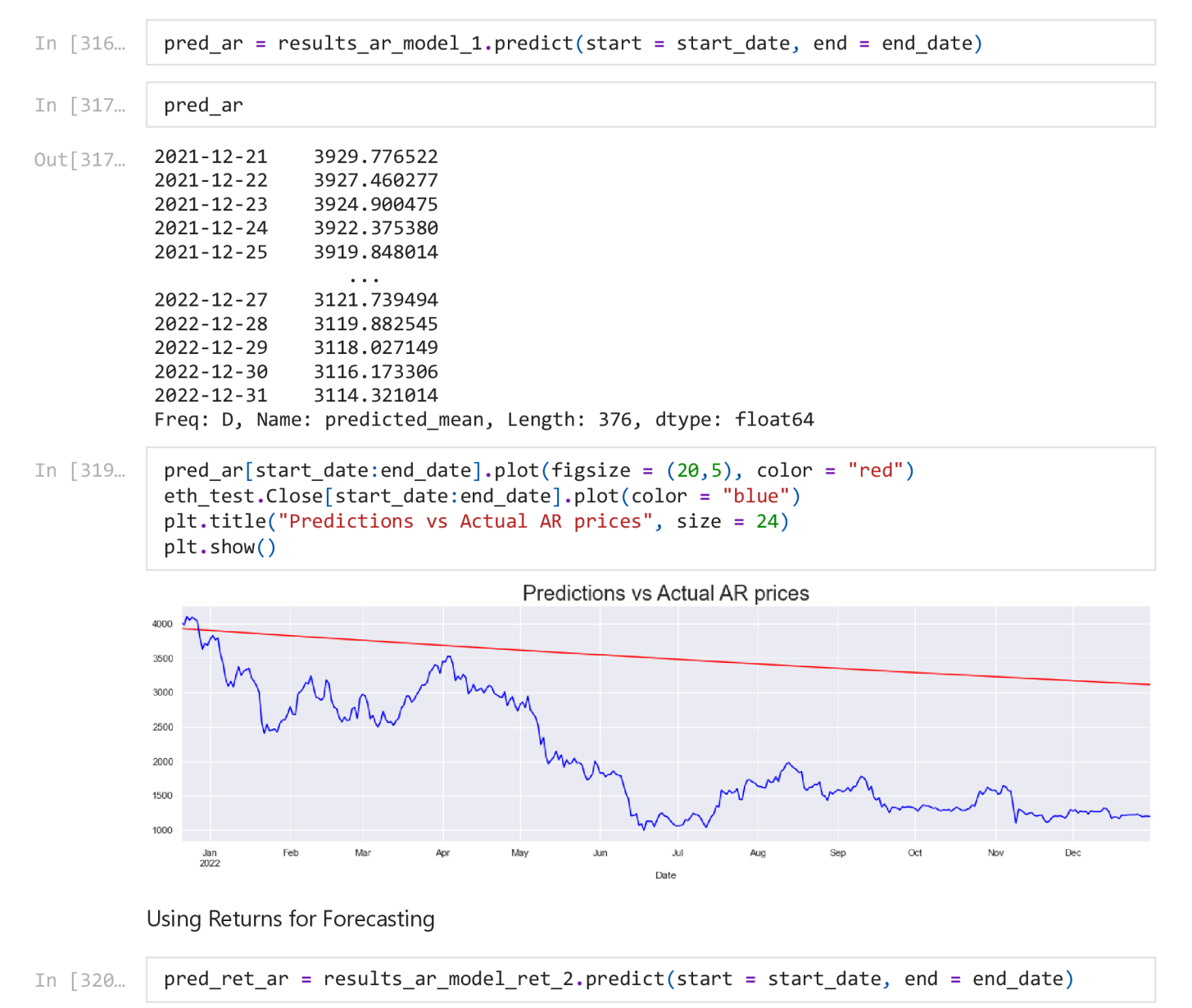

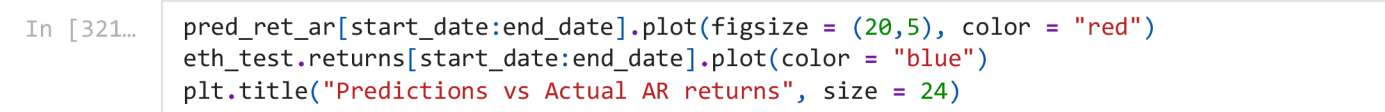

Text(0.5, 1.0, 'Predictions vs Actual AR returns') Out[321...

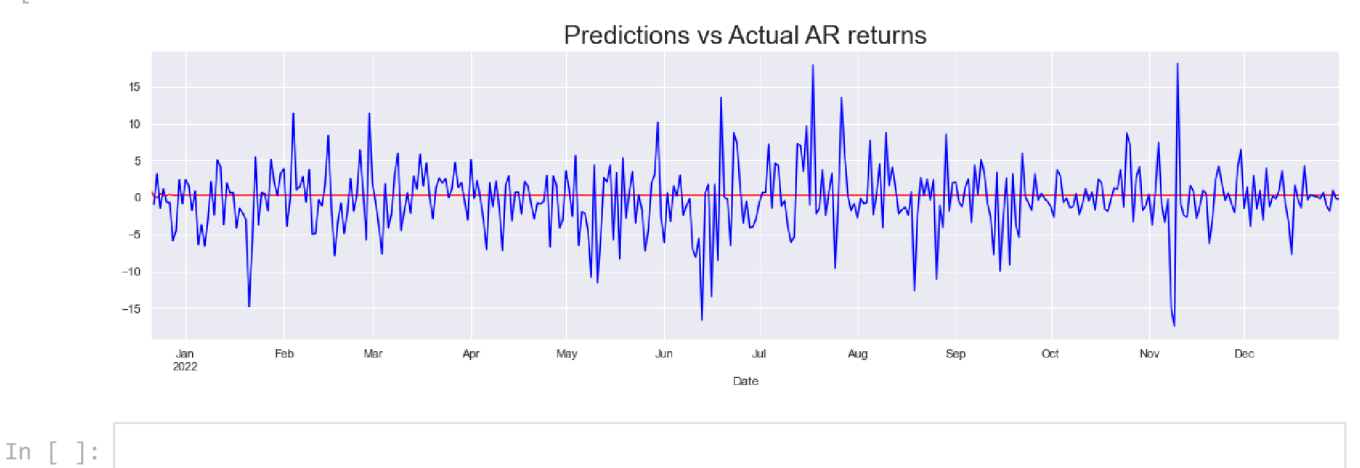

**MA Forecasting** 

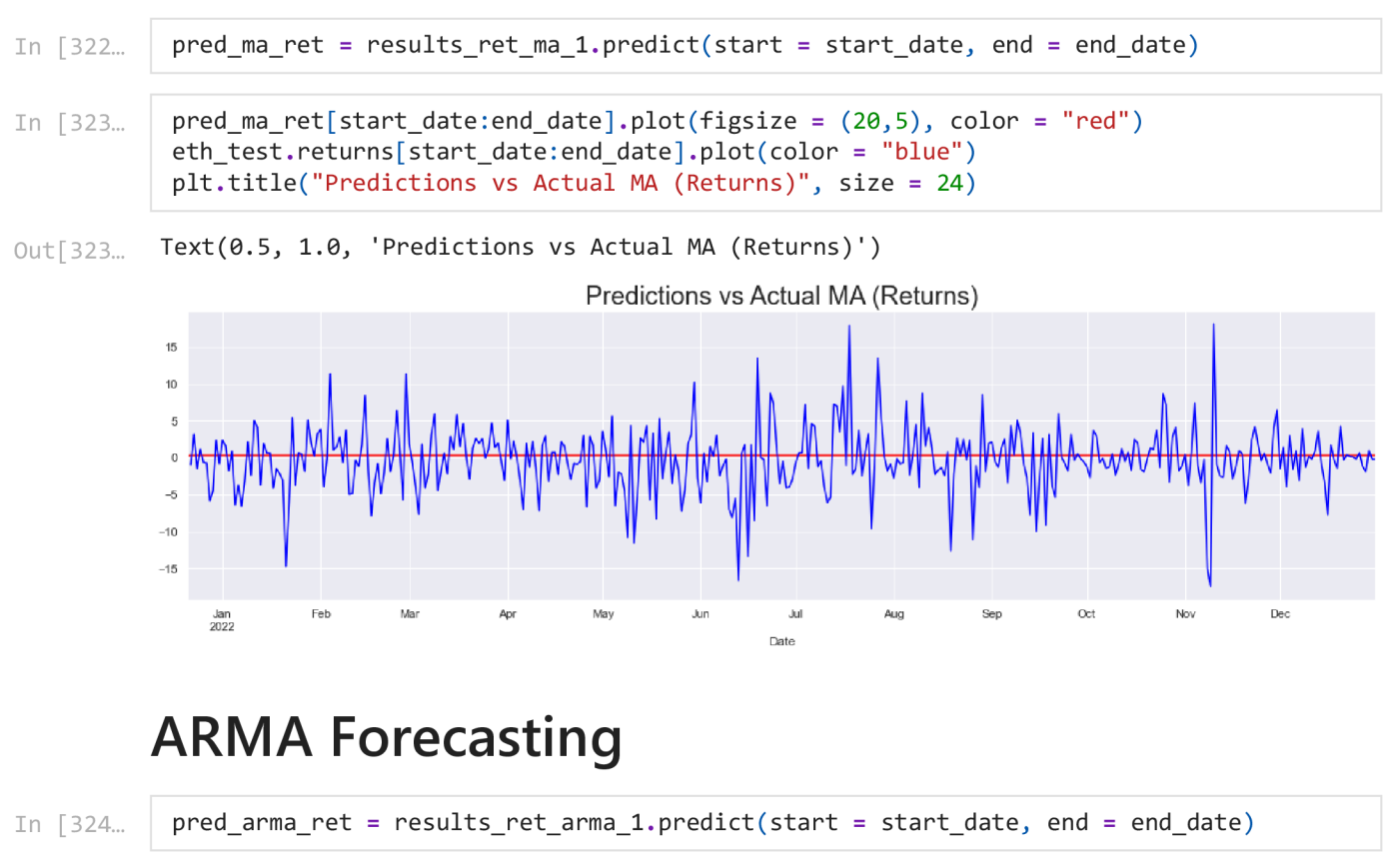

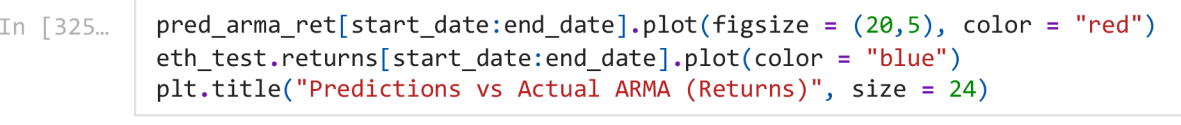

Text $(0.5, 1.0, 'Predictions vs Actual ARMA (Returns)')$ Out[325...

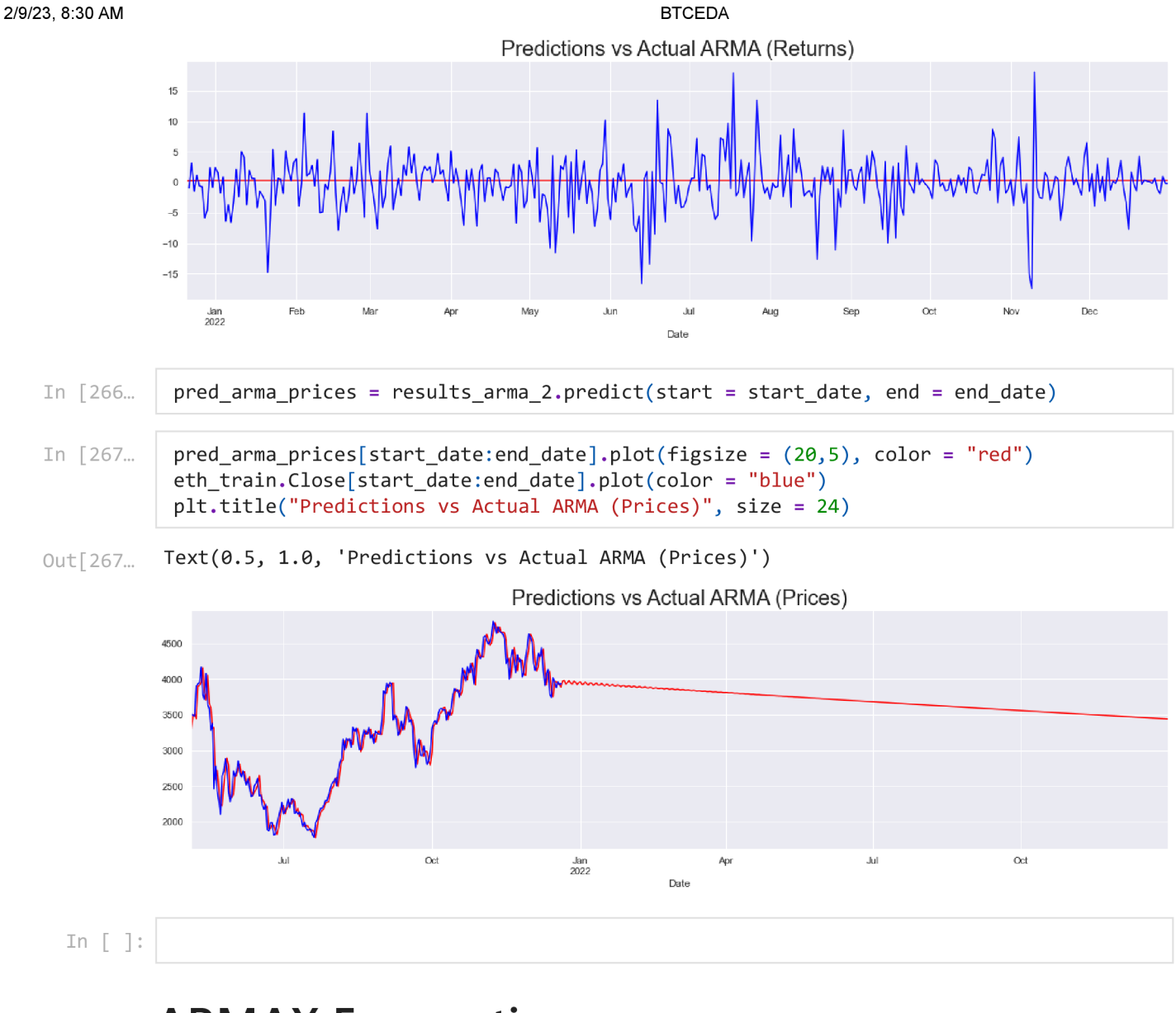

# **ARMAX Forecasting**

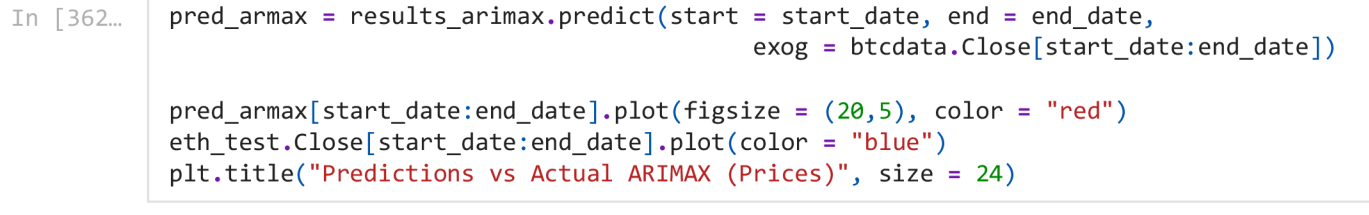

Out [362... Text(0.5, 1.0, 'Predictions vs Actual ARIMAX (Prices)')

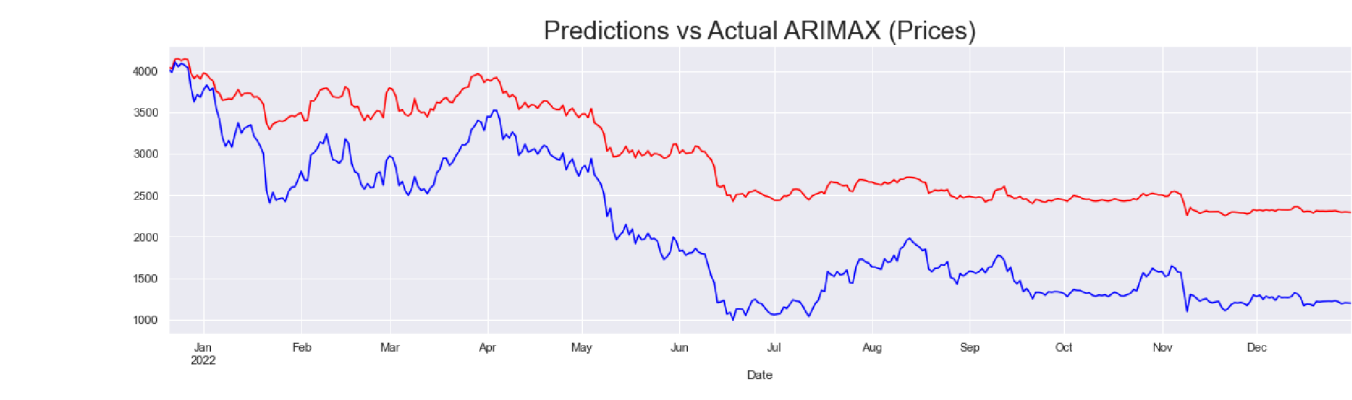

- In [363... pred\_armax . tail ( )
- Out [363...

2022-12-27 2022-12-28 2022-12-29 2022-12-30 2022-12-31 2301.959332 2293.057829 2297.912484 2295.762523 2292.783315 Freq: D, Name: predicted\_mean, dtype: float64

# **Forecasting Volatility**

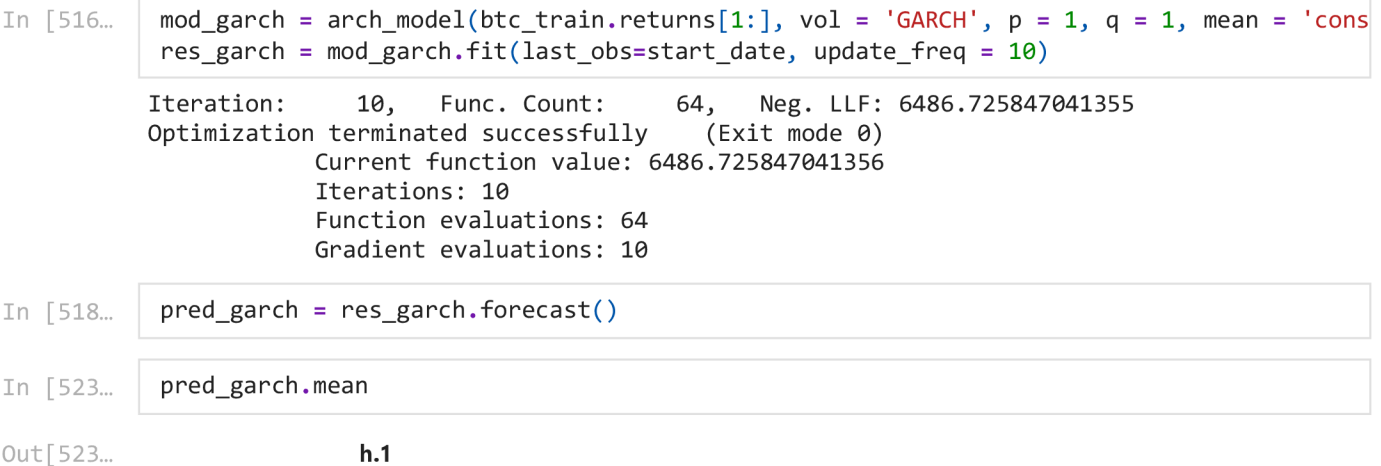

Out [523...

**Date** 

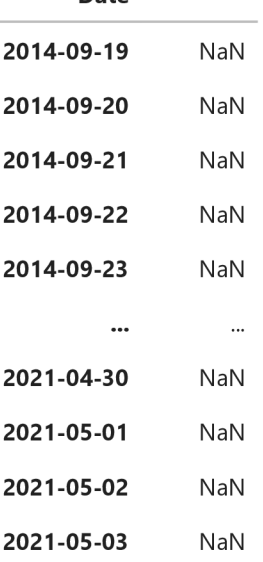

**h.1** 

**2021-05-04** 0.239181

**Date** 

2420 rows  $\times$  1 columns

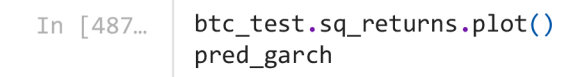

### <AxesSubplot:xlabel='Date' > Out[487...

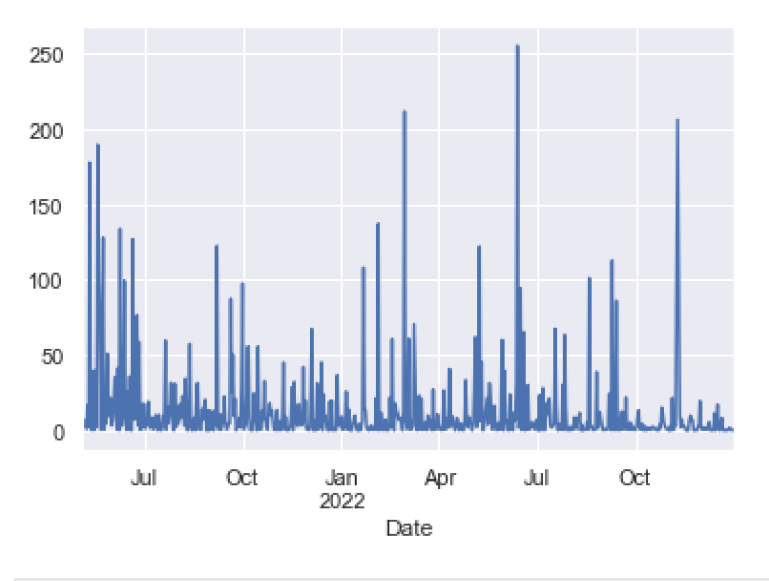

In [474...

start\_date = "2021-05-05" end date = "2022-12-31"